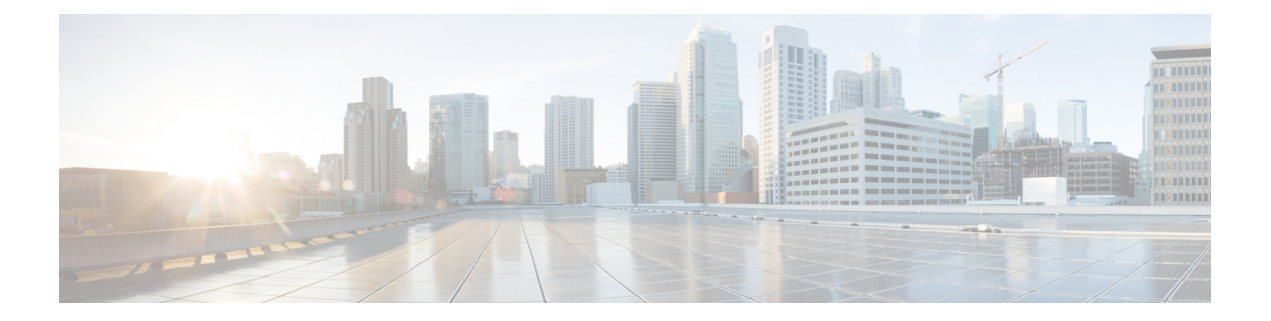

# **APIs for Web**

- [Reporting](#page-0-0) APIs, on page 1
- [Schedule](#page-8-0) and Archive APIs, on page 9
- [Tracking](#page-21-0) APIs, on page 22
- [Configuration](#page-28-0) APIs, on page 29

# <span id="page-0-0"></span>**Reporting APIs**

Reporting queries can be used to fetch data from report groups, for all reports under a specific group, or for a specific report.

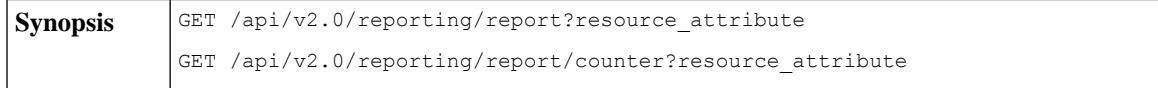

 $\mathbf I$ 

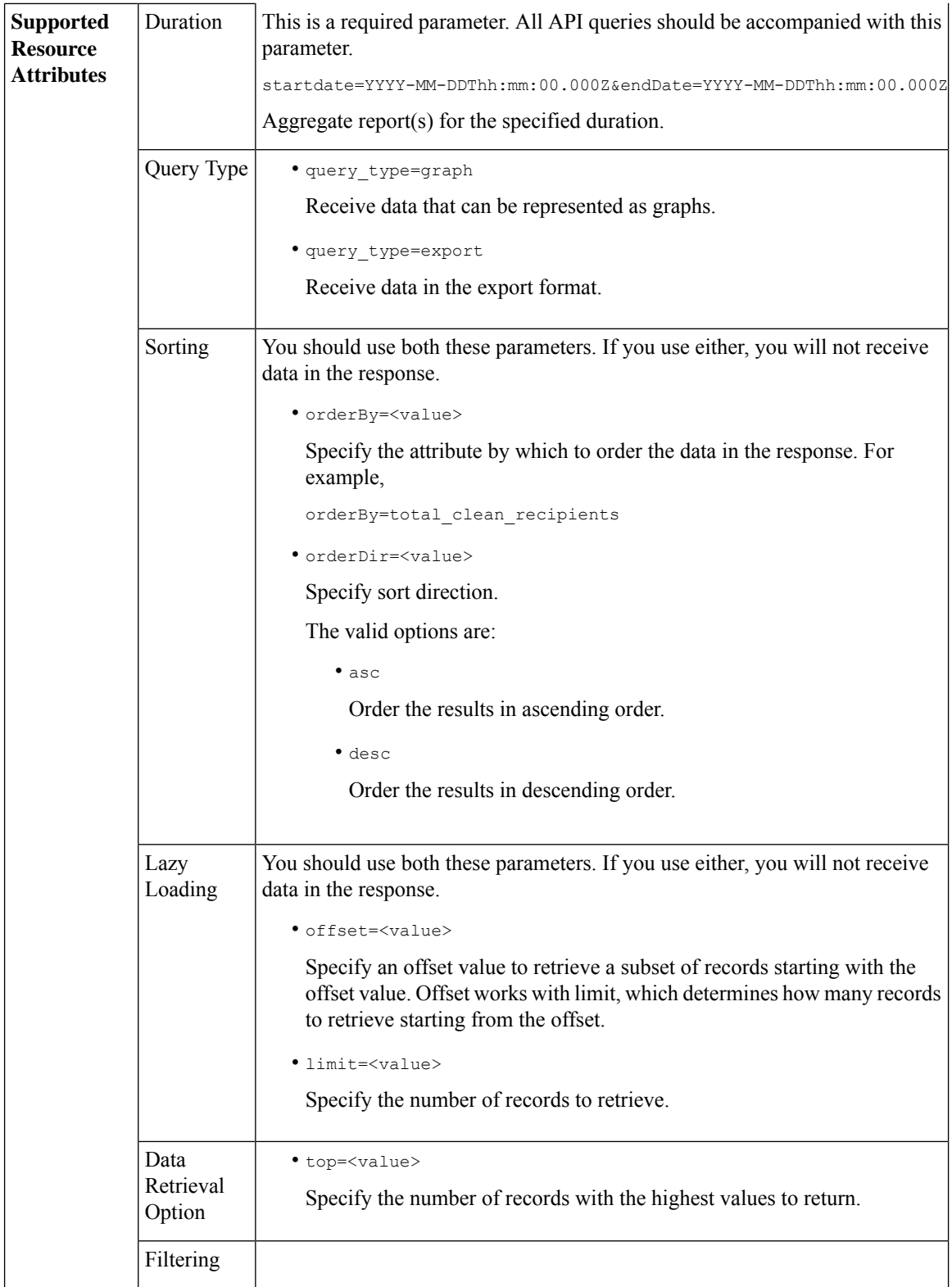

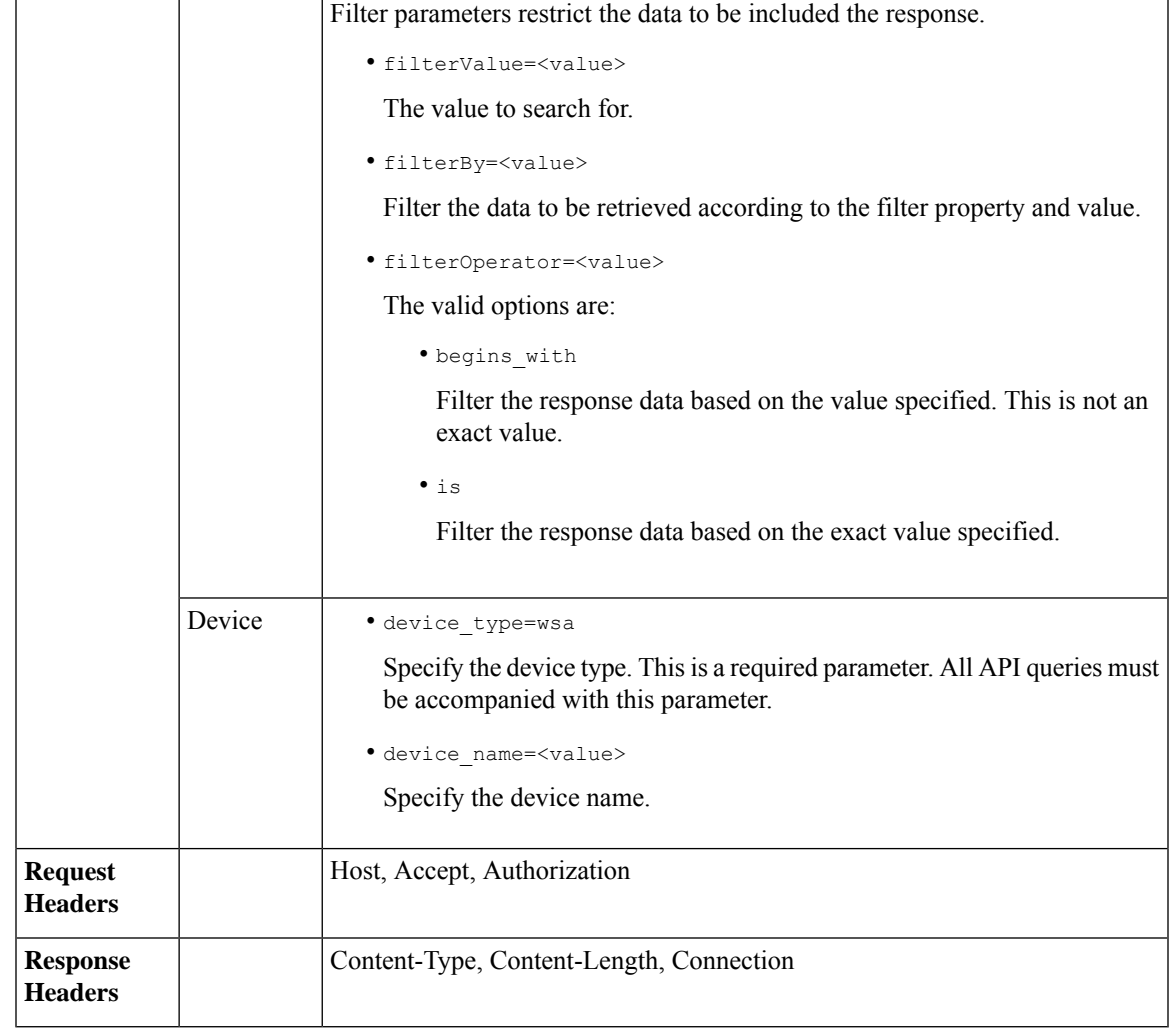

## **Comparing API Data with the Web Interface Data**

The new web interface uses the AsyncOS APIs to fetch data with the duration attribute specified in the GMT time zone. If you plan to compare the data from your API query with the new web interface data, ensure that your API query has the same time range (in ISO8601 time format) as the new web interface API query.

## **Examples**

Examples of the types of reporting queries are shown below:

- [Retrieving](#page-3-0) a Single Value for a Counter, on page 4
- [Retrieving](#page-3-1) Multiple Values for a Counter, on page 4
- [Retrieving](#page-4-0) Single Values for Each Counter in a Counter Group, on page 5
- [Retrieving](#page-5-0) Multiple Values for Multiple Counters, on page 6
- [Retrieving](#page-6-0) Multiple Values for Multiple Counters, with Multiple Values for Each Counter, on page 7

### <span id="page-3-0"></span>**Retrieving a Single Value for a Counter**

This example shows a query to retrieve a single value for a counter.

### **Sample Request**

```
GET /wsa/api/v2.0/reporting/web malware category malware name user detail/
blocked_malware?startDate=2017-11-14T02:00+00:00&endDate=2018-02-18T01:00+00:00&
filterValue=23&filterBy=na&filterOperator=is&device_type=wsa
HTTP/1.1
cache-control: no-cache
Authorization: Basic YWRtaW46aXJvbnBvcnQ=
User-Agent: curl/7.54.0
Accept: */*
Host: wsa.cisco.com:6080
accept-encoding: gzip, deflate
Connection: keep-alive
```
### **Sample Response**

```
HTTP/1.1 200 OK
Server: API/2.0
Date: Mon, 26 Nov 2018 16:29:33 GMT
Content-type: application/json
Content-Length: 193
Connection: close
Access-Control-Allow-Origin: *
Access-Control-Allow-Headers: content-type, jwttoken, mid, h, email
Access-Control-Allow-Credentials: true
Access-Control-Allow-Methods: GET, POST, DELETE, OPTIONS
Access-Control-Expose-Headers: Content-Disposition, jwtToken
```

```
{
    "meta": {
        "totalCount": 4
    },
    "data": {
        "type": "blocked_malware",
        "resultSet": {
            "blocked_malware": [
                 {
                     "10.8.93.12": 137511
                },
                 {
                     "10.8.93.20": 112554
                 },
                 {
                     "10.8.93.11": 92839
                 },
                 {
                     "10.225.98.234": 6
                 }
            ]
       }
    }
}
```
## <span id="page-3-1"></span>**Retrieving Multiple Values for a Counter**

This example shows a query to retrieve multiple values for a counter with the order direction and device type parameters.

**Sample Request**

```
GET /wsa/api/v2.0/reporting/web services summary?orderBy=transaction total&
orderDir=desc&startDate=2018-08-16T18:00:00.000Z&endDate=2018-11-15T10:00:00.000Z&device_type=wsa
HTTP/1.1cache-control: no-cache
Authorization: Basic YWRtaW46aXJvbnBvcnQ=
User-Agent: curl/7.54.0
Accept: */*
Host: 10.8.159.21:6080
accept-encoding: gzip, deflate
Connection: keep-alive
```
### **Sample Response**

```
HTTP/1.1 200 OK
Server: API/2.0
Date: Sun, 18 Nov 2018 15:38:52 GMT
Content-type: application/json
Content-Length: 403
Connection: close
Access-Control-Allow-Origin: *
Access-Control-Allow-Headers: content-type, jwttoken, mid, h, email
Access-Control-Allow-Credentials: true
Access-Control-Allow-Methods: GET, POST, DELETE, OPTIONS
Access-Control-Expose-Headers: Content-Disposition, jwtToken
```

```
{
    "meta": {
        "totalCount": -1
    },
    "data": {
        "type": "web_services_summary",
        "resultSet": [
            {"detected_by_traffic_monitor": 0},
            {"detected_malware_total": 42},
            {"high_risk_transaction_total": 7109},
            {"blocked_by_admin_policy": 0},
            {"detected_by_amp": 0},
            {"allowed_transaction_total": 26369},
            {"transaction_total": 33478},
            {"blocked_or_warned_by_webcat": 29},
            {"blocked_by_wbrs": 7038},
            {"blocked_by_avc": 0}
       ]
   }
}
```
### <span id="page-4-0"></span>**Retrieving Single Values for Each Counter in a Counter Group**

A counter group may have multiple counters. This example shows a query to retrieve single values for each counter in a counter group with the filter, device type, and top parameters.

### **Sample Request**

```
GET /wsa/api/v2.0/reporting/web_application_type_detail/bw_not_limited?startDate=
2017-09-10T19:00:00.000Z&endDate=2018-09-24T23:00:00.000Z&device_type=wsa&filterValue=
F&filterOperator=begins_with&filterBy=na&top=2
HTTP/1.1
cache-control: no-cache
Authorization: Basic YWRtaW46aXJvbnBvcnQ=
User-Agent: curl/7.54.0
Accept: */*
Host: 10.8.159.21:6080
accept-encoding: gzip, deflate
Connection: keep-alive
```
### **Sample Response**

```
HTTP/1.1 200 OK
Server: API/2.0
Date: Sun, 18 Nov 2018 15:48:21 GMT
Content-type: application/json
Content-Length: 138
Connection: close
Access-Control-Allow-Origin: *
Access-Control-Allow-Headers: content-type, jwttoken, mid, h, email
Access-Control-Allow-Credentials: true
Access-Control-Allow-Methods: GET, POST, DELETE, OPTIONS
Access-Control-Expose-Headers: Content-Disposition, jwtToken
{
    "meta": {
        "totalCount": 2
    },
    "data": {
        "type": "bw not_limited",
        "resultSet": {
            "bw_not_limited": [
                {"File Sharing": 84},
                {"Facebook": 42}
           ]
       }
    }
}
```
### <span id="page-5-0"></span>**Retrieving Multiple Values for Multiple Counters**

Here is an example of a query that retrieves multiple values for multiple counters, including offset, limit, and device type parameters.

### **Sample Request**

```
GET /wsa/api/v2.0/reporting/web services summary?offset=0&limit=20&
startDate=2020-04-10T07:00:00.000Z&endDate=2020-04-11T08:00:00.000Z&device_type=wsa& HTTP/1.1
cache-control: no-cache
Postman-Token: 692fd2a6-3da7-4bc1-b581-f4b478b5a304
Authorization: Basic YWRtaW46aXJvbnBvcnQ=
User-Agent: PostmanRuntime/7.6.0
Accept: */*
Host: pod1224-wsa04.ibwsa.sgg.cisco.com:6080
accept-encoding: gzip, deflate
Connection: keep-alive
```

```
HTTP/1.1 200 OK
Date: Sat, 11 Apr 2020 07:42:04 GMT
Content-type: application/json
Content-Length: 387
Connection: close
Access-Control-Allow-Origin: *
Access-Control-Allow-Headers: content-type, jwttoken, mid, h, email
Access-Control-Allow-Credentials: true
Access-Control-Allow-Methods: GET, POST, DELETE, PUT, OPTIONS
Access-Control-Expose-Headers: Content-Disposition, jwtToken
{"meta": {"totalCount": -1}, "data": {"type": "web_services_summary", "resultSet":
```

```
[{"detected by traffic monitor": 0}, {"detected malware total": 0},
{"high_risk_transaction_total": 0},
{"blocked by admin policy": 0}, {"detected by amp": 0}, {"allowed transaction total": 0},
```

```
{"transaction total": 0}, {"blocked or warned by webcat": 0}, {"blocked by wbrs": 0},
{"blocked_by_avc": 0}]}}
```
### <span id="page-6-0"></span>**Retrieving Multiple Values for Multiple Counters, with Multiple Values for Each Counter**

This example shows a query to retrieve multiple values for multiple counters with the offset and limit parameters and query type parameters.

### **Sample Request**

```
GET /wsa/api/v2.0/reporting/web application name application type detail?startDate
=2017-08-16T18:00:00.000Z&endDate=2018-11-15T15:00:00.000Z&device_type=wsa&query_type=export
HTTP/1.1cache-control: no-cache
Authorization: Basic YWRtaW46aXJvbnBvcnQ=
User-Agent: curl/7.54.0
Accept: */*
Host: 10.8.159.21:6080
accept-encoding: gzip, deflate
Connection: keep-alive
```
#### **Sample Response**

{

```
HTTP/1.1 200 OK
Server: API/2.0
Date: Sun, 18 Nov 2018 15:55:50 GMT
Content-type: application/json
Content-Length: 1258
Connection: close
Access-Control-Allow-Origin: *
Access-Control-Allow-Headers: content-type, jwttoken, mid, h, email
Access-Control-Allow-Credentials: true
Access-Control-Allow-Methods: GET, POST, DELETE, OPTIONS
Access-Control-Expose-Headers: Content-Disposition, jwtToken
    "meta": {
        "totalCount": -1
    },
    "data": {
        "type": "web_application_name_application_type_detail",
        "resultSet": {
            "time_intervals": [
                {
                     "end timestamp": 1538332199,
                     "counter values": [
                         {
                             "counter_values": [
                                 42,
                                 25932,
                                 0,42,
                                 0,42,
                                 0
                             \frac{1}{2},
                             "application_type": "File Sharing",
                             "counter_key": "4shared"
                         },
                         {
                             "counter_values": [
                                 2,
                                 109614,
                                 0,
```

```
2,
        0,2,
        0
    ],
    "application_type": "Media",
    "counter_key": "Dailymotion"
},
{
    "counter_values": [
        42,
        20748,
        \circ ,
        42,
        \theta,
        42,
        0
    ],
    "application_type": "Facebook",
    "counter key": "Facebook General"
},
{
    "counter_values": [
        42,
        20580,
        0,42,
        0,42,
        0
    \cdot"application_type": "File Sharing",
    "counter_key": "MediaFire"
},
{
    "counter_values": [
        229,
        158838,
        0<sub>1</sub>229,
        0,229,
        0
    ],
    "application_type": "Social Networking",
    "counter_key": "Twitter"
},
{
    "counter_values": [
        1,
        86334,
        \circ,
        1,
        0,1,
        \mathbf{0}],
    "application type": "Instant Messaging",
    "counter_key": "Wechat_web"
},
{
    "counter_values": [
        44,
        40876,
```

```
0,44,
                                0,44,
                                0
                            ],
                            "application_type": "Media",
                            "counter_key": "YouTube"
                        }
                    ],
                    "begin_timestamp": 1530383400,
                    "end_time": "2018-09-30T23:59:00.000Z",
                    "begin_time": "2018-07-01T00:00:00.000Z"
                }
            ],
            "counter_names": [
                "bw_not_limited",
                "bandwidth_used",
                "bw_limited",
                "completed_transaction_total",
                "blocked_transaction_total",
                "transaction total",
                "blocked_by_avc"
           ]
       }
   }
}
```
# <span id="page-8-1"></span><span id="page-8-0"></span>**Schedule and Archive APIs**

- [Schedule](#page-8-1) APIs, on page 9
- [Archive](#page-15-0) APIs, on page 16

## **Schedule APIs**

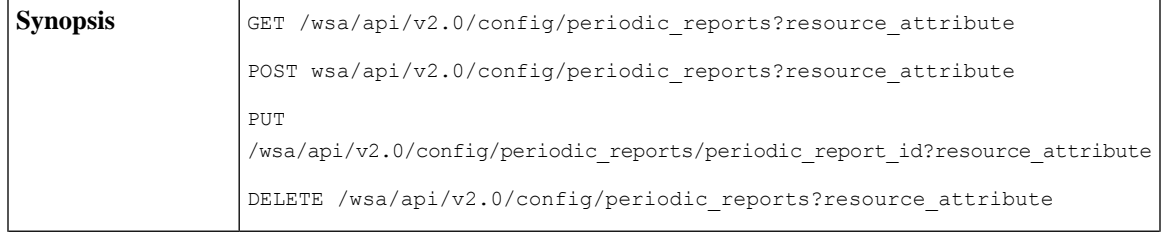

I

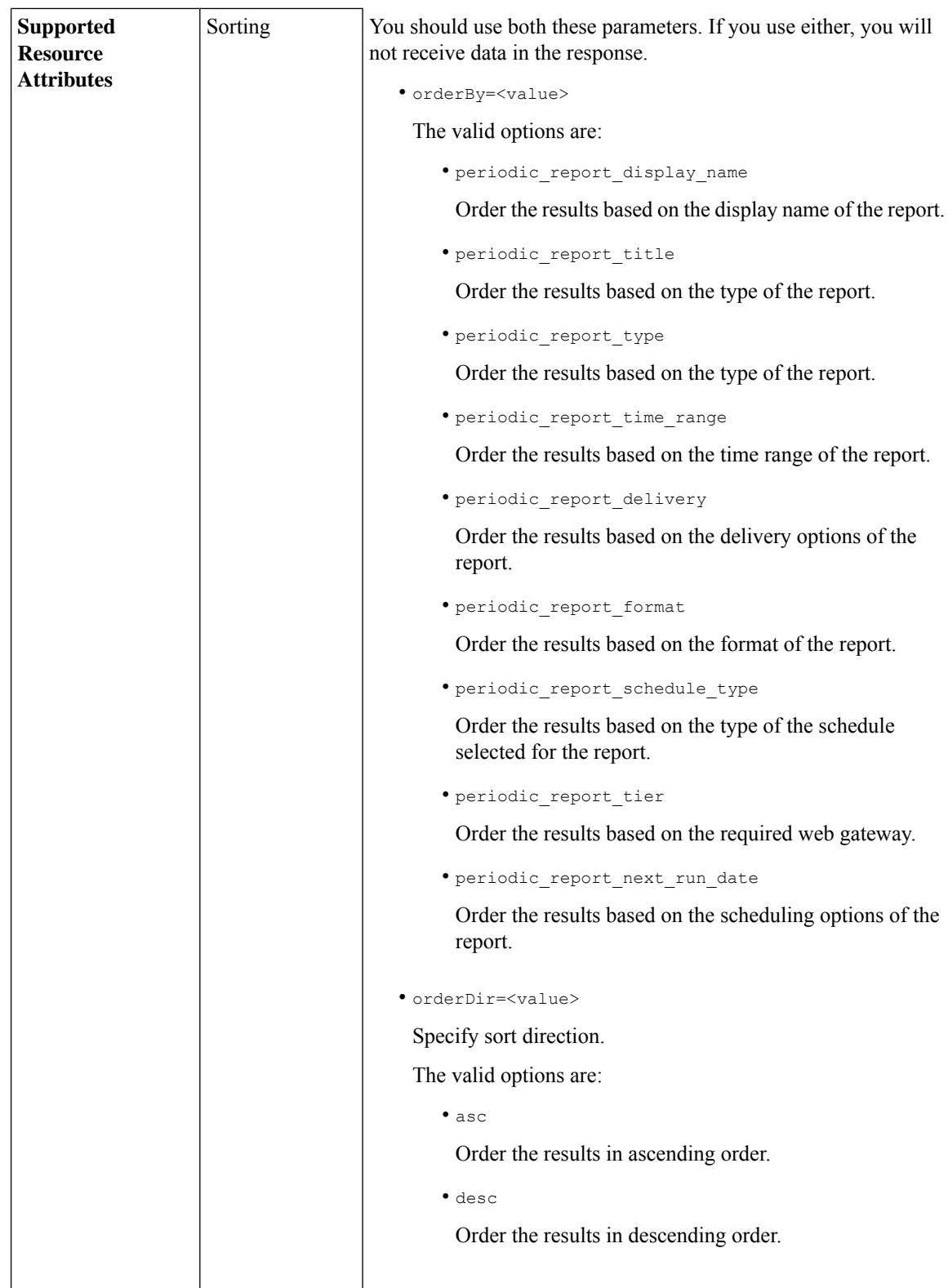

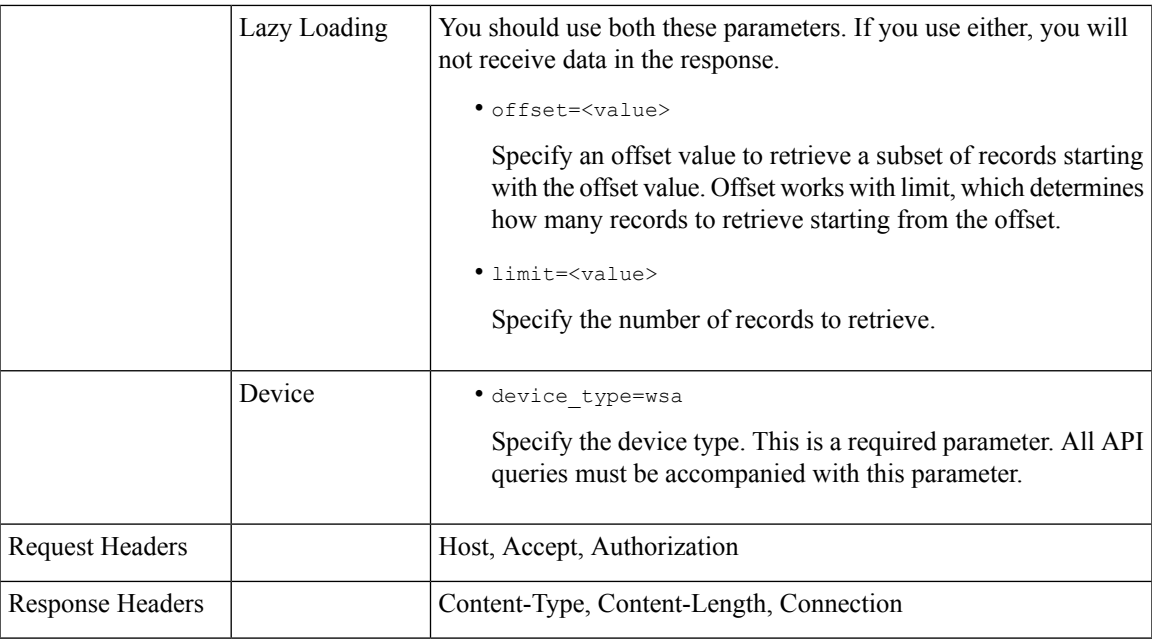

## **Examples**

The following are some examples for the types of schedule reports queries:

- Retrieving [Scheduling](#page-10-0) Reports, on page 11
- [Retrieving](#page-12-0) the Details of a Schedule Report Entry, on page 13
- Adding a [Scheduled](#page-12-1) Report Entry, on page 13
- Editing a [Scheduled](#page-13-0) Report Entry, on page 14
- Deleting [Scheduled](#page-14-0) Reports, on page 15

### <span id="page-10-0"></span>**Retrieving Scheduling Reports**

The following example shows how to retrieve the list of all available scheduled report entries:

### **Sample Request**

```
GET /wsa/api/v2.0/config/periodic_reports?device_type=wsa& HTTP/1.1
cache-control: no-cache
Postman-Token: 2a8a85d4-50cc-49fd-9ac5-20e07775e1db
Authorization: Basic YWRtaW46aXJvbnBvcnQ=
User-Agent: PostmanRuntime/7.6.0
Accept: */*
Host: pod1224-wsa04.ibwsa.sgg.cisco.com:6080
accept-encoding: gzip, deflate
Connection: keep-alive
```

```
HTTP/1.1 200 OK
Date: Fri, 10 Apr 2020 10:41:02 GMT
Content-type: application/json
Content-Length: 3691
Connection: close
Access-Control-Allow-Origin: *
```
Access-Control-Allow-Headers: content-type, jwttoken, mid, h, email Access-Control-Allow-Credentials: true Access-Control-Allow-Methods: GET, POST, DELETE, PUT, OPTIONS Access-Control-Expose-Headers: Content-Disposition, jwtToken {"data": {"periodic\_reports": [{"20200409064843\_Web Sites Report\_calendar\_week": {"periodic\_report\_type": "coeus", "periodic\_report\_schedule": {"periodic\_report\_second": 0, "periodic report day": "", "periodic report month": "", "periodic report minute": 0, "periodic\_report\_weekday": "", "periodic\_report\_year": "", "periodic\_report\_hour": 1, "periodic report schedule type": "Daily"}, "periodic report options": {"periodic report rows": 20, "periodic\_report\_charts": {"wsa\_web\_sites\_top\_blocked\_domains": "DOMAINS.BLOCKED\_TRANSACTION\_TOTAL", "wsa web sites top domains": "DOMAINS.TRANSACTION TOTAL"}, "periodic report format": "PDF", "periodic report lang": "en-us", "periodic report sort columns": {"wsa\_web\_sites\_domains\_matched": "DOMAINS.TRANSACTION\_TOTAL"}, "periodic\_report\_time\_range": "Previous calendar month"}, "periodic\_report\_user\_name": "admin", "periodic\_report\_product\_type": "WSA", "periodic\_report\_type\_name": "Web Sites", "periodic\_report\_delivery": "Archived Only", "periodic\_report\_recipients": [], "periodic\_report\_tier": "All Web Appliances", "periodic\_report\_next\_run\_date": "11 Apr 2020 01:00 (GMT)", "periodic\_report\_title": "Web Sites Report 2 Edit"} }, {"20200402042756\_Users\_calendar\_week": {"periodic\_report\_type": "coeus", "periodic\_report\_schedule": {"periodic\_report\_second": 0, "periodic\_report\_day": "", "periodic\_report\_month": "", "periodic report minute": 0, "periodic\_report\_weekday": "", "periodic\_report\_year": "", "periodic\_report\_hour": 1, "periodic\_report\_schedule\_type": "Daily"}, "periodic\_report\_options": {"periodic\_report\_rows": 10, "periodic report charts": {"wsa users top users bandwidth used": "WEB\_USER\_DETAIL.BANDWIDTH\_USED", "wsa\_users\_top\_users\_blocked\_transactions": "WEB\_USER\_DETAIL.BLOCKED\_TRANSACTION\_TOTAL"}, "periodic\_report\_format": "PDF", "periodic\_report\_lang": "en-us", "periodic\_report\_sort\_columns": {"wsa\_users\_users\_table": "WEB\_USER\_DETAIL.BLOCKED\_TRANSACTION\_TOTAL"}, "periodic\_report\_time\_range": "Previous 7 calendar days"}, "periodic\_report\_user\_name": "admin", "periodic\_report\_product\_type": "WSA", "periodic\_report\_type\_name": "Users", "periodic\_report\_delivery": "Emailed Only", "periodic report recipients": ["abc@cic.com"], "periodic report tier": "All Web Appliances", "periodic report next run date": "11 Apr 2020 01:00 (GMT)", "periodic report title": "Users"}}, {"20200403094854\_Application Visibility\_calendar\_month": {"periodic\_report\_type": "coeus", "periodic report schedule": {"periodic report second": 0, "periodic report day": "", "periodic\_report\_month": "", "periodic\_report\_minute": 0, "periodic\_report\_weekday": "", "periodic\_report\_year": "", "periodic\_report\_hour": 1, "periodic\_report\_schedule\_type": "Daily"}, "periodic report options": {"periodic report rows": 10, "periodic report charts": {"wsa\_applications\_blocked": "WEB APPLICATION NAME APPLICATION TYPE DETAIL.BLOCKED BY AVC", "wsa applications top types": "WEB\_APPLICATION\_TYPE\_DETAIL.TRANSACTION\_TOTAL"}, "periodic\_report\_format": "PDF", "periodic\_report\_lang": "en-us", "periodic\_report\_sort\_columns": {"wsa\_applications\_total": "WEB\_APPLICATION\_NAME\_APPLICATION\_TYPE\_DETAIL.TRANSACTION\_TOTAL", "wsa applications types total": "WEB\_APPLICATION\_TYPE\_DETAIL.BANDWIDTH\_USED"}, "periodic\_report\_time\_range": "Previous calendar month"}, "periodic\_report\_user\_name": "admin", "periodic\_report\_product\_type": "WSA", "periodic\_report\_type\_name": "Application Visibility", "periodic\_report\_delivery": "Archived

```
Only",
"periodic_report_recipients": [], "periodic_report_tier": "All Web Appliances",
"periodic_report_next_run_date": "11 Apr 2020 01:00 (GMT)", "periodic_report_title":
"Application Visibility"}}],
"meta": { "totalCount": 3} } }
```
### <span id="page-12-0"></span>**Retrieving the Details of a Schedule Report Entry**

The following example shows how to retrieve the details of one particular scheduled report by passing the report ID:

### **Sample Request**

```
GET /wsa/api/v2.0/config/periodic_reports/20200402042756_Users_calendar_week?
device type=wsa& HTTP/1.1
cache-control: no-cache
Postman-Token: b7038e94-4182-4b35-9aae-73a1a1e35249
Authorization: Basic YWRtaW46aXJvbnBvcnQ=
User-Agent: PostmanRuntime/7.6.0
Accept: */*
Host: pod1224-wsa04.ibwsa.sgg.cisco.com:6080
accept-encoding: gzip, deflate
Connection: keep-alive
```
### **Sample Response**

```
HTTP/1.1 200 OK
Date: Fri, 10 Apr 2020 10:43:07 GMT
Content-type: application/json
Content-Length: 1130
Connection: close
Access-Control-Allow-Origin: *
Access-Control-Allow-Headers: content-type, jwttoken, mid, h, email
Access-Control-Allow-Credentials: true
Access-Control-Allow-Methods: GET, POST, DELETE, PUT, OPTIONS
Access-Control-Expose-Headers: Content-Disposition, jwtToken
{"data": {"periodic reports": {"20200402042756 Users calendar week": {"periodic report type":
"coeus", "periodic report schedule": {"periodic report second": 0, "periodic report day":
"",
"periodic report month": "", "periodic_report_minute": 0, "periodic_report_weekday": "",
"periodic_report_year": "", "periodic_report_hour": 1, "periodic_report_schedule_type":
"Daily"},
"periodic report options": {"periodic report rows": 10, "periodic report charts": [{"column":
"Bandwidth Used", "Chart": "Top Users (Right)"}, {"column": "Transactions Blocked", "Chart":
"Top Users (Left)"}], "periodic report format": "PDF", "periodic report lang": "en-us",
"periodic_report_sort_columns": [{"column": "Transactions Blocked", "table": "Users"}],
"periodic_report_time_range": "Previous 7 calendar days"}, "periodic report user name":
"admin",
"periodic_report_product_type": "WSA", "periodic_report_type_name": "Users",
"periodic report delivery": "Emailed Only", "periodic report recipients": ["abc@cic.com"],
"periodic report tier": "All Web Appliances", "periodic report next run date": 1586566800,
"periodic report title": "Users"}}}}
```
### <span id="page-12-1"></span>**Adding a Scheduled Report Entry**

The following example shows how to add a scheduled report with report type, report title, device type and other options:

### **Sample Request**

```
POST /wsa/api/v2.0/config/periodic_reports?device_type=wsa& HTTP/1.1
cache-control: no-cache
Postman-Token: 32a1d150-a8a0-47f2-b9bf-2c7c5b2e8e8a
Authorization: Basic YWRtaW46aXJvbnBvcnQ=
Content-Type: text/plain
User-Agent: PostmanRuntime/7.6.0
Accept: */*
Host: pod1224-wsa04.ibwsa.sgg.cisco.com:6080
accept-encoding: gzip, deflate
content-length: 833
Connection: keep-alive
```

```
{"data":{"periodic_reports":[{"periodic_report_delivery":"Emailed and Archived",
"periodic_report_options":{"periodic_report_format":"pdf","periodic_report_lang":"en-us",
"periodic_report_rows":10,"periodic_report_sort_columns":[{"table":"Domains Matched","column":
"Total Transactions"}],"periodic_report_charts":[{"Chart":"Top Domains (Left)","Data to
display":
"Total Transactions"},{"Chart":"Top Domains (Right)","Data to display":"Transactions
Blocked"}],
"periodic report time range":"Previous 7 calendar days"}, "periodic report title":"Web Sites
Report",
"periodic_report_type":"coeus","periodic_report_type_name":"Web_Sites",
"periodic_report_user_name":"admin","periodic_report_schedule":{"periodic_report_hour":1,
"periodic_report_minute":0,"periodic_report_schedule_type":"daily"},
"periodic_report_recipients":["abc@test.com"]}]}}
```
### **Sample Response**

```
HTTP/1.1 201 Created
Date: Thu, 09 Apr 2020 06:50:18 GMT
Content-type: application/json
Content-Length: 49
Connection: close
Access-Control-Allow-Origin: *
Access-Control-Allow-Headers: content-type, jwttoken, mid, h, email
Access-Control-Allow-Credentials: true
Access-Control-Allow-Methods: GET, POST, DELETE, PUT, OPTIONS
Access-Control-Expose-Headers: Content-Disposition, jwtToken
```
{"data": "Scheduled Report created Successfully"}

### <span id="page-13-0"></span>**Editing a Scheduled Report Entry**

The following example shows how to modify a scheduled report with a schedule report ID:

### **Sample Request**

```
PUT /wsa/api/v2.0/config/periodic_reports/20200409064843_Web%20Sites%20Report_calendar_week?
device_type=wsa& HTTP/1.1
cache-control: no-cache
Postman-Token: 2d168727-6e8a-470a-909f-0af9a5dc1e85
Authorization: Basic YWRtaW46aXJvbnBvcnQ=
Content-Type: text/plain
User-Agent: PostmanRuntime/7.6.0
Accept: */*
Host: pod1224-wsa04.ibwsa.sgg.cisco.com:6080
accept-encoding: gzip, deflate
content-length: 786
Connection: keep-alive
{"data":{"periodic_reports":[{"periodic_report_delivery":"Archived Only",
```

```
"periodic_report_options":{"periodic_report_format":"pdf","periodic_report_lang":"en-us",
"periodic_report_rows":20,"periodic_report_sort_columns":[{"table":"Domains Matched","column":
"Total Transactions"}],"periodic_report_charts":[{"Chart":"Top Domains (Left)","Data to
display":
"Total Transactions"},{"Chart":"Top Domains (Right)","Data to display":"Transactions
Blocked"}],
"periodic report time range": "Previous calendar month"}, "periodic report title":
"Web Sites Report_1 Edit","periodic_report_type":"coeus","periodic_report_type_name":
"Web Sites", "periodic report user name": "admin", "periodic report schedule":
{"periodic_report_hour":1,"periodic_report_minute":0,"periodic_report_schedule_type":"daily"}}]}}
```
### **Sample Response**

```
HTTP/1.1 200 OK
Date: Thu, 09 Apr 2020 06:54:19 GMT
Content-type: application/json
Content-Length: 49
Connection: close
Access-Control-Allow-Origin: *
Access-Control-Allow-Headers: content-type, jwttoken, mid, h, email
Access-Control-Allow-Credentials: true
Access-Control-Allow-Methods: GET, POST, DELETE, PUT, OPTIONS
Access-Control-Expose-Headers: Content-Disposition, jwtToken
```
{"data": "Scheduled Report Updated Successfully"}

### <span id="page-14-0"></span>**Deleting Scheduled Reports**

The following example shows how to delete a scheduled report with device type and a schedule report ID:

#### **Sample Request**

```
DELETE /wsa/api/v2.0/config/periodic_reports?id=20200409065018_Web%20Sites
%20Report_calendar_week&device_type=wsa HTTP/1.1
cache-control: no-cache
Postman-Token: 7e09e87c-40c2-410a-a99e-98f73c6e0bf8
Authorization: Basic YWRtaW46aXJvbnBvcnQ=
User-Agent: PostmanRuntime/7.6.0
Accept: */*
Host: pod1224-wsa04.ibwsa.sgg.cisco.com:6080
accept-encoding: gzip, deflate
content-length: 0
Connection: keep-alive
```

```
HTTP/1.1 200 OK
Date: Thu, 09 Apr 2020 07:07:05 GMT
Content-type: application/json
Content-Length: 52
Connection: close
Access-Control-Allow-Origin: *
Access-Control-Allow-Headers: content-type, jwttoken, mid, h, email
Access-Control-Allow-Credentials: true
Access-Control-Allow-Methods: GET, POST, DELETE, PUT, OPTIONS
Access-Control-Expose-Headers: Content-Disposition, jwtToken
{"data": {"message": "1 item deleted successfully"}}
```
I

# <span id="page-15-0"></span>**Archive APIs**

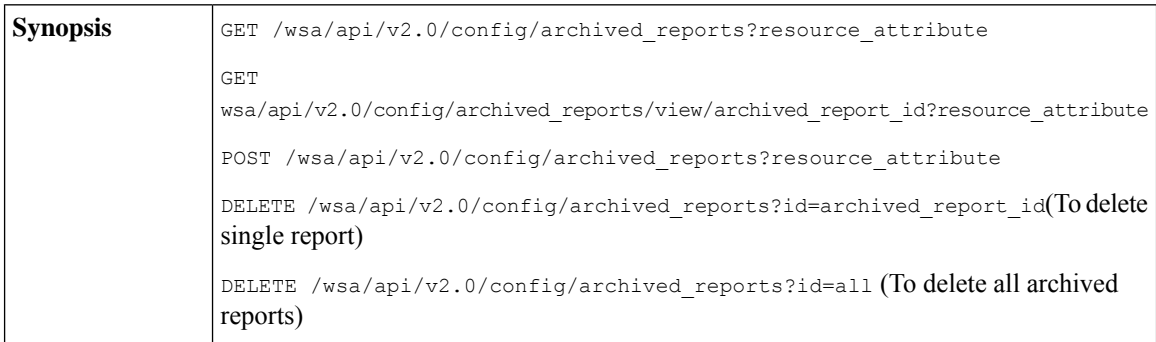

 $\mathbf I$ 

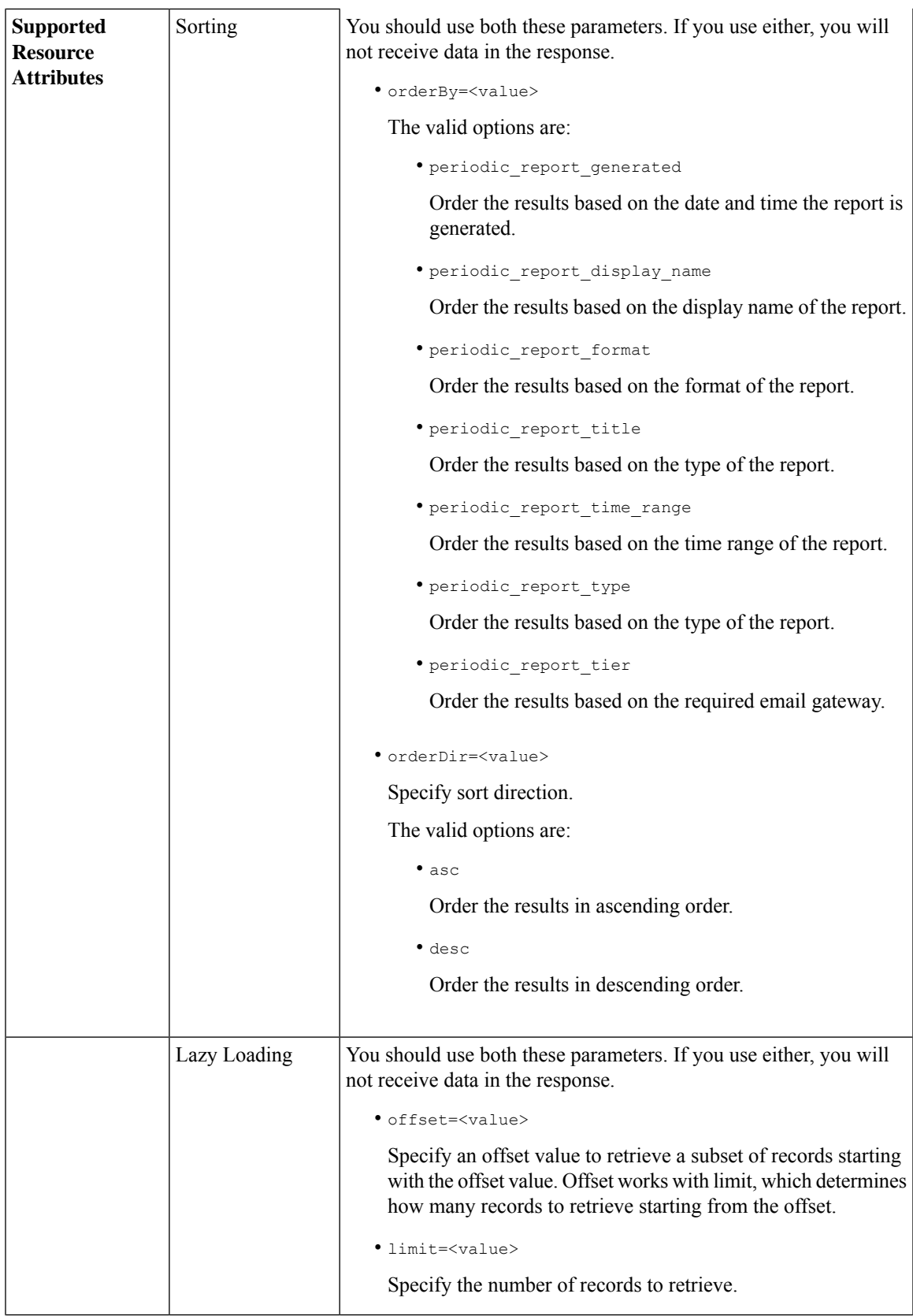

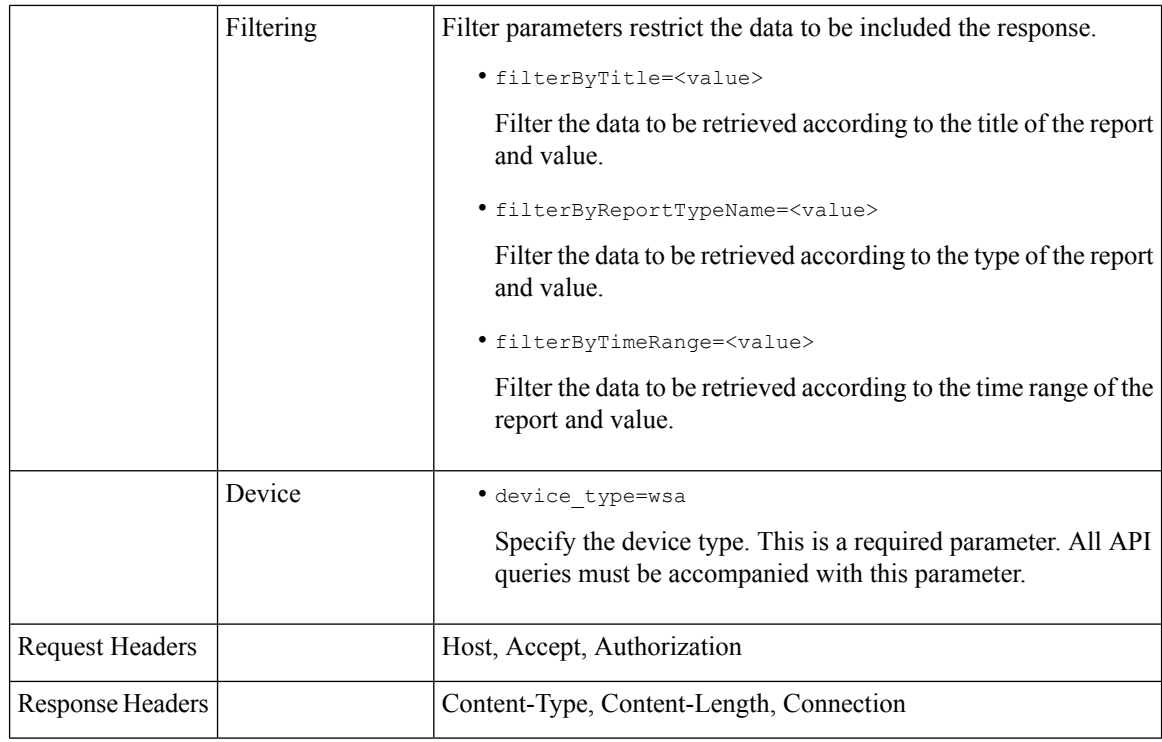

## **Examples**

The following are some examples for the types of archived reports queries:

- [Searching](#page-17-0) Archived Reports, on page 18
- [Retrieving](#page-18-0) Archived Reports, on page 19
- [Retrieving](#page-19-0) the Details of a Archive Report Entry, on page 20
- Adding an [Archive](#page-20-0) Report Entry, on page 21
- Deleting an [Archived](#page-21-1) Report Entry, on page 22

### <span id="page-17-0"></span>**Searching Archived Reports**

The following example shows how to search for a list of the top 20 archived reports based on the report title and sorted by the date and time the report was generated, in ascending order:

### **Sample Request**

```
GET /wsa/api/v2.0/config/archived reports?orderBy=periodic report title&
device_type=wsa&filterByTitle=Application&orderDir=asc&offset=0&limit=20& HTTP/1.1
cache-control: no-cache
Postman-Token: e1f6fac5-f047-4ab5-9be2-467132a3b29d
Authorization: Basic YWRtaW46aXJvbnBvcnQ=
User-Agent: PostmanRuntime/7.6.0
Accept: */*
Host: pod1224-wsa04.ibwsa.sgg.cisco.com:6080
accept-encoding: gzip, deflate
Connection: keep-alive
```

```
HTTP/1.1 200 OK
Date: Thu, 09 Apr 2020 07:27:25 GMT
Content-type: application/json
Content-Length: 1262
Connection: close
Access-Control-Allow-Origin: *
Access-Control-Allow-Headers: content-type, jwttoken, mid, h, email
Access-Control-Allow-Credentials: true
Access-Control-Allow-Methods: GET, POST, DELETE, PUT, OPTIONS
Access-Control-Expose-Headers: Content-Disposition, jwtToken
{"data": {"meta": {"totalCount": 3}, "archived_reports": [{"20200404010011_Application
Visibility_calendar_month.pdf": {"periodic_report_format": "PDF",
"periodic_report_type_name": "Application Visibility", "periodic_report_generated":
"04 Apr 2020 01:00 (GMT)", "periodic_report_time_range": "Previous calendar month",
"periodic report tier": "All Web Appliances", "periodic report title": "Application
Visibility",
"periodic report product type": "wsa"}}, {"20200409010011 Application
Visibility calendar month.pdf":
{"periodic_report_format": "PDF", "periodic_report_type_name": "Application Visibility",
"periodic_report_generated": "09 Apr 2020 01:00 (GMT)", "periodic_report_time_range":
"Previous calendar month", "periodic_report_tier": "All Web Appliances",
"periodic_report_title":
"Application Visibility", "periodic report product type": "wsa"}},
{"20200408010011_Application
Visibility calendar month.pdf": {"periodic report format": "PDF", "periodic report type name":
"Application Visibility", "periodic report generated": "08 Apr 2020 01:00 (GMT)",
"periodic report time range": "Previous calendar month", "periodic report tier":
"All Web Appliances", "periodic report title": "Application Visibility",
"periodic_report_product_type": "wsa"}}]}}
```
### <span id="page-18-0"></span>**Retrieving Archived Reports**

The following example shows how to retrieve a list of the top 25 archived reports, sorted by the time range of the report in descending order:

#### **Sample Request**

```
GET /wsa/api/v2.0/config/archived_reports?device_type=wsa&limit=25&
offset=0&orderBy=periodic_report_generated&orderDir=desc HTTP/1.1
cache-control: no-cache
Postman-Token: 9cf1ebad-774d-4e86-af29-fd6d25c446ce
Authorization: Basic YWRtaW46aXJvbnBvcnQ=
User-Agent: PostmanRuntime/7.6.0
Accept: */*
Host: pod1224-wsa04.ibwsa.sgg.cisco.com:6080
accept-encoding: gzip, deflate
Connection: keep-alive
```
### **Sample Response**

```
HTTP/1.1 200 OK
Date: Fri, 10 Apr 2020 10:48:31 GMT
Content-type: application/json
Content-Length: 2792
Connection: close
Access-Control-Allow-Origin: *
Access-Control-Allow-Headers: content-type, jwttoken, mid, h, email
Access-Control-Allow-Credentials: true
Access-Control-Allow-Methods: GET, POST, DELETE, PUT, OPTIONS
Access-Control-Expose-Headers: Content-Disposition, jwtToken
```
{"data": {"meta": {"totalCount": 7}, "archived\_reports": [{"20200410010016\_Application Visibility\_

calendar month.pdf": {"periodic report format": "PDF", "periodic report type name": "Application Visibility", "periodic report generated": "10 Apr 2020 01:00 (GMT)", "periodic\_report\_time\_range": "Previous calendar month", "periodic\_report\_tier": "All Web Appliances", "periodic report title": "Application Visibility", "periodic report product type": "wsa"}}, {"20200410010009 Web Sites Report 2 Edit calendar month.pdf": {"periodic report format": "PDF", "periodic report type name": "Web Sites", "periodic report generated": "10 Apr 2020 01:00  $(GMT)$ ", "periodic report time range": "Previous calendar month", "periodic report tier": "All Web Appliances", "periodic report title": "Web Sites Report 2 Edit", "periodic report product type": "wsa"}}, {"20200409071005\_URL Categories\_calendar\_week.pdf": {"periodic\_report\_format": "PDF", "periodic\_report\_type\_name": "URL Categories", "periodic\_report\_generated": "09 Apr 2020 07:10 (GMT)", "periodic report time range": "Previous 7 calendar days", "periodic report tier": "All Web Appliances", "periodic report title": "URL Categories", "periodic report product type": "wsa"}}, {"20200409070946\_Web Sites\_calendar\_week.pdf": {"periodic\_report\_format": "PDF", "periodic report type name": "Web Sites", "periodic report generated": "09 Apr 2020 07:09 (GMT)", "periodic report time range": "Previous 7 calendar days", "periodic report tier": "All Web Appliances", "periodic report title": "Web Sites", "periodic report product type": "wsa"}}, {"20200409010011\_Application Visibility\_calendar\_month.pdf": {"periodic\_report\_format": "PDF", "periodic report type name": "Application Visibility", "periodic report generated": "09 Apr 2020 01:00 (GMT)", "periodic\_report\_time\_range": "Previous calendar month", "periodic report tier": "All Web Appliances", "periodic report title": "Application Visibility", "periodic report product type": "wsa"}}, {"20200408010011 Application Visibility calendar month.pdf": {"periodic\_report\_format": "PDF", "periodic\_report\_type\_name": "Application Visibility", "periodic report generated": "08 Apr 2020 01:00 (GMT)", "periodic report time range": "Previous calendar month", "periodic\_report\_tier": "All Web Appliances", "periodic\_report\_title": "Application Visibility", "periodic report product type": "wsa"}}, {"20200404010011\_Application Visibility calendar month.pdf": {"periodic report format": "PDF", "periodic report type name": "Application Visibility", "periodic report generated": "04 Apr 2020 01:00 (GMT)", "periodic report time range": "Previous calendar month", "periodic report tier": "All Web Appliances", "periodic report title": "Application Visibility", "periodic report product type": "wsa"}}]}}

### <span id="page-19-0"></span>**Retrieving the Details of a Archive Report Entry**

The following example shows how to retrieve an archived report entry with device type and an archived report ID:

#### **Sample Request**

```
GET /wsa/api/v2.0/config/archived_reports/view/20200409070946_Web%20
Sites calendar week.pdf?device type=wsa& HTTP/1.1
cache-control: no-cache
Postman-Token: 986e7426-c8a2-4bbb-9aa5-5b87e9a5ff56
Authorization: Basic YWRtaW46aXJvbnBvcnQ=
User-Agent: PostmanRuntime/7.6.0
Accept: */
Host: pod1224-wsa04.ibwsa.sgg.cisco.com:6080
```

```
accept-encoding: gzip, deflate
Connection: keep-alive
```
### **Sample Response**

```
HTTP/1.1 200 OK
Date: Fri, 10 Apr 2020 10:45:27 GMT
Content-type: application/pdf
Content-Disposition: filename="20200409070946 Web Sites calendar week.pdf"
Content-Length: 111175
Connection: close
Access-Control-Allow-Origin: *
Access-Control-Allow-Headers: content-type, jwttoken, mid, h, email
Access-Control-Allow-Credentials: true
Access-Control-Allow-Methods: GET, POST, DELETE, PUT, OPTIONS
Access-Control-Expose-Headers: Content-Disposition, jwtToken
$PDF-1.4.......
.......
```
### <span id="page-20-0"></span>**Adding an Archive Report Entry**

The following example shows how to add an archived report with report title, report type, device type, and other options:

### **Sample Request**

%%EOF

```
POST /wsa/api/v2.0/config/archived reports?device type=wsa& HTTP/1.1
cache-control: no-cache
Postman-Token: a144b273-13ff-4f48-bf4c-4232fa5db6f2
Authorization: Basic YWRtaW46aXJvbnBvcnQ=
Content-Type: text/plain
User-Agent: PostmanRuntime/7.6.0
Accept: */*
Host: pod1224-wsa04.ibwsa.sgg.cisco.com:6080
accept-encoding: gzip, deflate
content-length: 644
Connection: keep-alive
{"data":{"archived_reports":[{"periodic_report_delivery":"Archived Only",
```

```
"periodic_report_options":{"periodic_report_format":"pdf","periodic_report_lang":"en-us",
"periodic_report_rows":20,"periodic_report_sort_columns":[{"table":"Users","column":
"Transactions Blocked"}],"periodic_report_charts":[{"Chart":"Top Users (Left)","Data to
display":
"Transactions Blocked"},{"Chart":"Top Users (Right)","Data to display":"Bandwidth Used"}],
"periodic report time range": "Previous calendar month"}, "periodic report title": "Users
Archive Report 2",
"periodic_report_type":"coeus","periodic_report_type_name":"Users",
"periodic_report_user_name":"admin"}]}}
```

```
HTTP/1.1 201 Created
Date: Fri, 10 Apr 2020 10:51:41 GMT
Content-type: application/json
Content-Length: 46
Connection: close
Access-Control-Allow-Origin: *
Access-Control-Allow-Headers: content-type, jwttoken, mid, h, email
Access-Control-Allow-Credentials: true
Access-Control-Allow-Methods: GET, POST, DELETE, PUT, OPTIONS
Access-Control-Expose-Headers: Content-Disposition, jwtToken
```
{"data": {"message": "Archived successfully"}}

### <span id="page-21-1"></span>**Deleting an Archived Report Entry**

The following example shows how to delete an archived report with device type and an archived report ID:

#### **Sample Request**

```
DELETE /wsa/api/v2.0/config/archived_reports?id=20200409071005_URL%20
Categories calendar week.pdf&device type=wsa& HTTP/1.1
cache-control: no-cache
Postman-Token: f183a45c-7bcb-40fd-bff1-2940824684b3
Authorization: Basic YWRtaW46aXJvbnBvcnQ=
User-Agent: PostmanRuntime/7.6.0
Accept: */*
Host: pod1224-wsa04.ibwsa.sgg.cisco.com:6080
accept-encoding: gzip, deflate
content-length: 0
Connection: keep-alive
```
### **Sample Response**

```
HTTP/1.1 200 OK
Date: Fri, 10 Apr 2020 11:07:27 GMT
Content-type: application/json
Content-Length: 52
Connection: close
Access-Control-Allow-Origin: *
Access-Control-Allow-Headers: content-type, jwttoken, mid, h, email
Access-Control-Allow-Credentials: true
Access-Control-Allow-Methods: GET, POST, DELETE, PUT, OPTIONS
Access-Control-Expose-Headers: Content-Disposition, jwtToken
```

```
{"data": {"message": "1 item deleted successfully"}}
```
# <span id="page-21-0"></span>**Tracking APIs**

You can use web tracking APIs to search for and get details about individual transactions or patterns of transactions. Web tracking APIs are:

- Proxy [Services,](#page-21-2) on page 22
- Layer 4 Traffic [Monitor,](#page-24-0) on page 25
- [SOCKS](#page-26-0) Proxy, on page 27

## <span id="page-21-2"></span>**Proxy Services**

You can retrieve information about web usage for a particular user or for all users using multiple attributes.

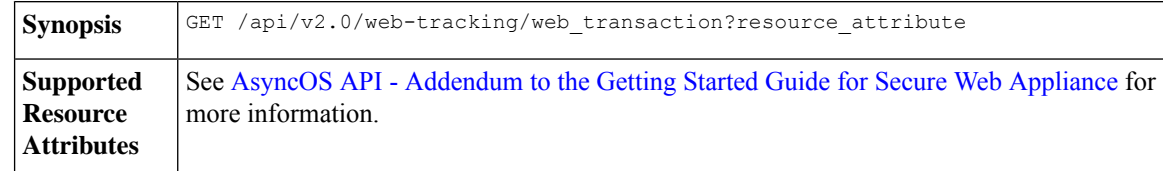

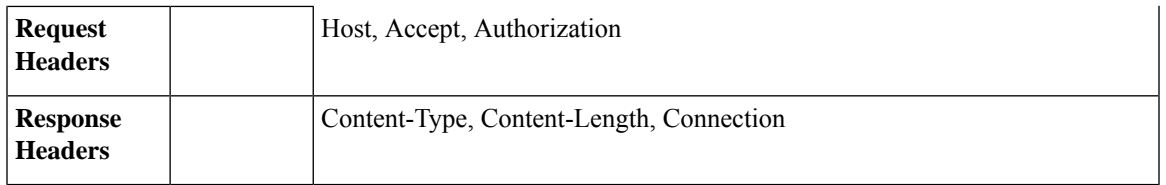

### **Example**

This example shows a query to retrieve transactions processed by the proxy services, with the duration, filtering, offset and limit, ordering, and transactions status parameters:

### **Sample Request**

```
GET /wsa/api/v2.0/web-tracking/web_transaction?startDate=2016-09-30T18:00:00.000Z
&endDate=2018-10-31T19:00:00.000Z&filterBy=proxy_services&filterOperator=is&limit=20&offset=0
&device_type=wsa&orderBy=timestamp&orderDir=desc&transactionStatus=all&
HTTP/1.1
cache-control: no-cache
Authorization: Basic YWRtaW46aXJvbnBvcnQ=
User-Agent: curl/7.54.0
Accept: */*
Host: 10.225.99.234:6080
accept-encoding: gzip, deflate
Connection: keep-alive
```

```
HTTP/1.1 200 OK
Server: API/2.0
Date: Mon, 19 Nov 2018 14:43:38 GMT
Content-type: application/json
Content-Length: 26617
Connection: close
Access-Control-Allow-Origin: *
Access-Control-Allow-Headers: content-type, jwttoken, mid, h, email
Access-Control-Allow-Credentials: true
Access-Control-Allow-Methods: GET, POST, DELETE, OPTIONS
Access-Control-Expose-Headers: Content-Disposition, jwtToken
{
    "meta": {
        "totalCount": 20
    },
    "data": [
        {
            "attributes": {
                "webCategory": "Computers and Internet",
                "contentType": "-",
                "pageResources":
"http://update.googleapis.com/service/update2?cup2key=8:128910954&cup2hreq=
                 3a51fa0a72aa94fcba12403f2eb11c4884b27862dd31a779133c03a0e61d334d",
                "applicationBehavior": "-",
                "malwareCategory": "-",
                "fileName": "-",
                "SHA": "-",
                "bandwidth": 0,
                "policyType": "Access",
                "user": "192.168.0.158",
                "srcIP": "192.168.0.158",
                "relatedTransCount": 1,
                "malwareName": "-",
                "applicationName": "-",
```

```
"policyName": "DefaultGroup",
                "threatType": "Computers and Internet",
                "ampFileVerdict": "-",
                "destinationIP": "-",
                "userType": "[-]",
               "threatReason": "Information about computers and software, such as hardware,
 software, software
                 support, information for software engineers, programming and networking,
website design, the web
                 and Internet in general, computer science, computer graphics and clipart.
 Freeware and Shareware
                 is a separate category.",
                "serialNo": "4229C3B46A609471867D-0720DA1A8A64",
                "wbrsScore": "No Score",
                "decisionSrc": "WEBCAT",
                "url":
"http://update.googleapis.com/service/update2?cup2key=8:128910954&cup2hreq=3a51fa0a72aa94f
                 cba12403f2eb11c4884b27862dd31a779133c03a0e61d334d",
                "applicationType": "-",
                "timestamp": 1540275265,
                "transactionStatus": "BLOCK",
                "ampVerdict": "-"
            }
        },
        {
            "attributes": {
                "webCategory": "Business and Industry",
                "contentType": "-",
                "pageResources":
"ftp://www.purple.com/,http://www.purple.com/,http://www.purple.com/",
                "applicationBehavior": "-",
                "malwareCategory": "-",
                "fileName": "-",
                "SHA": "-",
                "bandwidth": 0,
                "policyType": "Access",
                "user": "10.10.5.105",
                "srcIP": "10.10.5.105",
                "relatedTransCount": 3,
                "malwareName": "-",
                "applicationName": "-",
                "policyName": "DefaultGroup",
                "threatType": "Business and Industry",
                "ampFileVerdict": "-",
                "destinationIP": "-",
                "userType": "[-]",
                "threatReason": "Marketing, commerce, corporations, business practices,
workforce, human resources
                 , transportation, payroll, security and venture capital, office supplies,
 industrial equipment
                 (process equipment), machines and mechanical systems, heating equipment,
cooling equipment,
                 materials handling equipment, packaging equipment, manufacturing: solids
handling, metal fabrication
                , construction and building, passenger transportation, commerce, industrial
design, construction
                 , building materials, shipping and freight (freight services, trucking,
freight forwarders,
                truckload carriers, freight and transportation brokers, expedited services,
load and freight matching
                 , track and trace, rail shipping, ocean shipping, road feeder services,
moving and storage).",
                "serialNo": "4229C3B46A609471867D-0720DA1A8A64",
                "wbrsScore": "No Score",
```

```
"decisionSrc": "WEBCAT",
                "url": "ftp://www.purple.com/",
                "applicationType": "-",
                "timestamp": 1540274946,
                "transactionStatus": "BLOCK",
                "ampVerdict": "-"
            }
       },
...
...
        {
            "attributes": {
                "webCategory": "Business and Industry",
                "contentType": "-",
                "pageResources":
"ftp://www.purple.com/,http://www.purple.com/,http://www.purple.com/",
                "applicationBehavior": "-",
                "malwareCategory": "-",
                "fileName": "-",
                "SHA": "-",
                "bandwidth": 0,
                "policyType": "Access",
                "user": "10.10.5.105",
                "srcIP": "10.10.5.105",
                "relatedTransCount": 3,
                "malwareName": "-",
                "applicationName": "-",
                "policyName": "DefaultGroup",
                "threatType": "Business and Industry",
                "ampFileVerdict": "-",
                "destinationIP": "-",
                "userType": "[-]",
                "threatReason": "Marketing, commerce, corporations, business practices,
workforce, human resources...
                "serialNo": "4229C3B46A609471867D-0720DA1A8A64",
                "wbrsScore": "No Score",
                "decisionSrc": "WEBCAT",
                "url": "ftp://www.purple.com/",
                "applicationType": "-",
                "timestamp": 1540263898,
                "transactionStatus": "BLOCK",
                "ampVerdict": "-"
            }
       }
   ]
}
```
## <span id="page-24-0"></span>**Layer 4 Traffic Monitor**

You can retrieve information about connections to malware sites and ports using multiple attributes.

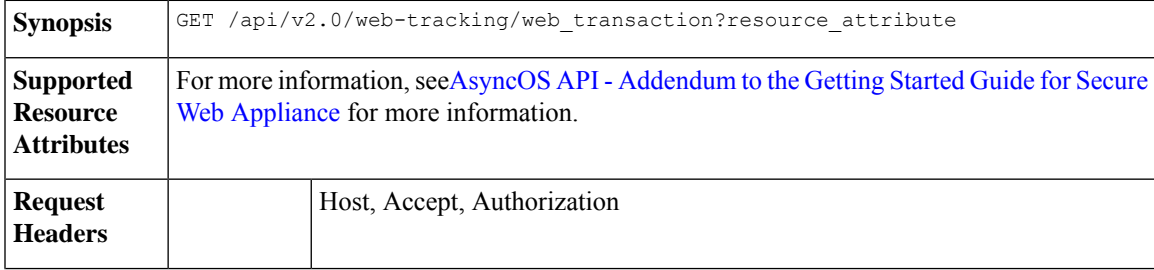

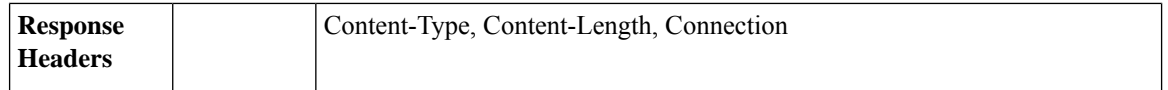

### **Example**

This example shows a query to retrieve transactions processed by the Layer 4 Traffic Monitor, with the duration, filtering, offset and limit, ordering, and transaction status parameters:

### **Sample Request**

```
GET /wsa/api/v2.0/web-tracking/web_transaction?startDate=2016-09-30T18:00:00.000Z
&endDate=2018-10-31T19:00:00.000Z&filterBy=l4tm&filterOperator=is&limit=20&offset=0&device_type
=wsa&orderBy=timestamp&orderDir=desc&transactionStatus=all&
HTTP/1.1
cache-control: no-cache
Authorization: Basic YWRtaW46aXJvbnBvcnQ=
User-Agent: curl/7.54.0
Accept: */*
Host: 10.225.99.234:6080
accept-encoding: gzip, deflate
Connection: keep-alive
```

```
HTTP/1.1 200 OK
Server: API/2.0
Date: Mon, 19 Nov 2018 14:58:11 GMT
Content-type: application/json
Content-Length: 12
Connection: close
Access-Control-Allow-Origin: *
Access-Control-Allow-Headers: content-type, jwttoken, mid, h, email
Access-Control-Allow-Credentials: true
Access-Control-Allow-Methods: GET, POST, DELETE, OPTIONS
Access-Control-Expose-Headers: Content-Disposition, jwtToken
{
    "meta": {
        "totalCount": 20
    },
    "data": [
        {
            "attributes": {
                "l4tmDestDomain": "ticketbooking.com",
                "l4tmUser": "10.10.99.68",
                "timestamp": 1534143578,
                "l4tmPort": 443,
                "serialNo": "42292E04F63C3DE54F13-E5D7466DA42E",
                "l4tmDestIpWithDomain": "103.117.180.6@ticketbooking.com",
                "transactionStatus": "BLOCKED"
            }
        },
        {
            "attributes": {
                "l4tmDestDomain": "ticketbooking.com",
                "l4tmUser": "10.10.99.68",
                "timestamp": 1534143578,
                "l4tmPort": 443,
                "serialNo": "42292E04F63C3DE54F13-E5D7466DA42E",
                "l4tmDestIpWithDomain": "103.117.180.6@ticketbooking.com",
                "transactionStatus": "BLOCKED"
            },
...
```

```
...
       \{"attributes": {
                "l4tmDestDomain": "ticketbooking.com",
                "l4tmUser": "10.10.99.68",
                "timestamp": 1534143577,
                "l4tmPort": 443,
                "serialNo": "42292E04F63C3DE54F13-E5D7466DA42E",
                "l4tmDestIpWithDomain": "103.117.180.6@ticketbooking.com",
                "transactionStatus": "BLOCKED"
            }
        }
   ]
}
```
## <span id="page-26-0"></span>**SOCKS Proxy**

You can retrieve information about transactions processed through the SOCKS proxy, including information about top destinations and users.

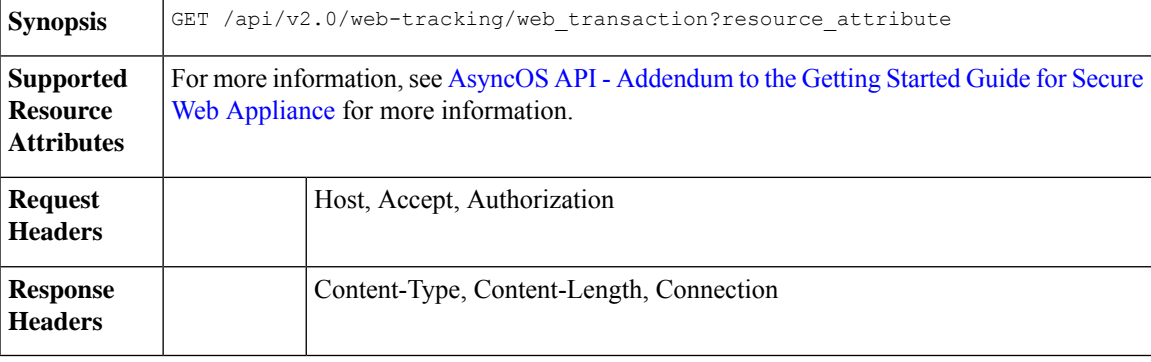

### **Example**

This example shows a query to retrieve transactions processed by the SOCKS Proxy Services, with the duration, filtering, offset and limit, ordering, and transaction status parameters:

### **Sample Request**

```
GET /wsa/api/v2.0/web-tracking/web_transaction?startDate=2016-09-30T18:00:00.000Z&
endDate=2018-10-31T19:00:00.000Z&filterBy=socks_proxy&filterOperator=is&limit=20&offset=0&
device_type=wsa&orderBy=timestamp&orderDir=desc&socksTransportProtocol=all&transactionStatus=all&
HTTP/1.1
cache-control: no-cache
Authorization: Basic YWRtaW46aXJvbnBvcnQ=
User-Agent: curl/7.54.0
Accept: */*
Host: 10.225.99.234:6080
accept-encoding: gzip, deflate
Connection: keep-alive
```

```
HTTP/1.1 200 OK
Server: API/2.0
Date: Mon, 19 Nov 2018 14:53:33 GMT
Content-type: application/json
Content-Length: 6629
Connection: close
Access-Control-Allow-Origin: *
```

```
Access-Control-Allow-Headers: content-type, jwttoken, mid, h, email
Access-Control-Allow-Credentials: true
Access-Control-Allow-Methods: GET, POST, DELETE, OPTIONS
Access-Control-Expose-Headers: Content-Disposition, jwtToken
{
    "meta": {
      "totalCount": 20
    },
    "data": [
       {
            "attributes": {
                "socksUser": "10.10.5.106",
                "socksBandwidth": 0,
                "socksUserType": "[-]",
                "timestamp": 1538044948,
                "socksTransportProtocol": "TCP",
                "socksPort": 80,
                "socksSrcIp": "10.10.5.106",
                "socksDestinationIp": "-",
                "socksPolicyName": "DefaultGroup",
                "socksHostName": "concede.fmtlib.net",
                "transactionStatus": "BLOCK"
            }
        },
        {
            "attributes": {
                "socksUser": "10.10.5.106",
                "socksBandwidth": 0,
                "socksUserType": "[-]",
                "timestamp": 1538044948,
                "socksTransportProtocol": "TCP",
                "socksPort": 80,
                "socksSrcIp": "10.10.5.106",
                "socksDestinationIp": "-",
                "socksPolicyName": "DefaultGroup",
                "socksHostName": "erupt.fernetmoretti.com.ar",
                "transactionStatus": "BLOCK"
            }
        },
...
...
        {
            "attributes": {
                "socksUser": "10.10.5.106",
                "socksBandwidth": 0,
                "socksUserType": "[-]",
                "timestamp": 1538044947,
                "socksTransportProtocol": "TCP",
                "socksPort": 80,
                "socksSrcIp": "10.10.5.106",
                "socksDestinationIp": "-",
                "socksPolicyName": "DefaultGroup",
                "socksHostName": "boots.fotopyra.pl",
                "transactionStatus": "BLOCK"
           }
      }
   ]
```
}

# <span id="page-28-0"></span>**Configuration APIs**

You can use configuring APIs to search for and get details about individual transactions or patterns of transactions. Configuring APIs are:

- Overall [Bandwidth](#page-28-1)
- PAC File Host [Settings](#page-30-0)
- [Identification](#page-40-0) Profiles
- Access [Policies](#page-45-0)
- [Domain](#page-51-0) Map
- [Upstream](#page-56-0) Proxy
- [HTTPS](#page-64-0) Proxy
- Log [Subscriptions](#page-71-0)
- Header Based [Authentication](#page-87-0)
- [Request](#page-90-0) Header Rewrite Profiles
- Smart Software [Licenses,](#page-95-0) on page 96
- System Setup [Wizard,](#page-103-0) on page 104
- [Decryption](#page-106-0) Policy, on page 107
- [Routing](#page-114-0) Policy, on page 115
- IP [Spoofing](#page-118-0) Profile, on page 119
- [Configuration](#page-121-0) Files, on page 122
- [Authentication](#page-126-0) Realms, on page 127
- [Umbrella](#page-132-0) Seamless ID, on page 133
- Secure DNSSec [Settings,](#page-135-0) on page 136
- [Identity](#page-136-0) Service Engine, on page 137
- [Anti-Malware](#page-142-0) Reputation, on page 143

## <span id="page-28-1"></span>**Overall Bandwidth**

This section contains the following topics:

- Retrieving the Overall [Bandwidth](#page-29-0) Details
- Modifying the Overall [Bandwidth](#page-29-1) Details

## <span id="page-29-0"></span>**Retrieving the Overall Bandwidth Details**

You can retrieve information about the overall bandwidth for Secure Web Appliance. The syntax and supported attributes are as follows:

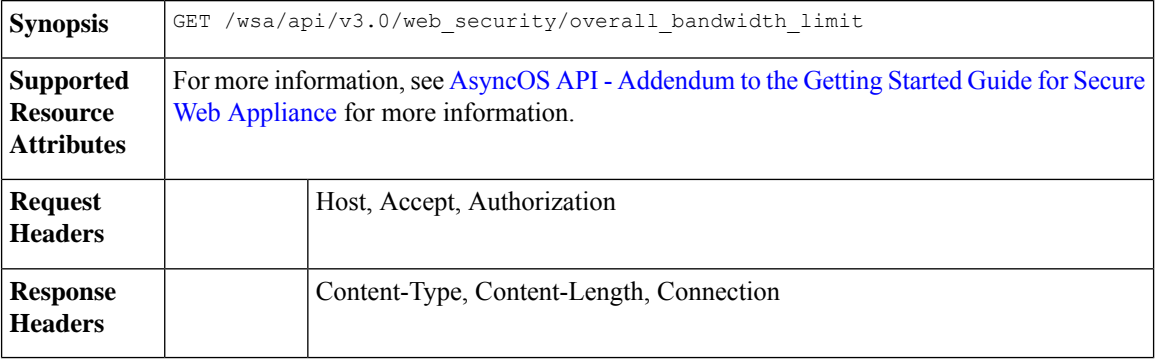

### **Example**

This example shows a query to retrieve the overall bandwidth configuration on the device.

### **Sample Request**

```
GET /wsa/api/v3.0/web_security/overall_bandwidth_limit
HTTP/1.1
Host: wsa.example.com:6443
User-Agent: curl/7.55.1
Accept: */*
Authorization: Basic YWRtaW46Q2lzY28xMjMk
```
### **Sample Response**

```
HTTP/1.1 200 OK
Date: Mon, 11 Jan 2021 08:22:28 GMT
Content-type: application/json
Content-Length: 22
Connection: close
Access-Control-Allow-Origin: *
Access-Control-Allow-Headers: content-type, jwttoken, mid, h, email
Access-Control-Allow-Credentials: true
Access-Control-Expose-Headers: Content-Disposition, jwtToken
{
    "bandwidth_limit": 0
}
```
### <span id="page-29-1"></span>**Modifying the Overall Bandwidth Details**

You can modify the overall bandwidth control for Secure Web Appliance. The syntax and supported attributes are as follows:

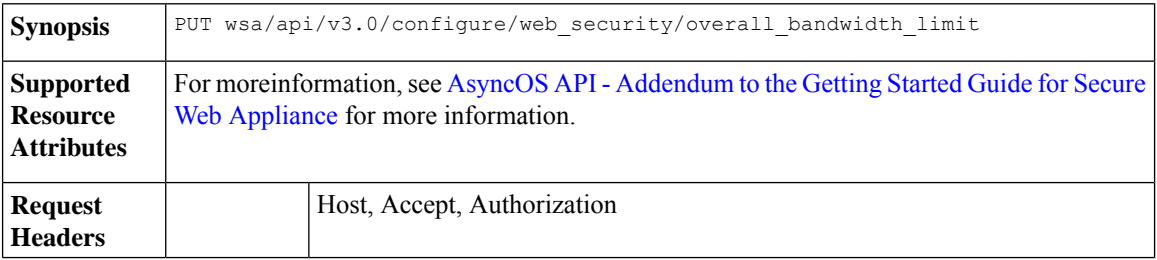

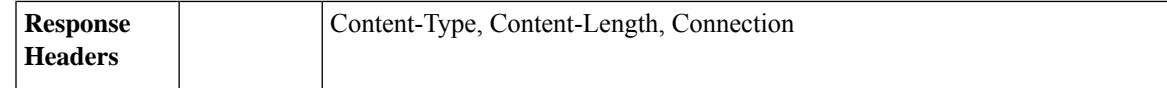

### **Example**

This example shows how to modify and set the overall bandwidth configuration on the device.

### **Sample Request**

```
PUT /wsa/api/v3.0/configure/web_security/overall_bandwidth_limit
HTTP/1.1
Host: wsa.example.com:6443
Authorization: Basic YWRtaW46SXJvbnBvcnRAMTIz
Content-Type: application/json
Content-Length: 31
{
```
"bandwidth\_limit": 128

### **Sample Response**

}

```
HTTP/1.1 200 OK
Date: Mon, 11 Jan 2021 08:28:32 GMT
Content-type: application/json
Content-Length: 24
Connection: close
Access-Control-Allow-Origin: *
Access-Control-Allow-Headers: content-type, jwttoken, mid, h, email
Access-Control-Allow-Credentials: true
Access-Control-Expose-Headers: Content-Disposition, jwtToken
{
                "bandwidth_limit": 128
```
## <span id="page-30-0"></span>**PAC File Host Settings**

}

This section contains the following topics:

- [Retrieving](#page-31-0) the PAC File Basic Settings
- [Modifying](#page-31-1) the PAC File Basic Settings
- [Retrieving](#page-32-0) the PAC Files
- [Retrieving](#page-34-0) the List of PAC Files
- [Adding](#page-34-1) a New PAC File
- [Modifying](#page-35-0) the Existing PAC Files
- [Deleting](#page-36-0) a PAC File
- Retrieving a PAC File and the Hostname [Association](#page-37-0)
- Adding a PAC File and the Hostname [Association](#page-37-1)
- Modifying the Existing PAC File and the Hostname [Association](#page-38-0)

• Deleting a PAC File and the Hostname [Association](#page-39-0)

### <span id="page-31-0"></span>**Retrieving the PAC File Basic Settings**

You can retrieve and set the PAC File hosting status, the PAC File expiration, and the PAC File expiration limit.

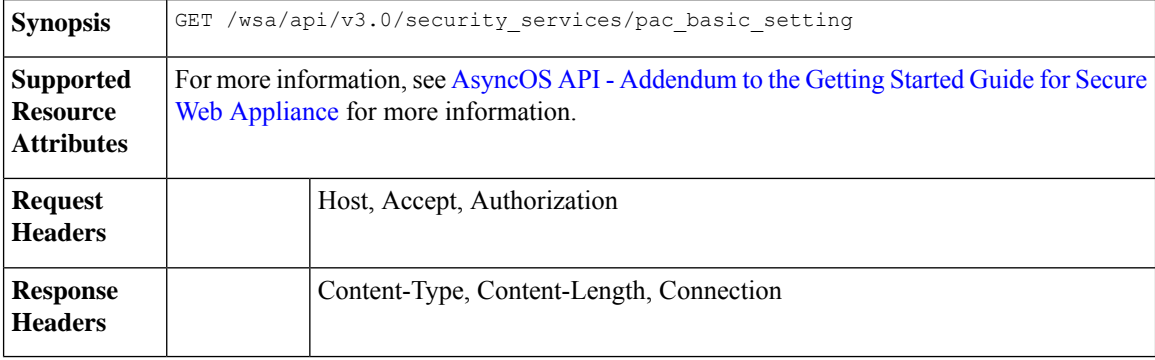

### **Example**

This example shows a query to retrieve the PAC File hosting status, the PAC File expiration status, PAC file server ports, and the PAC File expiration interval.

### **Sample Request**

```
GET /wsa/api/v3.0/security_services/pac_basic_setting HTTP/1.1
Host: wsa.example.com:6443
User-Agent: curl/7.55.1
Accept: */*
Authorization: Basic YWRtaW46Q2lzY28xMjMk
```
### **Sample Response**

```
HTTP/1.1 200 OK
Date: Mon, 11 Jan 2021 08:33:01 GMT
Content-type: application/json
Content-Length: 135
Connection: close
Access-Control-Allow-Origin: *
Access-Control-Allow-Headers: content-type, jwttoken, mid, h, email
Access-Control-Allow-Credentials: true
Access-Control-Expose-Headers: Content-Disposition, jwtToken
{
    "pac_basic_setting": {
        "status": "enable",
        "pac_file_expiry": "enable",
        "pac_server_ports": [
            "3344"
        ],
        "pac_expiration_interval": 1234
    }
}
```
## <span id="page-31-1"></span>**Modifying the PAC File Basic Settings**

You can modify the basic settings for PAC File hosting.

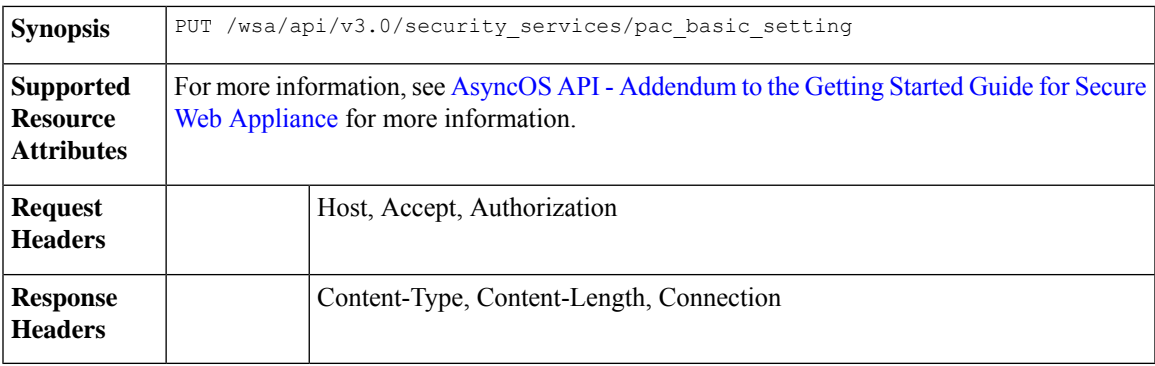

### **Example**

This example shows how to modify the PAC File hosting status, the PAC File expiration status, PAC file server ports, and the PAC File expiration interval.

### **Sample Request**

```
PUT /wsa/api/v3.0/security_services/pac_basic_setting
HTTP/1.1
Host: wsa.example.com:6443
User-Agent: curl/7.55.1
Accept: */*
Authorization: Basic YWRtaW46Q2lzY28xMjMk
Content-Type: text/plain
Content-Length: 170
{
        "status": "enable",
        "pac_file_expiry": "enable",
        "pac_server_ports": [
            3345
        ],
        "pac_expiration_interval": 1233
}
```
### **Sample Response**

```
HTTP/1.1 204 No Content
Date: Mon, 11 Jan 2021 08:12:48 GMT
Connection: close
Access-Control-Allow-Origin: *
Access-Control-Allow-Headers: content-type, jwttoken, mid, h, email
Access-Control-Allow-Credentials: true
```
Access-Control-Expose-Headers: Content-Disposition, jwtToken

## <span id="page-32-0"></span>**Retrieving the PAC Files**

You can retrieve the PAC files hosted on the Secure Web Appliance. The 'file name' parameter can be used to get a particular file from the Secure Web Appliance.

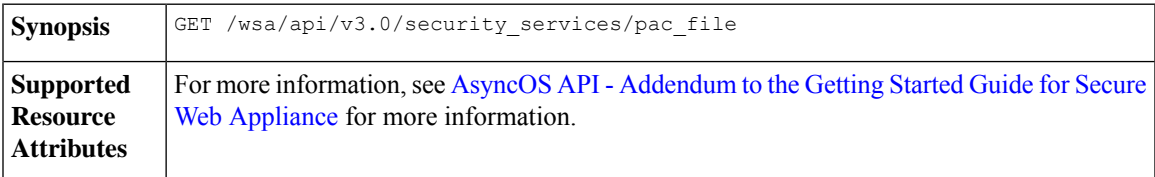

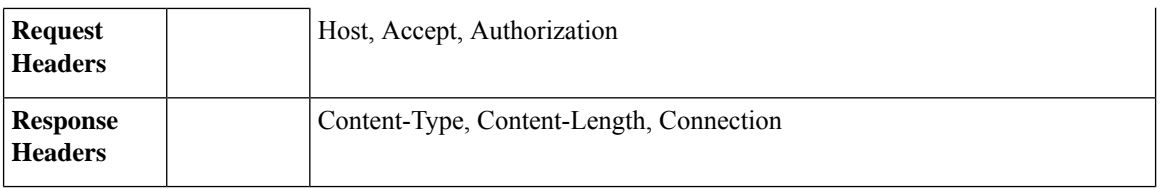

### **Example**

This example shows a query to retrieve the list of all PAC files hosted on the Secure Web Appliance.

### **Sample Request**

```
GET /wsa/api/v3.0/security_services/pac_file?file_name=sample_pac_file.pac
HTTP/1.1Host: wsa.example.com:6443
User-Agent: curl/7.55.1
Accept: */*
Authorization: Basic YWRtaW46SXJvbnBvcnRAMTIz
```

```
HTTP/1.1 200 OK
Date: Wed, 13 Jan 2021 09:18:25 GMT
Content-Description: File Transfer
Content-type: application/octet-stream
Content-Disposition: attachment; filename=sample_pac_file.pac
Content-Length: 1195
Connection: close
Access-Control-Allow-Origin: *
Access-Control-Allow-Headers: content-type, jwttoken, mid, h, email
Access-Control-Allow-Credentials: true
Access-Control-Expose-Headers: Content-Disposition, jwtToken
\ltfunction FindProxyForURL(url, host) {
// If the hostname matches, send direct.
    if (dnsDomainIs(host, "intranet.domain.com") ||
        shExpMatch(host, "(*.abcdomain.com|abcdomain.com)"))
        return "DIRECT";
// If the protocol or URL matches, send direct.
    if (url.substring(0, 4)=="ftp:" ||
        shExpMatch(url, "http://abcdomain.com/folder/*"))
        return "DIRECT";
// If the requested website is hosted within the internal network, send direct.
    if (isPlainHostName(host) ||
        shExpMatch(host, "*.local") ||
        isInNet(dnsResolve(host), "10.0.0.0", "255.0.0.0") ||
        isInNet(dnsResolve(host), "172.16.0.0", "255.240.0.0") ||
        isInNet(dnsResolve(host), "192.168.0.0", "255.255.0.0") ||
        isInNet(dnsResolve(host), "127.0.0.0", "255.255.255.0"))
        return "DIRECT";
// If the IP address of the local machine is within a defined
// subnet, send to a specific proxy.
    if (isInNet(myIpAddress(), "10.10.5.0", "255.255.255.0"))
        return "PROXY 1.2.3.4:8080";
// DEFAULT RULE: All other traffic, use below proxies, in fail-over order.
    return "PROXY 4.5.6.7:8080; PROXY 7.8.9.10:8080";
```
## <span id="page-34-0"></span>**Retrieving the List of PAC Files**

You can retrieve the list of all the PAC files hosted on the Secure Web Appliance. The 'file name' parameter can be used to get a particular file from the Secure Web Appliance.

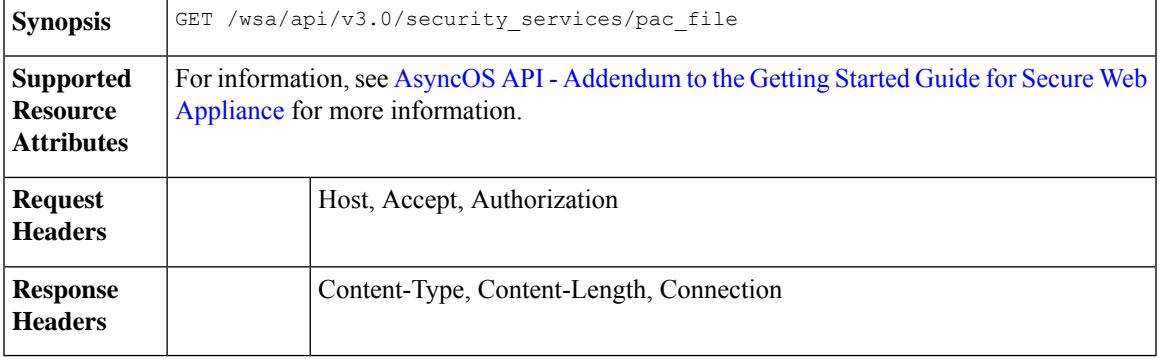

### **Example**

This example shows a query to retrieve the list of all PAC files hosted on the Secure Web Appliance.

### **Sample Request**

```
GET /wsa/api/v3.0/security_services/pac_file
HTTP/1.1
Host: wsa.example.com:6443
User-Agent: curl/7.55.1
Accept: */*
Authorization: Basic YWRtaW46Q2lzY28xMjMk
```
### **Sample Response**

```
HTTP/1.1 200 OK
Date: Mon, 11 Jan 2021 08:41:59 GMT
Content-type: application/json
Content-Length: 38
Connection: close
Access-Control-Allow-Origin: *
Access-Control-Allow-Headers: content-type, jwttoken, mid, h, email
Access-Control-Allow-Credentials: true
Access-Control-Expose-Headers: Content-Disposition, jwtToken
{
                "pac_files": [
                                "sample pac file.pac"
                ]
```
### <span id="page-34-1"></span>**Adding a New PAC File**

}

You can upload a new PAC file. Multiple files can be uploaded in a single request.

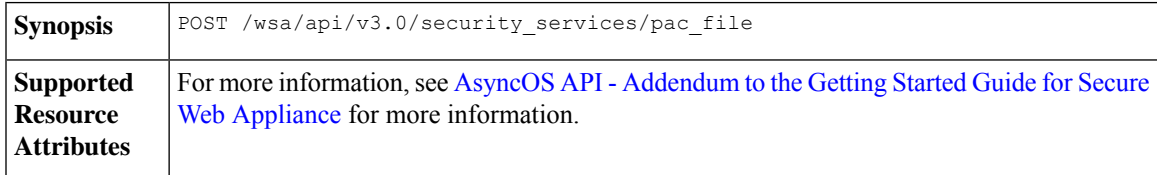

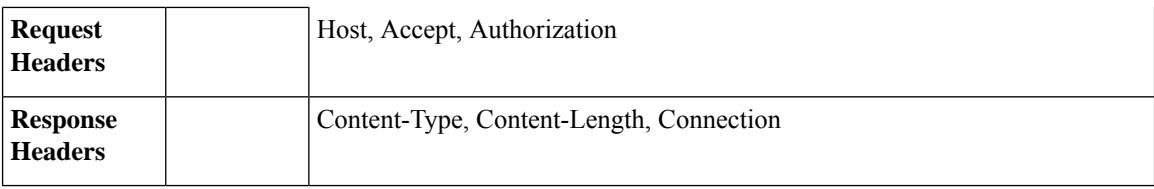

### **Example**

This example shows how to add a new PAC file.

### **Sample Request**

```
POST /wsa/api/v3.0/security_services/pac_file
HTTP/1.1
Host: wsa.example.com:6443
User-Agent: curl/7.55.1
Accept: */*
Authorization: Basic YWRtaW46Q2lzY28xMjMk
Content-Length: 1384
Expect: 100-continue
Content-Type: multipart/form-data; boundary=------------------------6b685d35de1f2379
```
### **Sample Response**

```
HTTP/1.1 204 No Content
Date: Mon, 11 Jan 2021 08:52:28 GMT
Connection: close
Access-Control-Allow-Origin: *
Access-Control-Allow-Headers: content-type, jwttoken, mid, h, email
Access-Control-Allow-Credentials: true
Access-Control-Expose-Headers: Content-Disposition, jwtToken
```
## <span id="page-35-0"></span>**Modifying the Existing PAC Files**

You can modify an existing PAC file.

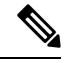

**Note** The file with the same file name must exist.

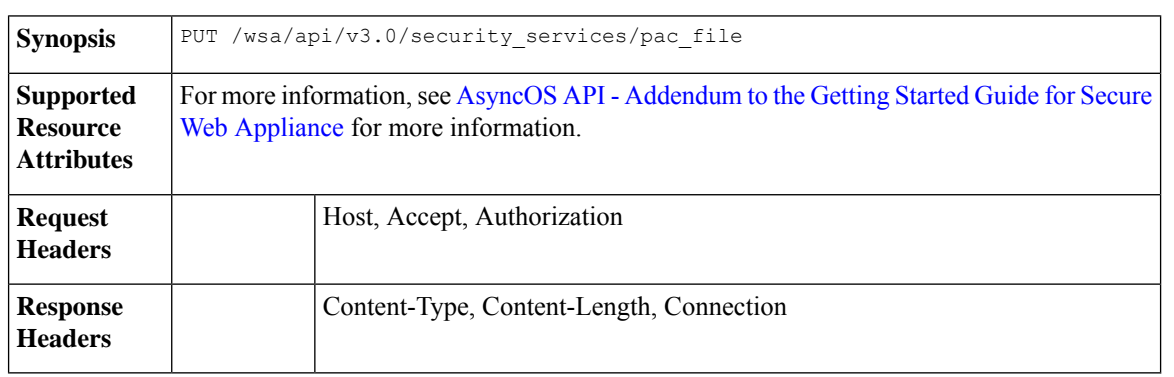

### **Example**

This example shows how to modify existing PAC files.
#### **Sample Request**

```
PUT /wsa/api/v3.0/security_services/pac_file
HTTP/1.1
Host: wsa.example.com:6443
Authorization: Basic YWRtaW46SXJvbnBvcnRAMTIz
Content-Length: 221
Content-Type: multipart/form-data; boundary=----WebKitFormBoundary7MA4YWxkTrZu0gW
```

```
----WebKitFormBoundary7MA4YWxkTrZu0gW
Content-Disposition: form-data; name="";
filename="/C:/Users/Admin/Desktop/sample_pac_file.pac"
Content-Type: <Content-Type header here>
```

```
(data)
----WebKitFormBoundary7MA4YWxkTrZu0gW
```
#### **Sample Response**

```
HTTP/1.1 204 No Content
Date: Mon, 11 Jan 2021 08:55:59 GMT
Connection: close
Access-Control-Allow-Origin: *
Access-Control-Allow-Headers: content-type, jwttoken, mid, h, email
Access-Control-Allow-Credentials: true
Access-Control-Expose-Headers: Content-Disposition, jwtToken
```
# **Deleting a PAC File**

You can now delete a PAC file.

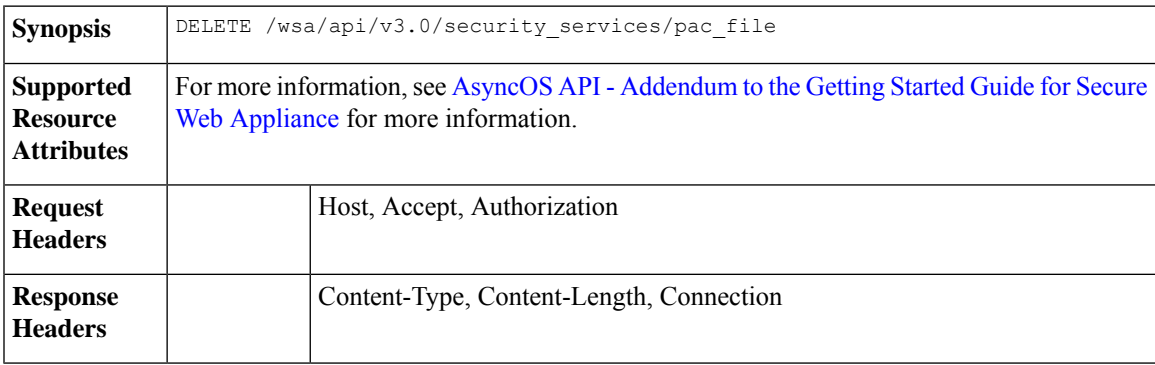

#### **Example**

This example shows how to delete a PAC file.

#### **Sample Request**

```
DELETE /wsa/api/v3.0/security_services/pac_file?file_name=sample_pac_file2.pac
HTTP/1.1
Host: wsa.example.com:6443
User-Agent: curl/7.55.1
Accept: */*
Authorization: Basic YWRtaW46Q2lzY28xMjMk
```

```
HTTP/1.1 204 No Content
Date: Mon, 11 Jan 2021 08:58:39 GMT
Connection: close
```

```
Access-Control-Allow-Origin: *
Access-Control-Allow-Headers: content-type, jwttoken, mid, h, email
Access-Control-Allow-Credentials: true
Access-Control-Expose-Headers: Content-Disposition, jwtToken
```
### **Retrieving a PAC File and the Hostname Association**

You can retrieve PAC files and their associated hostnames.

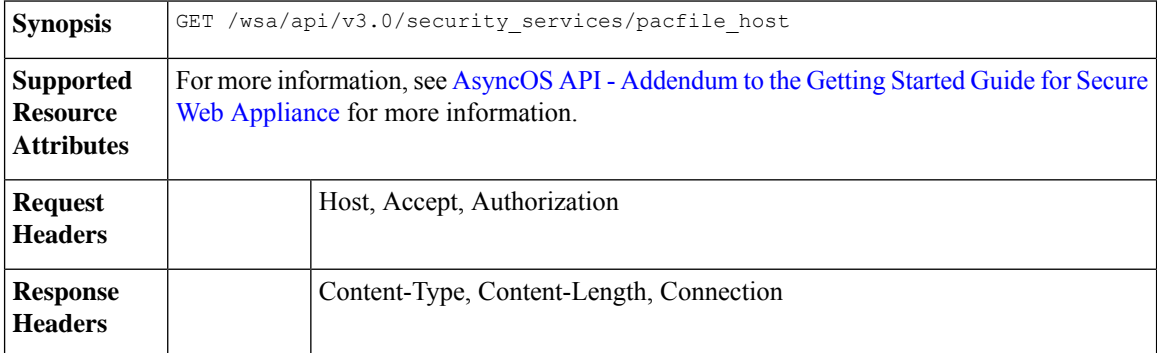

#### **Example**

This example shows a query to retrieve PAC files and the associated hostnames.

#### **Sample Request**

```
GET /wsa/api/v3.0/security services/pacfile host
HTTP/1.1
Host: wsa.example.com:6443
User-Agent: curl/7.55.1
Accept: */*
Authorization: Basic YWRtaW46Q2lzY28xMjMk
```
#### **Sample Response**

```
HTTP/1.1 200 OK
Date: Mon, 11 Jan 2021 09:00:51 GMT
Content-type: application/json
Content-Length: 160
Connection: close
Access-Control-Allow-Origin: *
Access-Control-Allow-Headers: content-type, jwttoken, mid, h, email
Access-Control-Allow-Credentials: true
Access-Control-Expose-Headers: Content-Disposition, jwtToken
{
  "hostname_pac_mapping": {
   "wsa3101": "sample pac file.pac",
    "wsa333": "sample pac file.pac",
   "wsa3103": "sample pac file.pac",
    "wsa332": "sample pac file.pac"
  }
}
```
### **Adding a PAC File and the Hostname Association**

You can create a PAC file and their associated hostname.

**Synopsis** POST /wsa/api/v3.0/security\_services/pacfile\_host

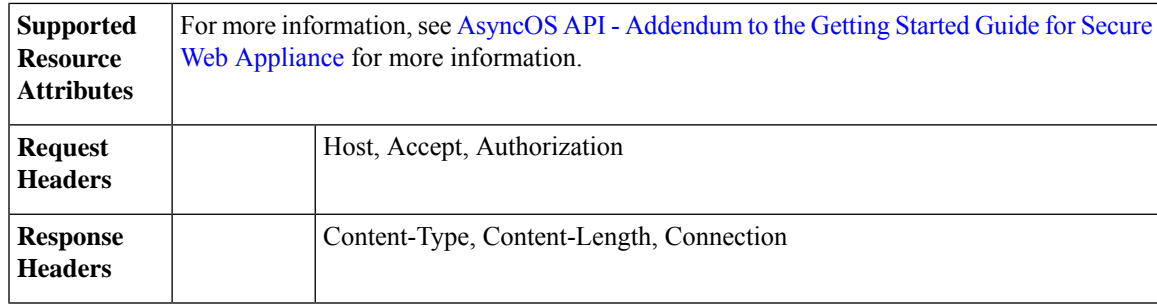

This example shows how to add a PAC file and their associated hostname.

#### **Sample Request**

```
POST /wsa/api/v3.0/security services/pacfile host
HTTP/1.1
Host: wsa.example.com:6443
User-Agent: curl/7.55.1
Accept: */*
Authorization: Basic YWRtaW46Q2lzY28xMjMk
Content-Type: application/json
Content-Length: 247
{
    "hostname_pac_mapping":[
        {
            "hostname":"wsa1332",
            "pac_filename":"sample_pac_file.pac"
        },
        {
            "hostname":"wsa13101",
            "pac_filename":"sample_pac_file.pac"
        }
    ]
}
```
#### **Sample Response**

```
HTTP/1.1 204 No Content
Date: Mon, 11 Jan 2021 09:04:16 GMT
Connection: close
Access-Control-Allow-Origin: *
Access-Control-Allow-Headers: content-type, jwttoken, mid, h, email
Access-Control-Allow-Credentials: true
Access-Control-Expose-Headers: Content-Disposition, jwtToken
```
### **Modifying the Existing PAC File and the Hostname Association**

You can modify an existing PAC file and the associated hostname.

 $\label{eq:1} \bigotimes_{\mathbb{Z}}\mathbb{Z}_{\mathbb{Z}}$ **Note** The mapping for the given or provided hostname must exist.

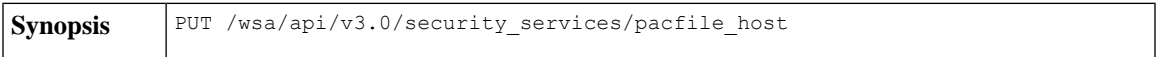

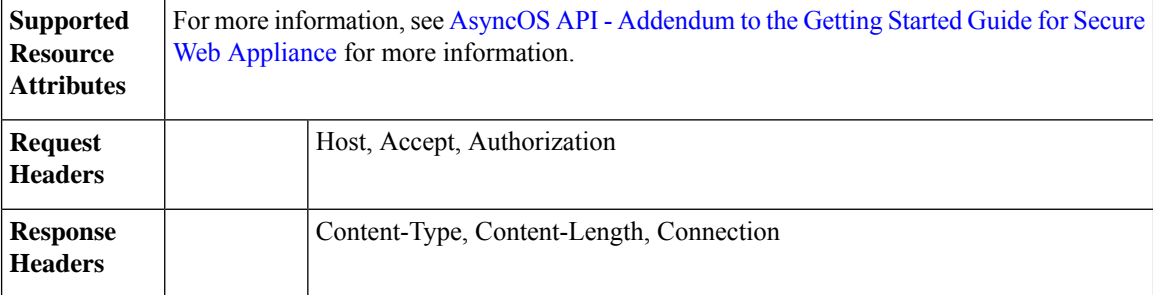

This example shows how to map the PAC files with the hostnames.

#### **Sample Request**

```
PUT /wsa/api/v3.0/security services/pacfile host
HTTP/1.1
Host: wsa.example.com:6443
User-Agent: curl/7.55.1
Accept: */*
Authorization: Basic YWRtaW46Q2lzY28xMjMk
Content-Type: application/json
Content-Length: 247
{
    "hostname_pac_mapping":[
        {
             "hostname":"wsa1332",
             "pac_filename":"sample_pac_file.pac"
         },
         {
             "hostname":"wsa13101",
             "pac_filename":"sample_pac_file.pac"
        }
    \begin{array}{c} \hline \end{array}}
```
#### **Sample Response**

```
HTTP/1.1 204 No Content
Date: Mon, 11 Jan 2021 09:06:44 GMT
Connection: close
Access-Control-Allow-Origin: *
Access-Control-Allow-Headers: content-type, jwttoken, mid, h, email
Access-Control-Allow-Credentials: true
Access-Control-Expose-Headers: Content-Disposition, jwtToken
```
# **Deleting a PAC File and the Hostname Association**

You can delete the existing PAC file and the associated hostname.

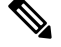

**Note** The mapping for the given or provided hostname must exist.

**Synopsis** DELETE /wsa/api/v3.0/security\_services/pacfile\_host

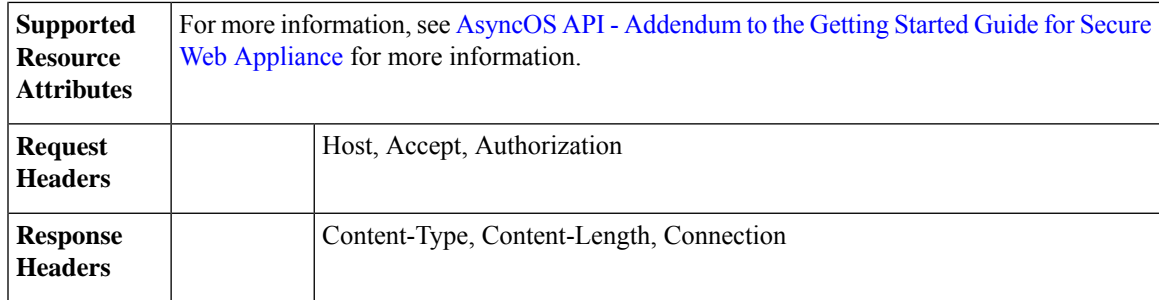

This example shows how to delete a PAC file and the associated hostname.

#### **Sample Request**

```
DELETE /wsa/api/v3.0/security_services/pacfile_host?host_name=wsa1332
HTTP/1.1
Host: wsa.example.com:6443
User-Agent: curl/7.55.1
Accept: */*
Authorization: Basic YWRtaW46Q2lzY28xMjMk
```
#### **Sample Response**

```
HTTP/1.1 204 No Content
Date: Mon, 11 Jan 2021 09:09:18 GMT
Connection: close
Access-Control-Allow-Origin: *
Access-Control-Allow-Headers: content-type, jwttoken, mid, h, email
Access-Control-Allow-Credentials: true
Access-Control-Expose-Headers: Content-Disposition, jwtToken
```
# **Identification Profiles**

This section contains the following topics:

- Retrieving the [Identification](#page-40-0) Details
- Modifying the [Identification](#page-42-0) Profiles
- Adding the [Identification](#page-43-0) Profiles
- Deleting the [Identification](#page-44-0) Profile

### <span id="page-40-0"></span>**Retrieving the Identification Details**

You can retrieve the identification profiles for Secure Web Appliance. The syntax and supported attributes are as follows:

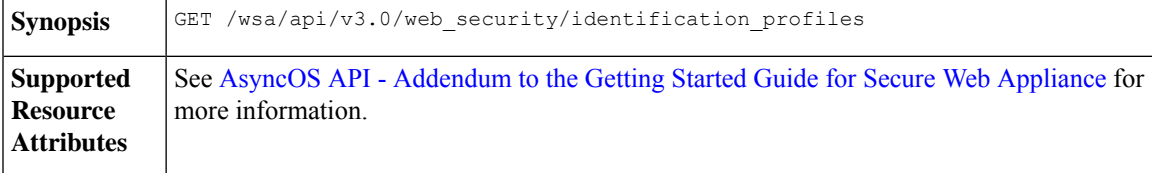

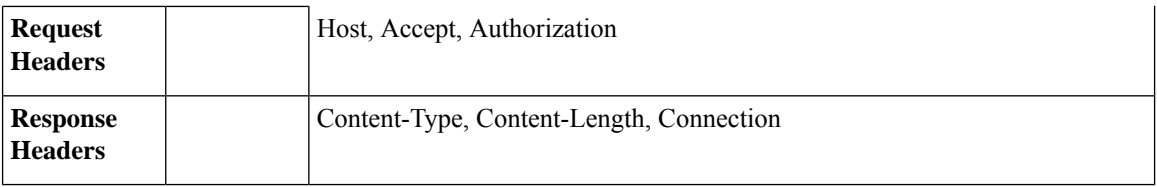

This example shows a query to retrieve the identification profiles.

#### **Sample Request**

```
GET /wsa/api/v3.0/web_security/identification_profiles
HTTP/1.1
Host: wsa.example.com:6443
User-Agent: curl/7.55.1
Accept: */*
Authorization: Basic YWRtaW46SXJvbnBvcnRAMTIz
```
#### **Sample Response**

```
HTTP/1.1 200 OK
Date: Mon, 11 Jan 2021 14:18:53 GMT
Content-type: application/json
Content-Length: 598
Connection: close
Access-Control-Allow-Origin: *
Access-Control-Allow-Headers: content-type, jwttoken, mid, h, email
Access-Control-Allow-Credentials: true
Access-Control-Expose-Headers: Content-Disposition, jwtToken
{
    "identification_profiles": [
        {
            "status": "enable",
            "description": "Sample ID profile",
            "identification_method": {
                "auth scheme": [
                    "NTLMSSP"
                \vert,
                "auth sequence": "ldaprealm",
                "auth_surrogate_by_proto": {
                     "ftp": "ip",
                     "http": "ip",
                    "https": "ip"
                },
                "prompt on sso failure": "authenticate",
                "use_forward_surrogates": 0,
                "sso_scheme": "sso_none",
                "use_guest_on_auth_failure": 1
            },
            "profile_name": "idsample",
            "members": {
                "protocols": [
                    "http",
                    "https",
                    "ftp"
                ]
            },
            "order": 1
        },
```
{

```
"status": "enable",
        "profile_name": "global_identification_profile",
        "description": "Default settings",
        "identification_method": {}
    }
]
```
## <span id="page-42-0"></span>**Modifying the Identification Profiles**

}

You can modify the identification profiles for Secure Web Appliance. The syntax and supported attributes are as follows:

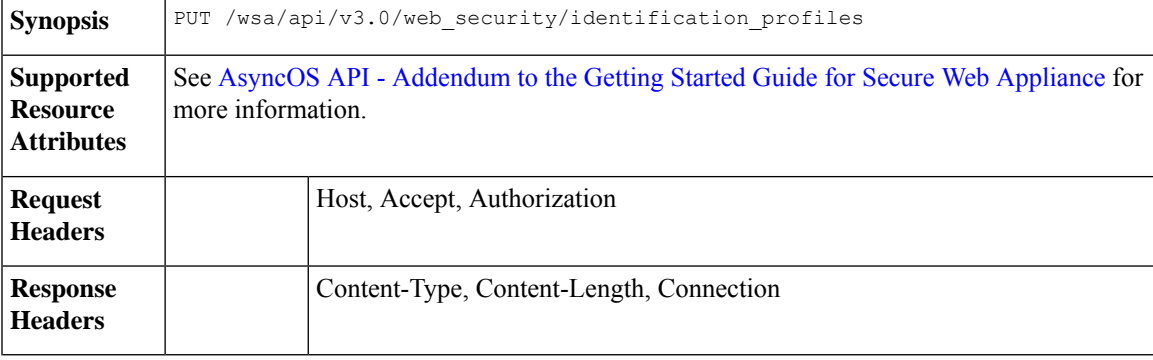

#### **Example**

This example shows how to add the identification profile.

#### **Sample Request**

```
PUT /wsa/api/v3.0/web security/identification profiles
HTTP/1.1
Host: wsa.example.com:6443
User-Agent: curl/7.55.1
Accept: */*
Authorization: Basic YWRtaW46SXJvbnBvcnRAMTIz
Content-Type: application/json
Content-Length: 275
{
    "identification_profiles": [
        {
            "profile_name": "sample ID",
            "new_profile_name": "sample ID modifiedw"
        },
        {
            "status": "disable",
            "profile_name": "idsample",
            "order": 1
        }
    ]
}
```

```
HTTP/1.1 204 No Content
Date: Mon, 11 Jan 2021 14:28:03 GMT
Connection: close
Access-Control-Allow-Origin: *
Access-Control-Allow-Headers: content-type, jwttoken, mid, h, email
```

```
Access-Control-Allow-Credentials: true
Access-Control-Expose-Headers: Content-Disposition, jwtToken
```
## <span id="page-43-0"></span>**Adding the Identification Profiles**

You can create the identification profiles for Secure Web Appliance. The syntax and supported attributes are as follows:

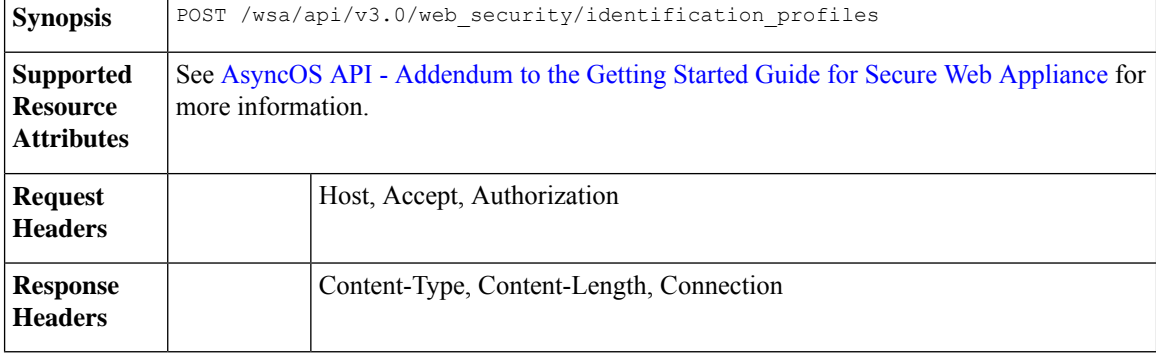

#### **Example**

This example shows how to modify the identification profiles.

```
POST /wsa/api/v3.0/web security/identification profiles
HTTP/1.1
Host: wsa.example.com:6443
User-Agent: curl/7.55.1
Accept: */*
Authorization: Basic YWRtaW46SXJvbnBvcnRAMTIz
Content-Type: application/json
Content-Length: 900
{
    "identification_profiles": [
        {
            "status": "enable",
            "description": "Sample description",
            "identification_method": {
                "auth scheme": [
                     "Basic"
                \cdot"auth_sequence": "ldaprealm",
                 "auth_surrogate_by_proto": {
                     "ftp": "ip",
                     "http": "ip",
                     "https": "ip"
                },
                 "prompt on sso failure": "authenticate",
                "use_forward_surrogates": 1,
                "sso scheme": "sso none",
                "use<sup>quest</sup> on_auth_failure": 0
            },
            "profile_name": "sample ID",
            "members": {
                "protocols": [
                     "http",
                     "https",
                     "ftp" ]
```

```
},
            "order": 1
        }
   ]
}
Sample Response
HTTP/1.1 204 No Content
Date: Mon, 11 Jan 2021 08:12:48 GMT
Connection: close
Access-Control-Allow-Origin: *
Access-Control-Allow-Headers: content-type, jwttoken, mid, h, email
Access-Control-Allow-Credentials: true
Access-Control-Expose-Headers: Content-Disposition, jwtToken
```
## <span id="page-44-0"></span>**Deleting the Identification Profile**

You can delete an identification profile for the Secure Web Appliance. The syntax and supported attributes are as follows:

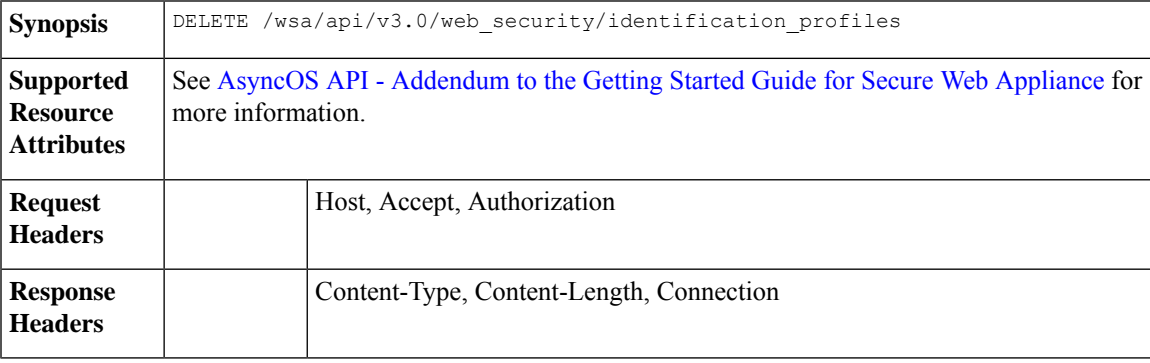

#### **Example**

This example shows how to delete the identification profile.

#### **Sample Request**

```
DELETE
/wsa/api/v3.0/web_security/identification_profiles?profile_names=idsample,%20sample%20ID%20profile
HTTP/1.1
Host: wsa.example.com:6443
User-Agent: curl/7.55.1
Accept: */*
Authorization: Basic YWRtaW46SXJvbnBvcnRAMTIz
```

```
HTTP/1.1 207
Date: Mon, 11 Jan 2021 14:31:21 GMT
Content-type: application/json
Content-Length: 258
Connection: close
Access-Control-Allow-Origin: *
Access-Control-Allow-Headers: content-type, jwttoken, mid, h, email
Access-Control-Allow-Credentials: true
Access-Control-Expose-Headers: Content-Disposition, jwtToken
{
```

```
"success_list": [
   {
     "status": 200,
     "message": "success",
      "profile_name": "idsample"
   }
 ],
 "failure_list": [
    {
     "status": 404,
     "message": "profile name 'sample ID profile' doesn't exist",
      "profile_name": "sample ID profile"
   }
 \frac{1}{2}"success_count": 1,
 "failure_count": 1
}
```
# **Access Policies**

This section contains the following topics:

- [Retrieving](#page-45-0) an Access Policy
- [Modifying](#page-47-0) an Access Policy
- [Adding](#page-48-0) an Access Policy
- [Deleting](#page-50-0) an Access Policy

### <span id="page-45-0"></span>**Retrieving an Access Policy**

You can retrieve a list of access policies configured on the Secure Web Appliance.

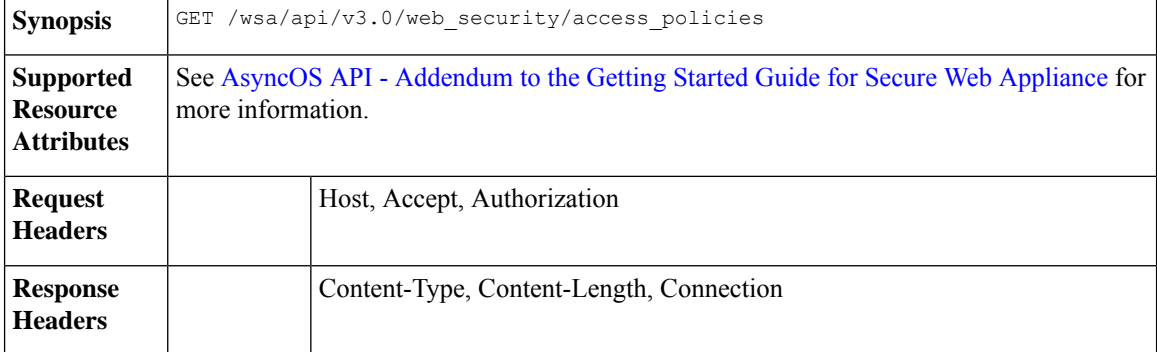

#### **Example**

This example shows a query to retrieve an access policy with the policy name "AP106"

```
GET /wsa/api/v3.0/web_security/access_policies?policy_names=AP106
HTTP/1.1
Host: wsa.example.com:6443
User-Agent: curl/7.55.1
Accept: */*
Authorization: Basic YWRtaW46SXJvbnBvcnRAMTIz
```

```
HTTP/1.1 200 OK
Date: Mon, 11 Jan 2021 14:34:52 GMT
Content-type: application/json
Content-Length: 1143
Connection: close
Access-Control-Allow-Origin: *
Access-Control-Allow-Headers: content-type, jwttoken, mid, h, email
Access-Control-Allow-Credentials: true
Access-Control-Expose-Headers: Content-Disposition, jwtToken
{
  "access_policies": [
    {
      "policy_expiry": "",
      "policy_status": "enable",
      "policy_name": "AP106",
      "membership": {
        "identification_profiles": [
          {
            "_all_": {
              "auth": "No Authentication"
            }
          }
        \frac{1}{2}"url_categories": [
          {
            "id_profile": "",
            "value": {
              "predefined": [
                "Advertisements",
                "Alcohol",
                "Arts",
                "Astrology"
              ]
            }
          }
        ]
      },
      "objects": {
       "state": "use_global"
      },
      "protocols_user_agents": {
        "state": "use_global"
      },
      "http_rewrite_profile": "use_global",
      "avc": {
        "state": "use_global"
      },
      "policy_description": "new test policy",
      "policy_order": 1,
      "url_filtering": {
        "safe_search": {
          "status": "use_global"
        },
        "content_rating": {
          "status": "use_global"
        },
        "yt_cats": {
          "use_global": [
            "Film & Animation",
            "Autos & Vehicles",
```

```
"Music",
       "Pets & Animals",
       "Sports",
       "Travel & Events",
        "Gaming",
        "People & Blogs",
        "Comedy",
       "Entertainment",
       "News & Politics",
       "Howto & Style",
        "Education",
        "Science & Technology",
        "Nonprofits & Activism"
     ]
   },
    "state": "custom",
    "exception_referred_embedded_content": {
     "state": "disable"
    },
   "update_cats_action": "use_global",
    "predefined_cats": {
      "use global": [
       "Advertisements",
       "Alcohol",
       "Arts",
       "Astrology"
     ]
   }
 },
 "amw reputation": {
   "state": "use_global"
 }
}
```
### <span id="page-47-0"></span>**Modifying an Access Policy**

] }

You can modify a list of access policies and their configuration payload.

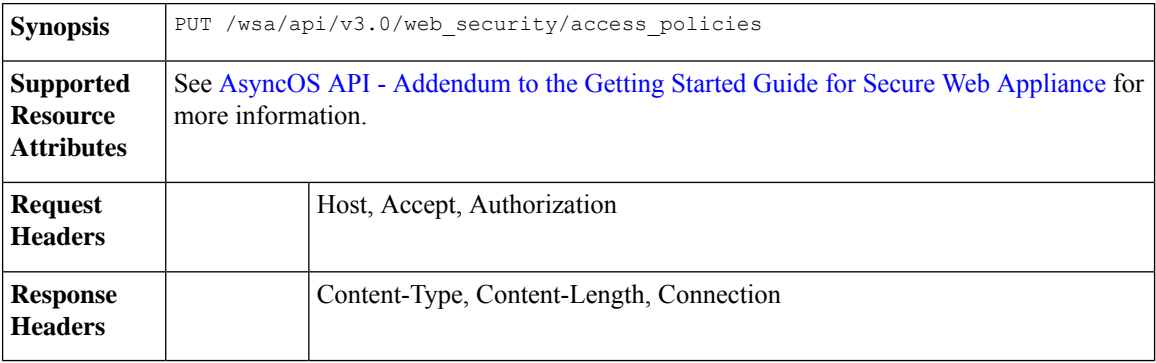

#### **Example**

This example shows how to modify an access policy.

```
PUT /wsa/api/v3.0/web security/access policies
HTTP/1.1
Host: wsa.example.com:6443
```

```
User-Agent: curl/7.55.1
Accept: */*
Authorization: Basic YWRtaW46SXJvbnBvcnRAMTIz
Content-Type: application/json
Content-Length: 721
{
    "access_policies": [
        {
            "policy name": "global policy",
            "protocols_user_agents": {
                 "state": "custom",
                 "block_protocols": [
                     "http",
                     "https"
                 ]
            }
        },
        {
            "policy name": "sample AP",
            "protocols_user_agents": {
                 "block_protocols": [
                     "http"
                 ]
            }
        },
        {
            "policy_name": "AP106",
            "protocols_user_agents": {
                 "state": "custom",
                 "block_protocols": [
                     "https"
                 ]
            }
        }
    ]
}
```

```
HTTP/1.1 204 No Content
Date: Mon, 11 Jan 2021 14:28:03 GMT
Connection: close
Access-Control-Allow-Origin: *
Access-Control-Allow-Headers: content-type, jwttoken, mid, h, email
Access-Control-Allow-Credentials: true
Access-Control-Expose-Headers: Content-Disposition, jwtToken
```
### <span id="page-48-0"></span>**Adding an Access Policy**

You can create a list of access policies along with their configurations.

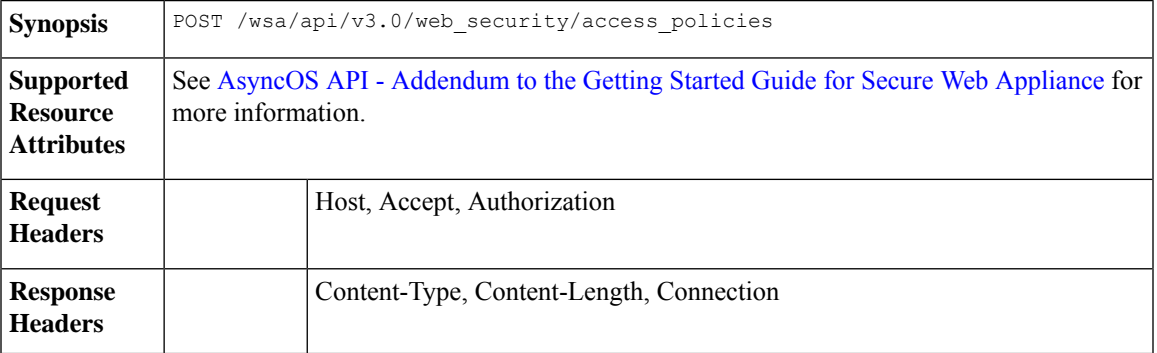

This example shows how to to create an access policy.

#### **Sample Request**

```
POST /wsa/api/v3.0/web_security/access_policies
HTTP/1.1
Host: wsa.example.com:6443
User-Agent: curl/7.55.1
Accept: */*
Authorization: Basic YWRtaW46SXJvbnBvcnRAMTIz
Content-Type: application/json
Content-Length: 1350
Expect: 100-continue
{
    "access_policies": [
        {
             "policy_status": "enable",
             "policy_name": "sample AP",
            "policy_order": 1,
            "membership": {
                 "identification_profiles": [
                     {
                         "profile_name": "",
                         "auth": "No Authentication"
                     }
                 \vert,
                 "user agents": {
                     "predefined": [
                         "Firefox",
                         "Safari",
                         "MSIE/10"
                     \left| \cdot \right|"custom": [
                         "Mozilla/. Gecko/. Firefox/"
                     ],
                     "is inverse": 0
                 }
             },
             "protocols user agents": {
                 "state": "custom",
                 "allow_connect_ports": [
                     "20",
                     "21",
                     "1-65535"
                 ],
                 "block_protocols": [
                     "ftp",
                     "http",
                     "https",
                     "nativeftp"
                 ],
                 "block_custom_user_agents": [
                     "Mozilla/.* Gecko/.* Firefox/, Mozilla/4.0 (compatible; MSIE 5.5;)",
                     "test"
                 ]
            }
       }
    ]
}
```

```
HTTP/1.1 204 No Content
Date: Mon, 11 Jan 2021 14:28:03 GMT
Connection: close
Access-Control-Allow-Origin: *
Access-Control-Allow-Headers: content-type, jwttoken, mid, h, email
Access-Control-Allow-Credentials: true
Access-Control-Expose-Headers: Content-Disposition, jwtToken
```
### <span id="page-50-0"></span>**Deleting an Access Policy**

You can delete an access policy using the policy name.

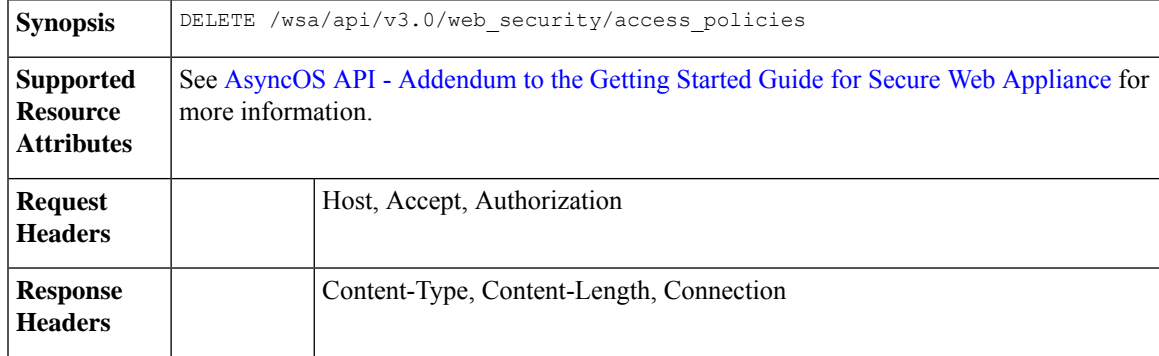

#### **Example**

.

This example shows how to delete multiple access policies at once.

#### **Sample Request**

DELETE /wsa/api/v3.0/web security/access policies?policy names=AP105,%20sample%20AP,%20AP110

```
HTTP/1.1
Host: wsa.example.com:6443
User-Agent: curl/7.55.1
Accept: */*
Authorization: Basic YWRtaW46SXJvbnBvcnRAMTIz
```
#### **Sample Response**

```
HTTP/1.1 207
Date: Mon, 11 Jan 2021 14:44:21 GMT
Content-type: application/json
Content-Length: 289
Connection: close
Access-Control-Allow-Origin: *
Access-Control-Allow-Headers: content-type, jwttoken, mid, h, email
Access-Control-Allow-Credentials: true
```
Access-Control-Expose-Headers: Content-Disposition, jwtToken

```
{
 "success_list": [
    {
     "status": 200,
     "message": "success",
      "policy_name": "AP105"
    },
    {
```

```
"status": 200,
    "message": "success",
    "policy_name": "sample AP"
  }
],
"failure_list": [
  \{"status": 404,
    "message": "policy name does not exist.",
    "policy_name": "AP110"
  }
],
"success_count": 2,
"failure_count": 1
```
# **Domain Map**

This section contains the following topics:

- [Retrieving](#page-51-0) the Domain Map Details
- [Modifying](#page-52-0) the Domain Map Details
- Adding a [Domain](#page-53-0) Map
- [Deleting](#page-55-0) the Domain Map

### <span id="page-51-0"></span>**Retrieving the Domain Map Details**

}

You can retrieve the domain map details for Secure Web Appliance. The syntax and supported attributes are as follows:

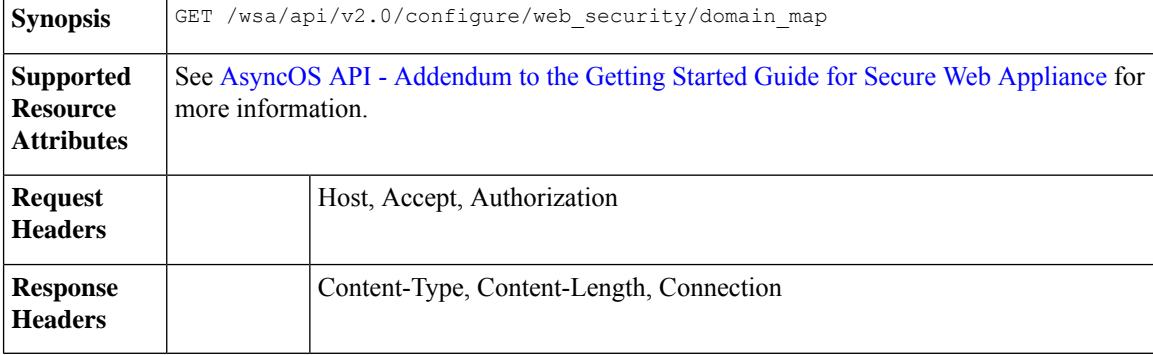

#### **Example**

This example shows a query to retrieve the domain map details.

```
GET /wsa/api/v2.0/configure/web security/domain map
HTTP/1.1
Host: wsa.example.com:6443
User-Agent: curl/7.55.1
Accept: */*
Authorization: Basic YWRtaW46SXJvbnBvcnRAMTIz
```

```
HTTP/1.1 200 OK
Date: Tue, 19 Jan 2021 08:41:26 GMT
Content-type: application/json
Content-Length: 239
Connection: close
Access-Control-Allow-Origin: *
Access-Control-Allow-Headers: content-type, jwttoken, mid, h, email
Access-Control-Allow-Credentials: true
Access-Control-Allow-Methods: GET, POST, DELETE, PUT, OPTIONS
Access-Control-Expose-Headers: Content-Disposition, jwtToken
{
    "res_data": [
        {
            "IP_addresses": [
                "10.10.1.1"
            \vert,
            "domain_name": "example.cisco.com",
            "order": 1
        },
        {
            "domain name": "sample.cisco.com",
            "IP_addresses": [
                "10.10.2.25"
            ],
            "order": 2
        }
    \frac{1}{2},
    "res_message": "Data received successfully.",
    "res_code": 200
}
```
# <span id="page-52-0"></span>**Modifying the Domain Map Details**

You can modify the domain map details.

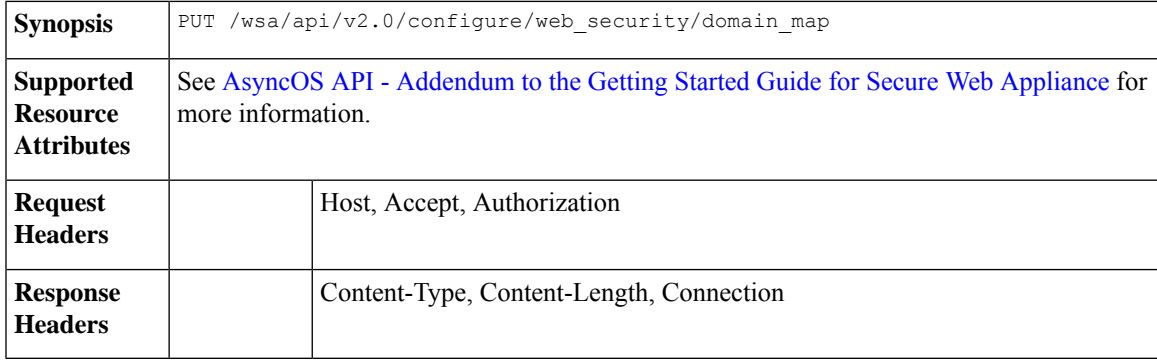

#### **Example**

This example shows how to modify the domain map details.

```
PUT /wsa/api/v2.0/configure/web_security/domain_map
HTTP/1.1
Host: wsa.example.com:6443
User-Agent: curl/7.55.1
Accept: */*
```

```
Authorization: Basic YWRtaW46SXJvbnBvcnRAMTIz
Content-Type: application/json
Content-Length: 247
\lbrack{
            "new_domain_name": "abcd.com",
            "domain_name": "abc.com",
            "order": 102,
            "IP_addresses": [
                 "002:45:32::00:12/24", "2.2.2.1-10"
             ]
        }
]
Sample Response
HTTP/1.1 200 OK
Date: Tue, 19 Jan 2021 09:03:24 GMT
Content-type: application/json
Content-Length: 204
Connection: close
Access-Control-Allow-Origin: *
Access-Control-Allow-Headers: content-type, jwttoken, mid, h, email
Access-Control-Allow-Credentials: true
Access-Control-Allow-Methods: GET, POST, DELETE, PUT, OPTIONS
Access-Control-Expose-Headers: Content-Disposition, jwtToken
{
        "res_data":
            {
                 "update_success":
                     \sqrt{ }{
                         "order": 4,
                         "domain_name":
                          "abcd.com",
                          "server_list":
                                 \sqrt{ }"2:45:32::12/24",
                             "2.2.2.1-10"
                     ]
                     }
                     ],
                         "update_failure":
                     \lbrack]
                     },
                         "res_message":
                         "Success: 1,
                          Failure: 0",
                             "res_code": 200
}
```
### <span id="page-53-0"></span>**Adding a Domain Map**

You can create a domain map along with their configurations.

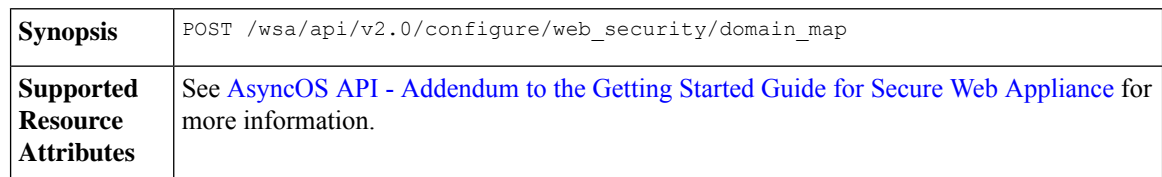

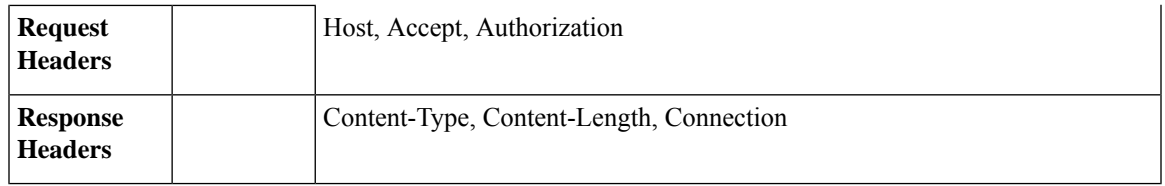

This example shows how to create a domain map.

#### **Sample Request**

```
POST /wsa/api/v2.0/configure/web_security/domain_map
HTTP/1.1
Host: wsa.example.com:6443
User-Agent: curl/7.55.1
Accept: */*
Authorization: Basic YWRtaW46SXJvbnBvcnRAMTIz
Content-Type: application/json
Content-Length: 414
\mathbb{I}{
            "domain name": "abc.com",
            "order": 102,
            "IP_addresses": [
                 "002:45:32::00:12/24", "2.2.2.1-10"
            ]
        },
        {
            "domain_name": "xyz.com",
            "order": 102,
            "IP_addresses": [
                "002:55:34::00:12/24", "2.5.5.1-10"
            ]
        }
]
```
#### **Sample Response**

```
HTTP/1.1 200 OK
Date: Tue, 19 Jan 2021 08:51:49 GMT
Content-type: application/json
Content-Length: 286
Connection: close
Access-Control-Allow-Origin: *
Access-Control-Allow-Headers: content-type, jwttoken, mid, h, email
Access-Control-Allow-Credentials: true
Access-Control-Allow-Methods: GET, POST, DELETE, PUT, OPTIONS
Access-Control-Expose-Headers: Content-Disposition, jwtToken
{
        "res_data":
            {
            "add_failure":
            \lceil],
                "add_success":
```
{ "domain\_name": "abc.com", "order": 4,

 $\Gamma$ 

```
"server_list":
                     \lceil"2:45:32::12/24",
                          "2.2.2.1-10"
                      ]
             },
             {
                 "domain name": "xyz.com",
                 "order": 5,
                 "server_list":
                      \lceil"2:55:34::12/24",
                          "2.5.5.1-10"
                      ]
             }
             ]
             },
"res_message":
"Success: 2,
Failure: 0",
"res_code": 201
```
# <span id="page-55-0"></span>**Deleting the Domain Map**

}

You can delete a domain map for the Secure Web Appliance. The syntax and supported attributes are as follows:

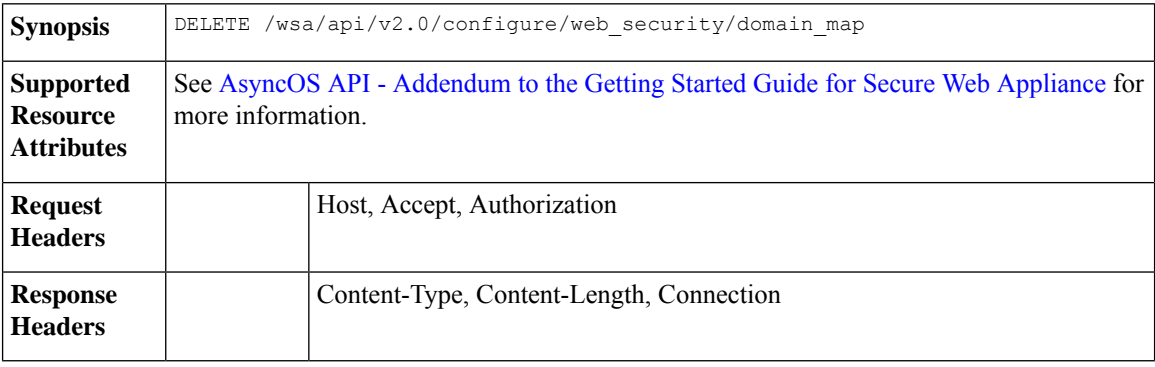

#### **Example**

This example shows how to delete the domain map.

#### **Sample Request**

```
DELETE /wsa/api/v2.0/configure/web_security/domain_map
HTTP/1.1
Host: wsa.example.com:6443
User-Agent: curl/7.55.1
Accept: */*
Authorization: Basic YWRtaW46SXJvbnBvcnRAMTIz
Content-Type: application/json
Content-Length: 33
{
    "domain_name": "xyz.com"
}
```

```
HTTP/1.1 200 OK
Date: Tue, 19 Jan 2021 09:10:08 GMT
Content-type: application/json
Content-Length: 103
Connection: close
Access-Control-Allow-Origin: *
Access-Control-Allow-Headers: content-type, jwttoken, mid, h, email
Access-Control-Allow-Credentials: true
Access-Control-Allow-Methods: GET, POST, DELETE, PUT, OPTIONS
Access-Control-Expose-Headers: Content-Disposition,
jwtToken
{
        "res_data":
                {
                    "delete_success":
                        \lceil"xyz.com"
                         ]
                     },
    "res_message":
    "Success: 1,
    Failure: 0",
    "res_code": 200
}
```
# **Upstream Proxy**

This section contains the following topics:

- [Retrieving](#page-56-0) the Upstream Proxy Details
- [Modifying](#page-57-0) the Upstream Proxy Settings
- Adding an [Upstream](#page-58-0) Proxy
- Deleting the [Upstream](#page-60-0) Proxy
- [Modifying](#page-61-0) the Upstream Proxy Servers
- Adding an [Upstream](#page-62-0) Proxy Server
- Deleting the [Upstream](#page-63-0) Proxy Servers

### <span id="page-56-0"></span>**Retrieving the Upstream Proxy Details**

You can retrieve the upstream proxy details for Secure Web Appliance. The syntax and supported attributes are as follows:

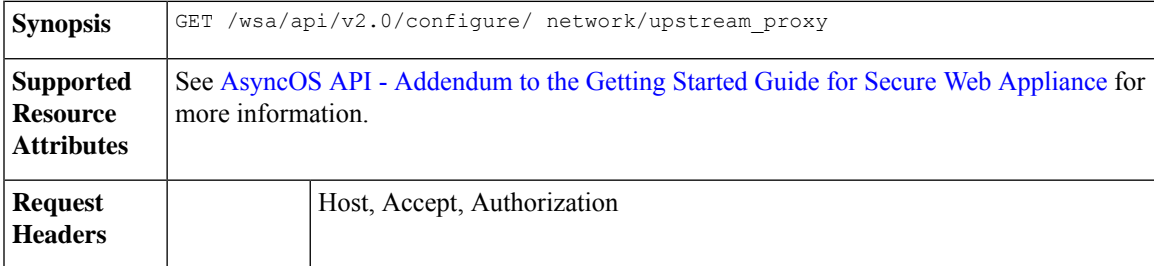

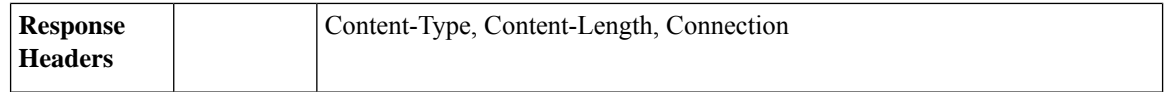

This example shows a query to retrieve the upstream proxy details.

#### **Sample Request**

```
GET /wsa/api/v2.0/configure/network/upstream_proxy
HTTP/1.1
Host: wsa.example.com:6443
User-Agent: curl/7.55.1
Accept: */*
Authorization: Basic YWRtaW46SXJvbnBvcnRAMTIz
```
#### **Sample Response**

```
HTTP/1.1 200 OK
Date: Tue, 19 Jan 2021 09:17:25 GMT
Content-type: application/json
Content-Length: 253
Connection: close
Access-Control-Allow-Origin: *
Access-Control-Allow-Headers: content-type, jwttoken, mid, h, email
Access-Control-Allow-Credentials: true
Access-Control-Allow-Methods: GET, POST, DELETE, PUT, OPTIONS
Access-Control-Expose-Headers: Content-Disposition, jwtToken
```

```
{
    "res_data": [
        {
            "used_by_ocsp": true,
            "proxy_servers": [
                {
                     "retries": 2,
                     "host": "dut058.perf8",
                     "port": 3128
                }
            ],
            "load_balancing": "none",
            "failure handling": "connect",
            "group_name": "Test"
        }
    \frac{1}{2}"res_message": "Data received successfully.",
    "res_code": 200
}
```
## <span id="page-57-0"></span>**Modifying the Upstream Proxy Settings**

You can modify the upstream proxy setting for the Secure Web Appliance.

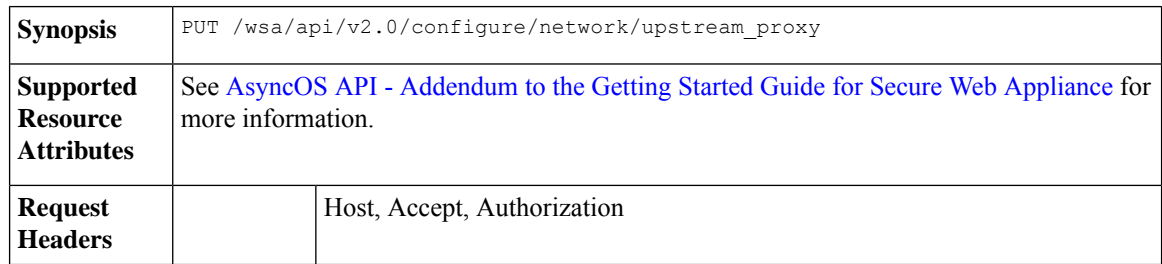

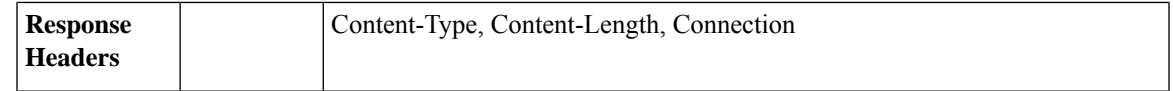

This example shows how to modify the group name, new group name, failure handling, and load balancing properties of the upstream proxy.

#### **Sample Request**

```
PUT /wsa/api/v2.0/configure/network/upstream_proxy
HTTP/1.1
Host: wsa.example.com:6443
User-Agent: curl/7.55.1
Accept: */*
Authorization: Basic YWRtaW46SXJvbnBvcnRAMTIz
Content-Type: application/json
Content-Length: 170
\overline{a}{ "group_name": "Test11",
              "new_group_name":"Test1",
               "failure_handling": "drop",
                "load_balancing":"none"
    }
]
Sample Response
HTTP/1.1 200 OK
Date: Tue, 19 Jan 2021 09:35:27 GMT
Content-type: application/json
Content-Length: 187
Connection: close
Access-Control-Allow-Origin: *
Access-Control-Allow-Headers: content-type, jwttoken, mid, h, email
Access-Control-Allow-Credentials: true
Access-Control-Allow-Methods: GET, POST, DELETE, PUT, OPTIONS
Access-Control-Expose-Headers: Content-Disposition, jwtToken
{"res_data":
{
    "modify_success":
    \sqrt{2}{
    "new_group_name": "Test1",
```

```
"failure_handling":
    "drop",
    "load_balancing": "none",
    "group name": "Test11"
    }
    ]
    },
"res_message":
"Success: 1",
```

```
"res_code": 200}
```
### <span id="page-58-0"></span>**Adding an Upstream Proxy**

You can create an upstream proxy along with their configurations.

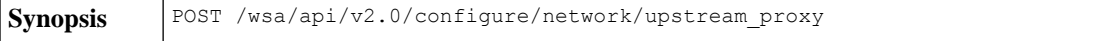

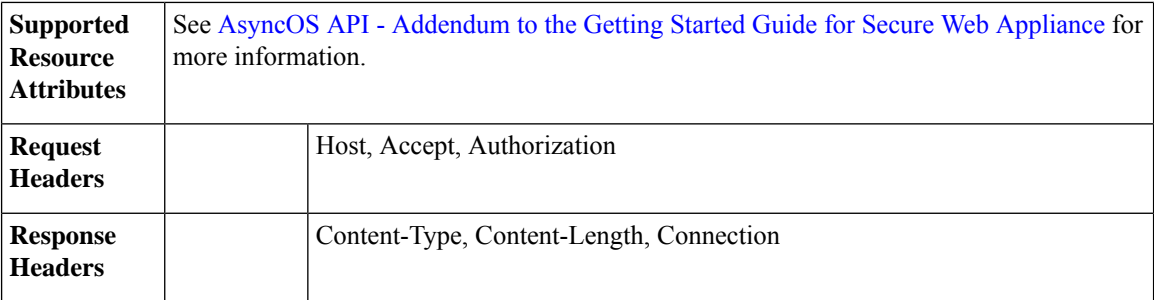

This example shows how to create an upstream proxy.

#### **Sample Request**

```
POST /wsa/api/v2.0/configure/network/upstream_proxy
HTTP/1.1
Host: wsa.example.com:6443
User-Agent: curl/7.55.1
Accept: */*
Authorization: Basic YWRtaW46SXJvbnBvcnRAMTIz
Content-Type: application/json
Content-Length: 252
{
    "group name": "Test2",
    "failure_handling":"connect",
    "load balancing": "none",
    "proxy_servers": [
        {
            "host": "www.google.com",
            "retries": 1,
            "port": 22
        }
    ]
}
```

```
HTTP/1.1 200 OK
Date: Tue, 19 Jan 2021 09:30:52 GMT
Content-type: application/json
Content-Length: 232
Connection: close
Access-Control-Allow-Origin: *
Access-Control-Allow-Headers: content-type, jwttoken, mid, h, email
Access-Control-Allow-Credentials: true
Access-Control-Allow-Methods: GET, POST, DELETE, PUT, OPTIONS
Access-Control-Expose-Headers: Content-Disposition, jwtToken
{
    "res_data":
        \{"add_success":
                \lceil{
                         "proxy_servers":
                            \lceil{
```

```
"retries": 1,
    "host":
```

```
"www.google.com",
                                           "port": 22
                          }
                         ],
                                 "load_balancing":
                                  "none",
                                  "failure_handling":
                                  "connect",
                                  "group_name":
                                  "Test2"
                         }
                         ]
                         },
"res_message":
"Success: 1",
"res_code": 201
```
# <span id="page-60-0"></span>**Deleting the Upstream Proxy**

}

You can delete an upstream proxy for the Secure Web Appliance. The syntax and supported attributes are as follows:

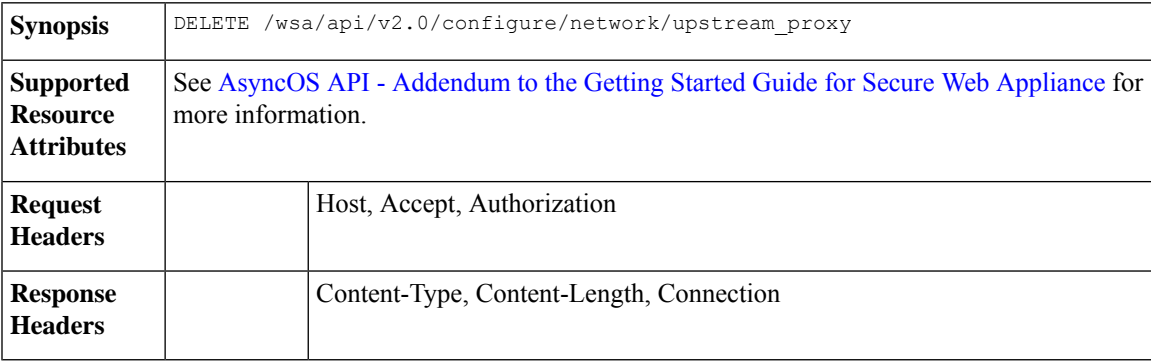

#### **Example**

This example shows how to delete the upstream proxy.

#### **Sample Request**

```
DELETE /wsa/api/v2.0/configure/network/upstream_proxy HTTP/1.1
Host: wsa.example.com:6443
User-Agent: curl/7.55.1
Accept: */*
Authorization: Basic YWRtaW46SXJvbnBvcnRAMTIz
Content-Type: application/json
Content-Length: 30
{
    "proxy_group": "Test1"
}
```

```
HTTP/1.1 200 OK
Date: Tue, 19 Jan 2021 09:39:38 GMT
Content-type: application/json
Content-Length: 160
Connection: close
Access-Control-Allow-Origin: *
```

```
Access-Control-Allow-Headers: content-type, jwttoken, mid, h, email
Access-Control-Allow-Credentials: true
Access-Control-Allow-Methods: GET, POST, DELETE, PUT, OPTIONS
Access-Control-Expose-Headers: Content-Disposition, jwtToken
{
    "res_data": {
        "delete success": [
            "Test1"
        ]
    },
    "res_message": "Success: 1",
    "res_code": 200
}
```
# <span id="page-61-0"></span>**Modifying the Upstream Proxy Servers**

You can modify the upstream proxy server settings.

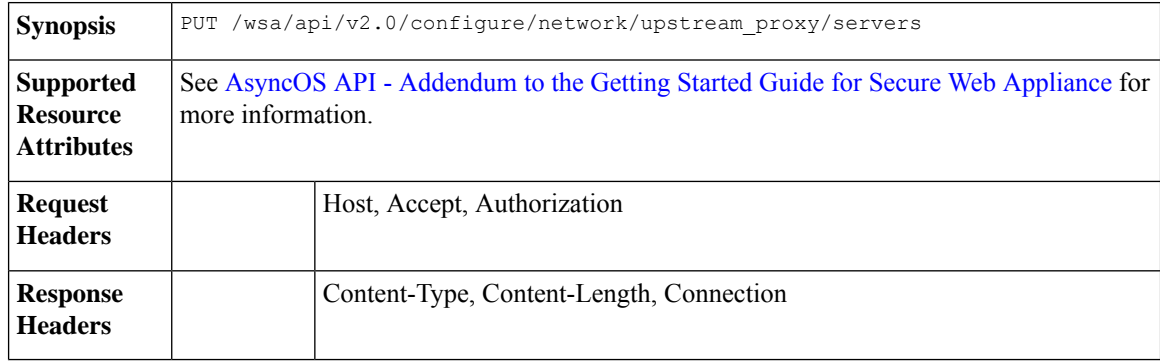

#### **Example**

This example shows how to modify the name of the upstream proxy servers.

```
PUT /wsa/api/v2.0/configure/network/upstream_proxy/servers
HTTP/1.1
Host: wsas.example.com:6443
User-Agent: curl/7.55.1
Accept: */*
Authorization: Basic YWRtaW46SXJvbnBvcnRAMTIz
Content-Type: application/json
Content-Length: 243
\lceil{
        "group_name": "Test3",
        "proxy_servers": [
            \left\{ \right."retries": 1,
                 "host": "7.7.7.7",
                 "new host": "7.7.8.8",
                 "port": 22
             }
        ]
    }
]
```

```
HTTP/1.1 200 OK
Date: Tue, 19 Jan 2021 10:17:00 GMT
Content-type: application/json
Content-Length: 194
Connection: close
Access-Control-Allow-Origin: *
Access-Control-Allow-Headers: content-type, jwttoken, mid, h, email
Access-Control-Allow-Credentials: true
Access-Control-Allow-Methods: GET, POST, DELETE, PUT, OPTIONS
Access-Control-Expose-Headers: Content-Disposition, jwtToken
{"res_data": {"modify_success": [{"proxy_servers": [{"retries": 1,
"host": "7.7.7.7", "port": 22, "new_host": "7.7.8.8"}], "group_name": "Test3"}]},
"res message": "Success: 1", "res code": 200}
```
### <span id="page-62-0"></span>**Adding an Upstream Proxy Server**

You can create an upstream proxy server along with their configurations.

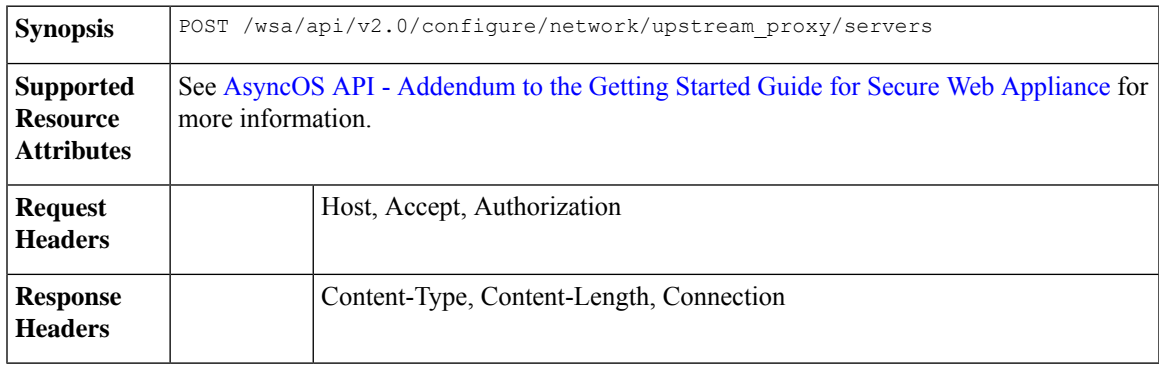

#### **Example**

This example shows how to add an upstream proxy server to the configuration.

```
POST /wsa/api/v2.0/configure/network/upstream_proxy/servers
HTTP/1.1
Host: wsa.example.com:6443
User-Agent: curl/7.55.1
Accept: */*
Authorization: Basic YWRtaW46SXJvbnBvcnRAMTIz
Content-Type: application/json
Content-Length: 204
\mathfrak{g}{
        "group_name": "Test3",
        "proxy_servers": [
            {
                 "retries": 1,
                 "host": "4.4.4.4",
                 "port": 22
            }
        ]
   }
]
```

```
HTTP/1.1 200 OK
Date: Tue, 19 Jan 2021 10:09:43 GMT
Content-type: application/json
Content-Length: 168
Connection: close
Access-Control-Allow-Origin: *
Access-Control-Allow-Headers: content-type, jwttoken, mid, h, email
Access-Control-Allow-Credentials: true
Access-Control-Allow-Methods: GET, POST, DELETE, PUT, OPTIONS
Access-Control-Expose-Headers: Content-Disposition, jwtToken
{
    "res_data": {
        "add_success": [
            {
                "proxy_servers": [
                    {
                        "retries": 1,
                         "host": "4.4.4.4",
                         "port": 22
                    }
                ],
                "group_name": "Test3"
            }
        ]
    },
    "res_message": "Success: 1",
    "res_code": 201
}
```
### <span id="page-63-0"></span>**Deleting the Upstream Proxy Servers**

You can delete the configuration for upstream proxy servers for the Secure Web Appliance. The syntax and supported attributes are as follows:

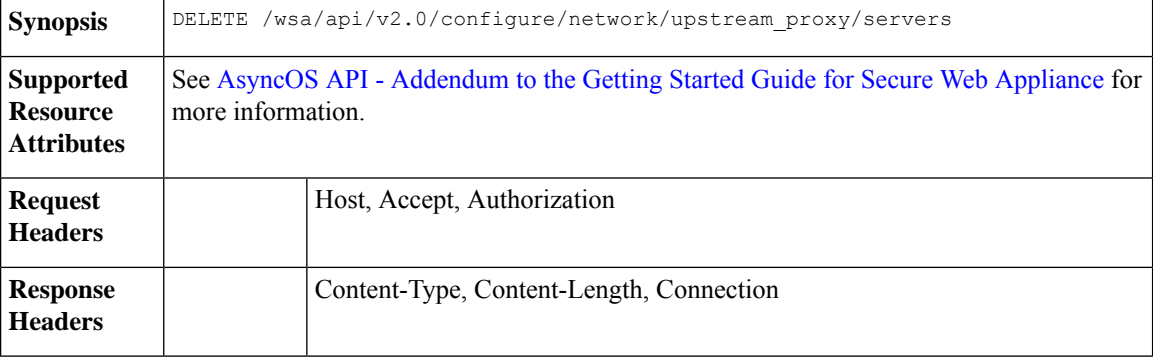

#### **Example**

.

This example shows how to delete the configuration for upstream proxy servers.

```
DELETE /wsa/api/v2.0/configure/network/upstream_proxy/servers
HTTP/1.1
Host: wsa.example.com:6443
User-Agent: curl/7.55.1
```

```
Accept: */*
Authorization: Basic YWRtaW46SXJvbnBvcnRAMTIz
Content-Type: application/json
Content-Length: 204
\lceil{
        "group_name": "Test3",
        "proxy_servers": [
             {
                 "retries": 1,
                 "host": "7.7.8.8",
                 "port": 22
             }
        \, ]
    }
]
```
{

}

```
HTTP/1.1 200 OK
Date: Tue, 19 Jan 2021 10:28:07 GMT
Content-type: application/json
Content-Length: 171
Connection: close
Access-Control-Allow-Origin: *
Access-Control-Allow-Headers: content-type, jwttoken, mid, h, email
Access-Control-Allow-Credentials: true
Access-Control-Allow-Methods: GET, POST, DELETE, PUT, OPTIONS
Access-Control-Expose-Headers: Content-Disposition, jwtToken
```

```
"res_data":
    {
        "delete_success":
             [
                 {
                     "proxy_servers":
                          \lceil{
                                   "retries": 1,
                                       "host": "7.7.8.8",
                                        "port": 22
                              }
                         ],
                 "group_name": "Test3"
                          }
                        ]
                     },
             "res message":
              "Success: 1",
               "res_code": 200
```
# **HTTPS Proxy**

This section contains the following topics:

- [Retrieving](#page-65-0) the HTTPS Proxy Details
- [Modifying](#page-66-0) the HTTP Proxy Settings
- Retrieving the HTTP [Proxy—Download](#page-68-0) Certificate File
- [Retrieving](#page-69-0) the HTTP Proxy OCSP Settings
- Modifying the HTTPS Proxy—OCSP Settings

### <span id="page-65-0"></span>**Retrieving the HTTPS Proxy Details**

You can retrieve the HTTPS proxy details for Secure Web Appliance. The syntax and supported attributes are as follows:

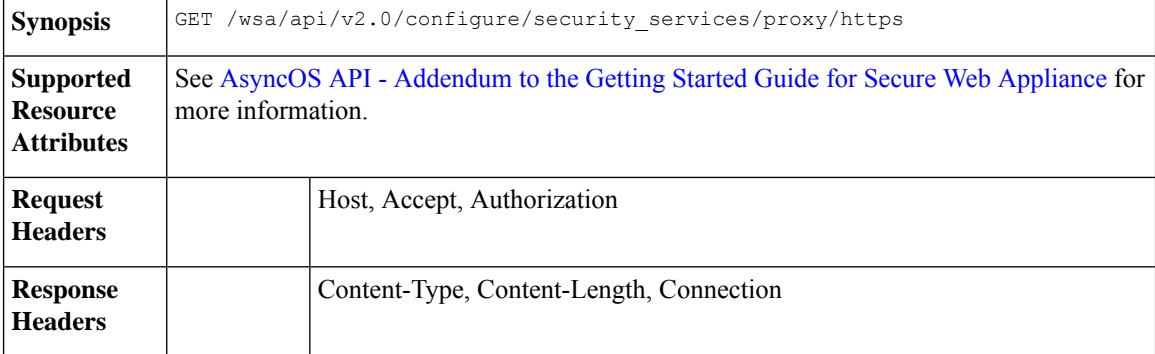

#### **Example**

This example shows a query to retrieve the HTTPS proxy details.

#### **Sample Request**

```
GET /wsa/api/v2.0/configure/security_services/proxy/https
HTTP/1.1
Host: wsa.example.com:6443
User-Agent: curl/7.55.1
Accept: */*
Authorization: Basic YWRtaW46SXJvbnBvcnRAMTIz
```

```
HTTP/1.1 200 OK
Date: Tue, 19 Jan 2021 06:31:10 GMT
Content-type: application/json
Content-Length: 659
Connection: close
Access-Control-Allow-Origin: *
Access-Control-Allow-Headers: content-type, jwttoken, mid, h, email
Access-Control-Allow-Credentials: true
Access-Control-Allow-Methods: GET, POST, DELETE, PUT, OPTIONS
Access-Control-Expose-Headers: Content-Disposition, jwtToken
\lt* Closing connection 0
* TLSv1.1 (OUT), TLS alert, Client hello (1):
{
         res data":
                {
                    "uploaded_cert_data": null,
                    "decrypt":
                        {
                            "user notification": true,
                            "user acknowledgement": true,
                            "authentication": true,
                            "application_visibility": false
                        },
```

```
"current_cert_type":
                        "generated",
                        "invalid_cert_handling":
                        {
                            "expired_cert":
                            "scan",
                            "invalid_leaf_cert":
                            "drop",
                            "unrecognized_root":
                            "drop",
                            "invalid_signing_cert":
                            "drop",
                            "mismatched_hostname":
                            "scan",
                            "other_error":
                            "drop"
                        },
                        "generated_cert_data":
                        {
                            "is x509v3 critical": false,
                            "expires": 1768407685,
                            "country":
                            "US",
                            "org_unit":
                            "SBG",
                            "common_name": "CSCO",
                            "org": "CISCO"
                        },
                            "https ports": "443",
                             "https enabled": false
                        },
        "res message":
        "Data received successfully.",
        "res_code": 200
}
```
## <span id="page-66-0"></span>**Modifying the HTTP Proxy Settings**

You can modify the HTTP Proxy settings.

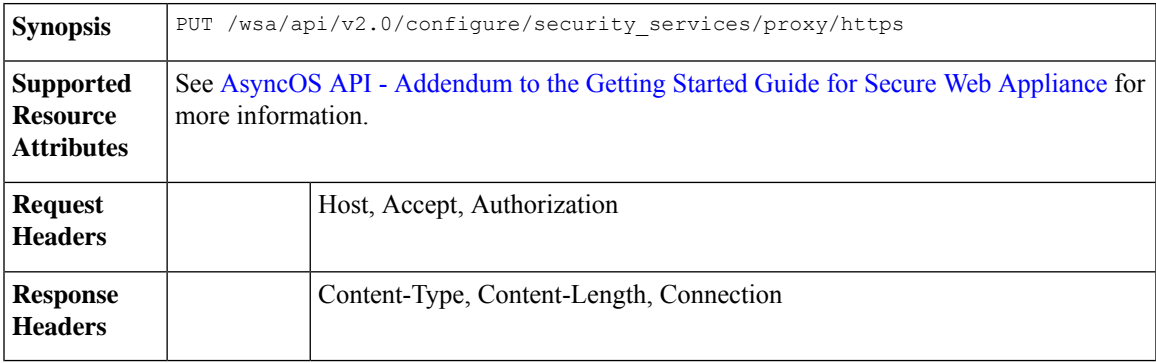

#### **Example**

This example shows how to modify HTTP Proxy settings.

```
PUT /wsa/api/v2.0/configure/security_services/proxy/https
HTTP/1.1
Host: wsa.example.com:6443
```

```
User-Agent: curl/7.55.1
Accept: */*
Authorization: Basic YWRtaW46SXJvbnBvcnRAMTIz
Content-Length: 2237
Expect: 100-continue
Content-Type: multipart/form-data; boundary=------------------------23fc1d072de41043
--form 'https enabled="true"' \
--form 'https ports="9443"' \
--form 'authentication="true"' \
--form 'user_acknowledgement="true"' \
--form 'application visibility="false"' \
--form 'user notification="false"' \
--form 'expired cert="drop"' \
--form 'invalid leaf cert="drop"' \
--form 'unrecognized_root="drop"' \
--form 'invalid signing cert="drop"' \
--form 'mismatched hostname="drop"' \
--form 'other error="drop"' \
--form 'current cert type="generated"' \
--form 'accept_license="true"' \
--form 'common_name="dut037.perf8"' \
--form 'org="CISCOSBG"' \
--form 'org unit="CS"' \
--form 'country="IN"' \
--form 'expires="35"' \
--form 'is_x509v3_critical="true"'
Sample Response
HTTP/1.1 200 OK
Date: Tue, 19 Jan 2021 07:51:13 GMT
Content-type: application/json
Content-Length: 691
Connection: close
Access-Control-Allow-Origin: *
Access-Control-Allow-Headers: content-type, jwttoken, mid, h, email
Access-Control-Allow-Credentials: true
Access-Control-Allow-Methods: GET, POST, DELETE, PUT, OPTIONS
Access-Control-Expose-Headers: Content-Disposition, jwtToken
\lt* Closing connection 0
* TLSv1.1 (OUT), TLS alert, Client hello (1):
{
    "res data": {
        "expired_cert": "drop",
```
},

"is\_x509v3\_critical": true,

"invalid leaf cert": "drop", "unrecognized\_root": "drop", "invalid signing cert": "drop", "user acknowledgement": true,

"common\_name": "dut037.perf8",

"mismatched\_hostname": "drop", "current cert type": "generated", "user notification": false, "authentication": true, "https\_ports": "9443", "https\_enabled": true, "org": "CISCOSBG",

"application visibility": false,

"res\_message": "Data updated successfully.",

"expires": 35,

"country": "IN",

"org\_unit": "CS",

"other error": "drop"

```
"res_code": 200
```
 $\mathbf{I}$ 

## <span id="page-68-0"></span>**Retrieving the HTTP Proxy—Download Certificate File**

You can retrieve the HTTP Proxy download certificate file for Secure Web Appliance. The syntax and supported attributes are as follows:

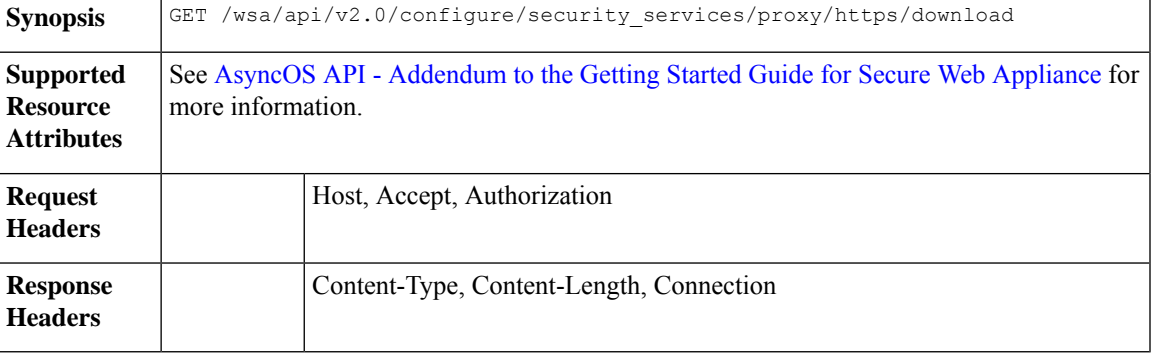

#### **Example**

This example shows a query to retrieve the HTTP Proxy download certificate file details.

#### **Sample Request**

```
GET /wsa/api/v2.0/configure/security_services/proxy/https/download?cert_type=generated
HTTP/1.1Host: wsa.example.com:6443
User-Agent: curl/7.55.1
Accept: */*
Authorization: Basic YWRtaW46SXJvbnBvcnRAMTIz
```

```
HTTP/1.1 200 OK
Date: Tue, 19 Jan 2021 08:02:21 GMT
Content-Description: File Transfer
Content-type: application/octet-stream
Content-Disposition: attachment; filename=cert.pem
Content-Length: 1346
Connection: close
Access-Control-Allow-Origin: *
Access-Control-Allow-Headers: content-type, jwttoken, mid, h, email
Access-Control-Allow-Credentials: true
Access-Control-Allow-Methods: GET, POST, DELETE, PUT, OPTIONS
Access-Control-Expose-Headers: Content-Disposition, jwtToken
\overline{\phantom{a}}-----BEGIN CERTIFICATE-----
MIIDxxxxxxxxxxxxxxxxxxxxxxxxxxxxxxxxxxxxxxxxxxxxxxxxxxxxxxxxxxxx
xxxxxxxxxxxxxxxxxxxxxxxxxxxxxxxxxxxxxxxxxxxxxxxxxxxxxxxxxxxxxxxx
xxxxxxxxxxxxxxxxxxxxxxxxxxxxxxxxxxxxxxxxxxxxxxxxxxxxxxxxxxxxxxxx
xxxxxxxxxxxxxxxxxxxxxxxxxxxxxxxxxxxxxxxxxxxxxxxxxxxxxxxxxxxxxxxx
xxxxxxxxxxxxxxxxxxxxxxxxxxxxxxxxxxxxxxxxxxxxxxxxxxxxxxxxxxxxxxxx
xxxxxxxxxxxxxxxxxxxxxxxxxxxxxxxxxxxxxxxxxxxxxxxxxxxxxxxxxxxxxxxx
xxxxxxxxxxxxxxxxxxxxxxxxxxxxxxxxxxxxxxxxxxxxxxxxxxxxxxxxxxxxxxxx
xxxxxxxxxxxxxxxxxxxxxxxxxxxxxxxxxxxxxxxxxxxxxxxxxxxxxxxxxxxxxxxx
xxxxxxxxxxxxxxxxxxxxxxxxxxxxxxxxxxxxxxxxxxxxxxxxxxxxxxxxxxxxxxxx
xxxxxxxxxxxxxxxxxxxxxxxxxxxxxxxxxxxxxxxxxxxxxxxxxxxxxxxxxxxxxxxx
xxxxxxxxxxxxxxxxxxxxxxxxxxxxxxxxxxxxxxxxxxxxxxxxxxxxxxxxxxxxxxxx
xxxxxxxxxxxxxxxxxxxxxxxxxxxxxxxxxxxxxxxxxxxxxxxxxxxxxxxxxxxxxxxx
```

```
xxxxxxxxxxxxxxxxxxxxxxxxxxxxxxxxxxxxxxxxxxxxxxxxxxxxxxxxxxxxxxxx
xxxxxxxxxxxxxxxxxxxxxxxxxxxxxxxxxxxxxxxxxxxxxxxxxxxxxxxxxxxxxxxx
xxxxxxxxxxxxxxxxxxxxxxxxxxxxxxxxxxxxxxxxxxxxxxxxxxxxxxxxxxxxxxxx
xxxxxxxxxxxxxxxxxxxxxxxxxxxxxxxxxxxxxxxxxxxxxxxxxxxxxxxxxxxxxxxx
xxxxxxxxxxxxxxxxxxxxxxxxxxxxxxxxxxxxxxxxxxxxxxxxxxxxxxxxxxxxxxxx
xxxxxxxxxxxxxxxxxxxxxxxxxxxxxxxxxxxxxxxxxxxxxxxxxxxxxxxxxxxxxxxx
xxxxxxxxxxxxxxxxxxxxxxxxxxxxxxxxxxxxxxxxxxxxxxxxxxxxxxxxxxxxxxxx
xxxxxxxxxxxxxxxxxxxxxxxxx/4zkBgLQZOdJiKWTGYM=
-----END CERTIFICATE-----
```
### <span id="page-69-0"></span>**Retrieving the HTTP Proxy OCSP Settings**

You can retrieve the HTTP Proxy OCSP settings for Secure Web Appliance. The syntax and supported attributes are as follows:

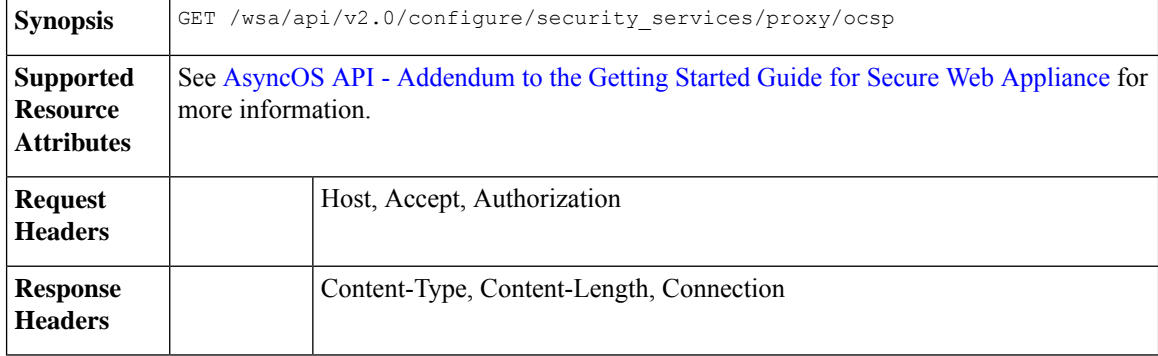

#### **Example**

This example shows a query to retrieve the HTTP Proxy OCSP settings.

#### **Sample Request**

```
GET /wsa/api/v2.0/configure/security_services/proxy/ocsp
HTTP/1.1
Host: wsa.example.com:6443
User-Agent: curl/7.55.1
Accept: */*
Authorization: Basic YWRtaW46SXJvbnBvcnRAMTIz
```

```
HTTP/1.1 200 OK
Date: Tue, 19 Jan 2021 08:06:43 GMT
Content-type: application/json
Content-Length: 484
Connection: close
Access-Control-Allow-Origin: *
Access-Control-Allow-Headers: content-type, jwttoken, mid, h, email
Access-Control-Allow-Credentials: true
Access-Control-Allow-Methods: GET, POST, DELETE, PUT, OPTIONS
Access-Control-Expose-Headers: Content-Disposition, jwtToken
{
```

```
"res_data": {
    "ocsp_network_error_timeout": 10,
    "ocsp_result_handling": {
        "unknown": "scan",
        "revoked": "drop",
        "error": "scan"
    },
```

```
"ocsp_valid_response_cache_timeout": 3600,
    "ocsp_proxy_group": "",
    "ocsp_enabled": true,
    "ocsp_invalid_response_cache_timeout": 120,
    "ocsp_proxy_group_exempt_list": [],
    "ocsp_clock_skew": 300,
    "ocsp_network_error_cache_timeout": 60,
    "ocsp_use_upstream_proxy": false,
    "ocsp_use_nonce": false
},
"res message": "Data received successfully.",
"res_code": 200
```
## **Modifying the HTTP Proxy—OCSP Settings**

}

You can modify the HTTP proxy OCSP settings.

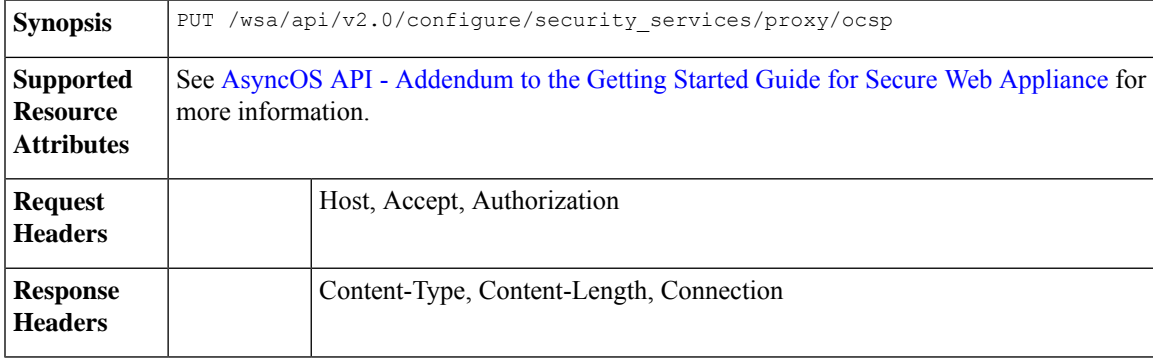

#### **Example**

This example shows how to modify the HTTP proxy OCSP settings.

```
PUT /wsa/api/v2.0/configure/security_services/proxy/ocsp
HTTP/1.1
Host: wsa.example.com:6443
User-Agent: curl/7.55.1
Accept: */*
Authorization: Basic YWRtaW46SXJvbnBvcnRAMTIz
Content-Type: application/json
Content-Length: 528
{
    "ocsp_enabled": true,
    "ocsp_valid_response_cache_timeout": 1200,
    "ocsp_invalid_response_cache_timeout": 120,
    "ocsp_network_error_cache_timeout": 34324,
    "ocsp_clock_skew": 23,
    "ocsp_network_error_timeout": 3,
    "ocsp_result_handling":
        { "unknown": "scan",
           "revoked": "decrypt",
            "error": "scan"
        },
        "ocsp_use_nonce": true,
        "ocsp_use_upstream_proxy": true,
        "ocsp_proxy_group": "Test",
```

```
"ocsp_proxy_group_exempt_list": []
}
Sample Response
HTTP/1.1 200 OK
Date: Tue, 19 Jan 2021 08:27:32 GMT
Content-type: application/json
Content-Length: 489
Connection: close
Access-Control-Allow-Origin: *
Access-Control-Allow-Headers: content-type, jwttoken, mid, h, email
Access-Control-Allow-Credentials: true
Access-Control-Allow-Methods: GET, POST, DELETE, PUT, OPTIONS
Access-Control-Expose-Headers: Content-Disposition, jwtToken
{
    "res_data": {
        "ocsp_enabled": true,
        "ocsp_result_handling": {
            "unknown": "scan",
            "revoked": "decrypt",
            "error": "scan"
        },
        "ocsp_network_error_timeout": 3,
        "ocsp_invalid_response_cache_timeout": 120,
        "ocsp_proxy_group_exempt_list": [],
        "ocsp_valid_response_cache_timeout": 1200,
        "ocsp_clock_skew": 23,
        "ocsp_proxy_group": "Test",
        "ocsp_network_error_cache_timeout": 34324,
        "ocsp_use_upstream_proxy": true,
        "ocsp_use_nonce": true
    },
    "res_message": "Data updated successfully.",
    "res_code": 200
}
```
# **Log Subscriptions**

This section contains the following topics:

- Retrieving the Log [Subscriptions](#page-72-0)
- Modifying the Log [Subscriptions](#page-78-0)
- Adding the Log [Subscriptions](#page-80-0)
- Deleting the Log [Subscriptions](#page-81-0)
- Modifying the Log [Subscriptions—Rollover](#page-82-0)
- Retrieving the Log [Subscriptions](#page-84-0) for the Fetch Field Lists
- Retrieving the Log [Subscriptions](#page-85-0) to Fetch Default Values for a Log Type
- Adding the Log [Subscriptions—Deanonymization](#page-86-0)
## **Retrieving the Log Subscriptions**

You can retrieve the log subscriptions for Secure Web Appliance. The syntax and supported attributes are as follows:

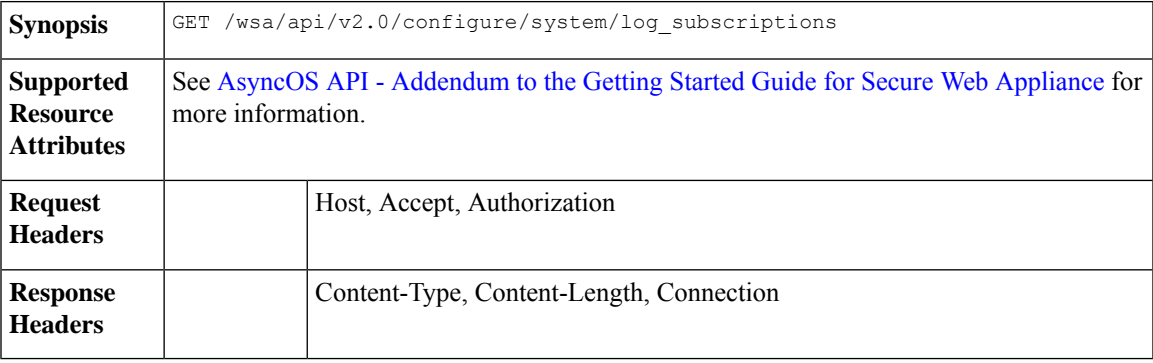

#### **Example**

This example shows a query to retrieve the log subscriptions.

#### **Sample Request**

```
GET /wsa/api/v2.0/configure/system/log_subscriptions
HTTP/1.1
Host: wsa.example.com:6443
User-Agent: curl/7.55.1
Accept: */*
Authorization: Basic YWRtaW46SXJvbnBvcnRAMTIz
```
#### **Sample Response**

```
HTTP/1.1 200 OK
Date: Tue, 19 Jan 2021 10:34:48 GMT
Content-type: application/json
Content-Length: 7945
Connection: close
Access-Control-Allow-Origin: *
Access-Control-Allow-Headers: content-type, jwttoken, mid, h, email
Access-Control-Allow-Credentials: true
Access-Control-Allow-Methods: GET, POST, DELETE, PUT, OPTIONS
Access-Control-Expose-Headers: Content-Disposition, jwtToken
{
```

```
"res_data": [
    {
        "rollover_interval": "none",
        "log_name": "accesslogs",
        "log_type": "Access Logs",
       "log_file_name": "aclog",
        "enable_deanonymization": true
    },
    {
        "rollover_interval": "none",
        "log_name": "amp_logs",
        "log_type": "AMP Engine Logs",
        "log_file_name": "amp",
        "enable_deanonymization": false
    },
    {
        "rollover_interval": "none",
```

```
"log_name": "archiveinspect_logs",
    "log_type": "ArchiveInspect Logs",
    "log_file_name": "archiveinspect_log",
    "enable deanonymization": false
},
{
    "rollover_interval": "none",
    "log_name": "audit_logs",
    "log_type": "Audit Logs",
    "log_file_name": "audit_log",
    "enable_deanonymization": false
},
{
    "rollover_interval": "none",
    "log_name": "authlogs",
    "log_type": "Authentication Framework Logs",
    "log_file_name": "authlog",
    "enable_deanonymization": false
},
{
    "rollover_interval": "none",
    "log_name": "avc_logs",
    "log type": "AVC Engine Logs",
    "log_file_name": "avc_log",
    "enable deanonymization": false
},
{
    "rollover interval": "none",
    "log_name": "bypasslogs",
    "log_type": "Proxy Bypass Logs",
    "log_file_name": "tmon_bypass",
    "enable_deanonymization": false
},
{
    "rollover_interval": "none",
    "log_name": "cli_logs",
    "log_type": "CLI Audit Logs",
    "log_file_name": "cli",
    "enable_deanonymization": false
},
{
    "rollover interval": "none",
    "log_name": "configdefragd_logs",
    "log_type": "Configuration Logs",
    "log_file_name": "configdefragd_log",
    "enable_deanonymization": false
},
{
    "rollover_interval": "none",
    "log_name": "csid_logs",
    "log_type": "CSI Service Logs",
    "log_file_name": "csid_log",
    "enable_deanonymization": false
},
{
    "rollover_interval": "none",
    "log_name": "dca_logs",
    "log type": "DCA Engine Logs",
    "log_file_name": "dca_log",
    "enable deanonymization": false
},
{
    "rollover interval": "none",
    "log_name": "external_auth_logs",
```

```
"log type": "External Authentication Logs",
    "log_file_name": "external_auth_logs",
    "enable_deanonymization": false
},
{
    "rollover_interval": "none",
    "log_name": "feedback_logs",
    "log_type": "Feedback_Logs",
    "log_file_name": "feedback_log",
    "enable_deanonymization": false
},
{
    "rollover_interval": "none",
    "log_name": "feedsd_logs",
    "log_type": "Feedsd Logs",
    "log_file_name": "feedsd_log",
    "enable deanonymization": false
},
{
    "rollover_interval": "none",
    "log_name": "fips_logs",
    "log_type": "FIPS Logs",
    "log file name": "fips log",
    "enable deanonymization": false
},
{
    "rollover interval": "none",
    "log_name": "ftpd_logs",
    "log type": "FTP Server Logs",
    "log_file_name": "ftpd",
    "enable_deanonymization": false
},
{
    "rollover_interval": "none",
    "log_name": "gui_logs",
    "log_type": "GUI Logs",
    "log_file_name": "gui",
    "enable_deanonymization": false
},
{
    "rollover_interval": "none",
    "log_name": "haystackd_logs",
    "log_type": "Haystack Logs",
    "log_file_name": "haystackd",
    "enable_deanonymization": false
},
{
    "rollover interval": "none",
    "log_name": "httpslog",
    "log_type": "HTTPS Logs",
    "log_file_name": "httpslog",
    "enable_deanonymization": false
},
{
    "rollover_interval": "none",
    "log_name": "hybridd_logs",
    "log_type": "Hybrid Service Logs",
    "log_file_name": "hybridd_log",
    "enable_deanonymization": false
},
{
    "rollover_interval": "none",
    "log_name": "idsdataloss_logs",
    "log_type": "Data Security Logs",
```

```
"log file name": "idsdataloss log",
    "enable deanonymization": false
},
{
    "rollover_interval": "none",
    "log_name": "ise_service_log",
    "log_type": "ISE Service Logs",
    "log_file_name": "ise_service_log",
    "enable deanonymization": false
},
{
    "rollover_interval": "none",
    "log name": "logderrorlogs",
    "log type": "Logging Logs",
    "log_file_name": "logderrlog",
    "enable_deanonymization": false
},
{
    "rollover_interval": "none",
    "log_name": "mcafee_logs",
    "log_type": "McAfee Logs",
    "log_file_name": "mcafee_log",
    "enable_deanonymization": false
},
{
    "rollover_interval": "none",
    "log_name": "musd_logs",
    "log type": "AnyConnect Secure Mobility Daemon Logs",
    "log_file_name": "musd_log",
    "enable_deanonymization": false
},
{
    "rollover_interval": "none",
    "log_name": "ocspd_logs",
    "log_type": "OCSP_Logs",
    "log_file_name": "ocspd_log",
    "enable_deanonymization": false
},
{
    "rollover_interval": "none",
   "log_name": "pacd_logs",
    "log_type": "PAC File Hosting Daemon Logs",
    "log_file_name": "pacd_log",
    "enable deanonymization": false
},
{
   "rollover_interval": "none",
    "log_name": "policyinspectord_logs",
    "log type": "Policy Inspector Logs",
    "log_file_name": "policyinspectord_log",
    "enable_deanonymization": false
},
{
    "rollover_interval": "none",
    "log_name": "proxylogs",
    "log_type": "Default Proxy Logs",
    "log_file_name": "proxyerrlog",
   "enable deanonymization": false
},
{
    "rollover_interval": "none",
    "log_name": "reportd_logs",
    "log_type": "Reporting Logs",
    "log_file_name": "reportd",
```

```
"enable_deanonymization": false
},
{
    "rollover_interval": "none",
    "log_name": "reportqueryd_logs",
    "log_type": "Reporting Query Logs",
    "log_file_name": "reportqueryd",
    "enable_deanonymization": false
},
{
    "rollover_interval": "none",
    "log_name": "saas_auth_log",
    "log_type": "SaaS Auth Logs",
    "log_tile_name": "saas_auth_log",
    "enable_deanonymization": false
},
{
    "rollover_interval": "none",
    "log_name": "shd_logs",
    "log_type": "SHD Logs",
    "log_file_name": "shd",
    "enable deanonymization": false
},
{
    "rollover interval": "none",
    "log_name": "sl_usercountd_logs",
    "log_type": "SL Usercount Logs",
    "log_file_name": "sl_usercountd_log",
    "enable deanonymization": false
},
{
    "rollover_interval": "none",
    "log_name": "smartlicense",
    "log_type": "Smartlicense Logs",
    "log_file_name": "smartlicense",
    "enable_deanonymization": false
},
{
    "rollover interval": "none",
    "log_name": "snmp_logs",
    "log_type": "SNMP Logs",
    "log_file_name": "snmp_log",
    "enable_deanonymization": false
},
{
    "rollover_interval": "none",
    "log_name": "sntpd_logs",
    "log_type": "NTP_Logs",
    "log_file_name": "sntpd",
    "enable deanonymization": false
},
{
    "rollover_interval": "none",
    "log_name": "sophos_logs",
    "log_type": "Sophos Logs",
    "log_file_name": "sophos_log",
    "enable_deanonymization": false
},
{
    "rollover_interval": "none",
    "log_name": "sse_connectord_logs",
    "log_type": "SSE Connector Daemon Logs",
    "log_iie_name": "sse_connectord_log",
    "enable deanonymization": false
```

```
},
{
    "rollover interval": "none",
    "log_name": "status",
    "log_type": "Status Logs",
    "log_file_name": "status.log",
    "enable_deanonymization": false
},
{
    "rollover_interval": "none",
    "log_name": "system_logs",
    "log_type": "System Logs",
    "log_file_name": "system",
    "enable deanonymization": false
},
{
    "rollover interval": "none",
    "log_name": "trafmon_errlogs",
    "log_type": "Traffic Monitor Error Logs",
    "log_file_name": "tmon_err",
    "enable_deanonymization": false
},
{
    "rollover_interval": "none",
    "log_name": "trafmonlogs",
    "log_type": "Traffic Monitor Logs",
    "log_file_name": "tmon_misc",
    "enable_deanonymization": false
},
{
    "rollover_interval": "none",
    "log_name": "uds_logs",
    "log type": "UDS Logs",
    "log file name": "uds log",
    "enable deanonymization": false
},
{
    "rollover_interval": "none",
    "log_name": "updater_logs",
    "log_type": "Updater Logs",
    "log_file_name": "updater_log",
    "enable_deanonymization": false
},
{
    "rollover_interval": "none",
    "log_name": "upgrade_logs",
    "log type": "Upgrade Logs",
    "log_file_name": "upgrade_logs",
    "enable deanonymization": false
},
{
    "rollover_interval": "none",
    "log_name": "wbnp_logs",
    "log_type": "WBNP_Logs",
    "log_file_name": "wbnp_log",
    "enable_deanonymization": false
},
{
    "rollover_interval": "none",
    "log_name": "webcat_logs",
    "log_type": "Web Categorization Logs",
    "log_file_name": "webcat_log",
    "enable_deanonymization": false
},
```

```
{
        "rollover_interval": "none",
        "log_name": "webrootlogs",
        "log_type": "Webroot Logs",
        "log_file_name": "webrootlog",
        "enable_deanonymization": false
    },
    {
        "rollover_interval": "none",
        "log_name": "webtapd_logs",
        "log type": "Webtapd Logs",
        "log_file_name": "webtapd",
        "enable_deanonymization": false
    },
    {
        "rollover_interval": "none",
        "log_name": "welcomeack_logs",
        "log_type": "Welcome Page Acknowledgement Logs",
        "log_file_name": "welcomeack_log",
        "enable_deanonymization": false
    }
\, \, \, \,"res_message": "Data received successfully.",
"res_code": 200
```
### **Modifying the Log Subscriptions**

}

You can modify the basic settings for log subscriptions.

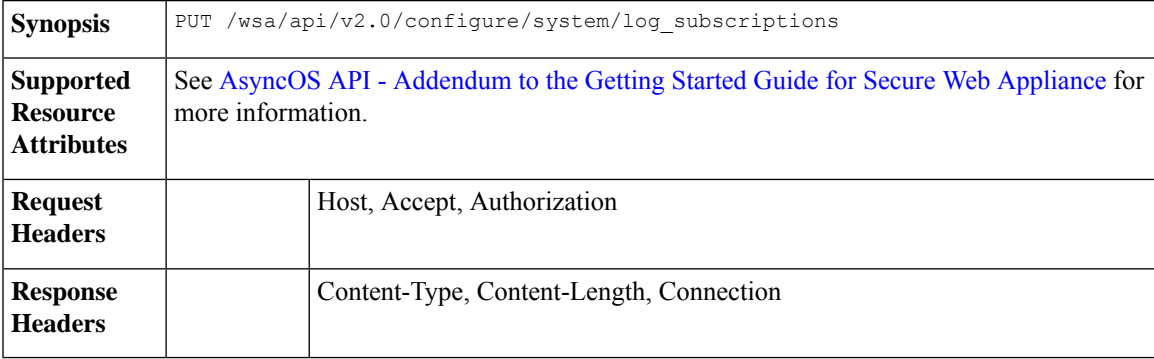

#### **Example**

This example shows how to modify the basic settings for log subscriptions.

```
PUT /wsa/api/v2.0/configure/system/log_subscriptions
HTTP/1.1
Host: wsa.example.com:6443
User-Agent: curl/7.55.1
Accept: */*
Authorization: Basic YWRtaW46SXJvbnBvcnRAMTIz
Content-Type: application/json
Content-Length: 501
\lceil{
        "log_name": "logs_1",
        "new log name": "logs 4",
```

```
"log_level": "debug",
    "log_type": "CLI Audit Logs",
    "log_file_name": "cli_file_name",
    "rollover file size": 10240,
    "retrieval_method":
    {
        "max_num_files": 10,
        "method": "local"
    },
    "rollover_by_time":
    {
        "rollover_interval": "custom",
        "rollover_custom_time": 17280
   }
}
```
]

```
HTTP/1.1 200 OK
Date: Tue, 19 Jan 2021 12:03:46 GMT
Content-type: application/json
Content-Length: 491
Connection: close
Access-Control-Allow-Origin: *
Access-Control-Allow-Headers: content-type, jwttoken, mid, h, email
Access-Control-Allow-Credentials: true
Access-Control-Allow-Methods: GET, POST, DELETE, PUT, OPTIONS
Access-Control-Expose-Headers: Content-Disposition, jwtToken
{
        "res_data":
        {"update_success":
        [
        ],
            "update_failure": [
        {
        "content":
    {
       "rollover_file_size": 10240,
        "log_name": "logs_1",
```

```
"retrieval method":
{
    "max_num_files": 10,
    "method": "local"},
    "new_log_name":
    "logs_4",
    "log_level":
    "debug", "log_type":
    "CLI Audit Logs",
    "log_file_name":
    "cli<sup>-file_name",</sup>
    "rollover_by_time":
        {
        "rollover_interval":
        "custom",
        "rollover_custom_time":
        17280
}
```

```
},
      "error_msg":
      "'log_name':
      'logs_1' does not exist."}
]
},
```

```
"res_message":
"Success: 0,
Failure: 1",
"res_code": 400
```
### **Adding the Log Subscriptions**

}

You can create log subscriptions along with their configurations.

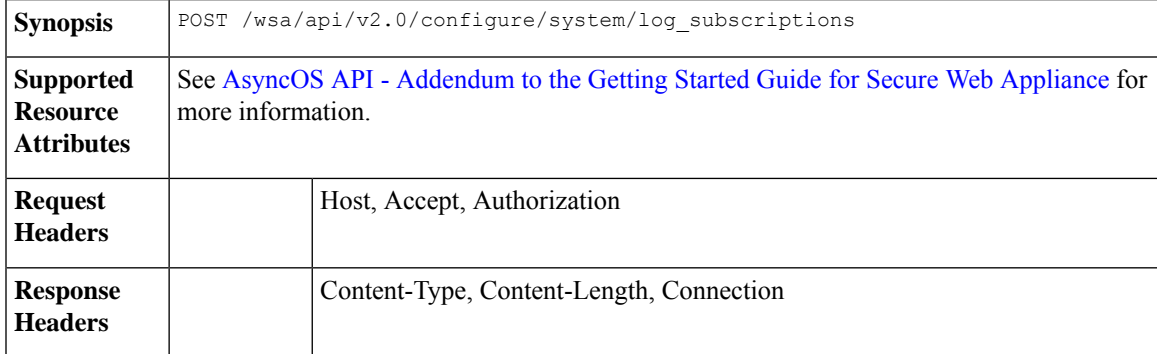

#### **Example**

This example shows how to create log subscriptions.

#### **Sample Request**

```
POST /wsa/api/v2.0/configure/system/log_subscriptions
HTTP/1.1
Host: wsa.example.com:6443
User-Agent: curl/7.55.1
Accept: */*
Authorization: Basic YWRtaW46SXJvbnBvcnRAMTIz
Content-Type: application/json
Content-Length: 527
\lceil{
        "new log name": "logs 2",
        "log_level": "debug",
        "log_type": "CLI Audit Logs",
        "log_file_name": "cli_file_name",
        "rollover file size": 10240,
        "retrieval_method":
            {
                "max_num_files": 10,
                "method": "local"
            },
            "rollover_by_time":
            {
                "rollover_interval": "custom",
                "rollover_custom_time": 17280
            }
    }
]
```
#### **Sample Response**

HTTP/1.1 200 OK Date: Tue, 19 Jan 2021 11:16:58 GMT

```
Content-type: application/json
Content-Length: 481
Connection: close
Access-Control-Allow-Origin: *
Access-Control-Allow-Headers: content-type, jwttoken, mid, h, email
Access-Control-Allow-Credentials: true
Access-Control-Allow-Methods: GET, POST, DELETE, PUT, OPTIONS
Access-Control-Expose-Headers: Content-Disposition, jwtToken
{
    "res_data":
        {
             "add_failure":
         \mathbb{I}],
            "add_success":
         \lceil{
                     "rollover file size": 10240,
                     "log_name":
                     "logs_2",
                        "retrieval method":
             {
                "scp_key_method":
                "auto",
                "syslog_protocol":
                 "UDP",
                 "scp_port": 22,
                 "max_num_files": 10,
                 "syslog_port": 514,
                 "method": "local"
              },
                 "log_level":
                 "debug",
                 "log_type":
                 "CLI Audit Logs",
                "log_file_name":
                 "cli_file_name",
                 "rollover by time":
                 {
                         "rollover_interval":
                         "custom",
                         "rollover_custom_time": 17280
                 }
                }
                ]
                 },
                 "res_message":
                     "Success: 1,
                 Failure: 0",
                 "res_code": 201
}
```
### **Deleting the Log Subscriptions**

You can delete the log subscriptions for the Secure Web Appliance. The syntax and supported attributes are as follows:

**Synopsis** DELETE /wsa/api/v2.0/configure/system/log\_subscriptions

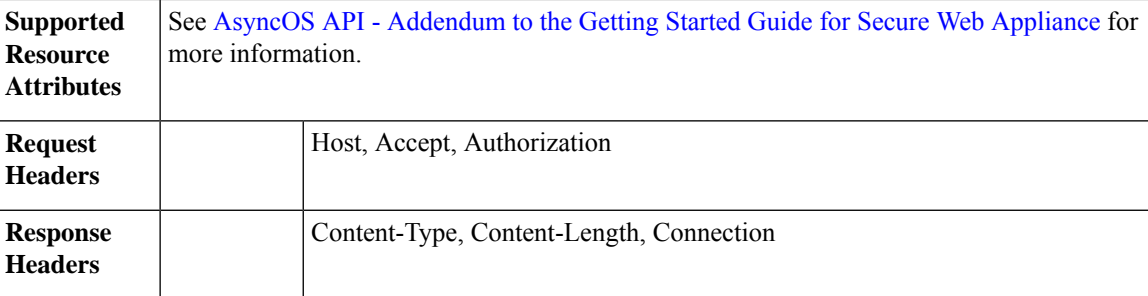

This example shows how to delete the log subscriptions.

#### **Sample Request**

```
DELETE /wsa/api/v2.0/configure/system/log_subscriptions
HTTP/1.1
Host: wsa.example.com:6443
User-Agent: curl/7.55.1
Accept: */*
Authorization: Basic YWRtaW46SXJvbnBvcnRAMTIz
Content-Type: application/json
Content-Length: 54
{
    "delete all": false,
```

```
"log_name": "logs_2"
```
#### **Sample Response**

}

```
HTTP/1.1 200 OK
Date: Tue, 19 Jan 2021 12:45:26 GMT
Content-type: application/json
Content-Length: 102
Connection: close
Access-Control-Allow-Origin: *
Access-Control-Allow-Headers: content-type, jwttoken, mid, h, email
Access-Control-Allow-Credentials: true
Access-Control-Allow-Methods: GET, POST, DELETE, PUT, OPTIONS
Access-Control-Expose-Headers: Content-Disposition, jwtToken
{
```

```
"res_data":
    {
        "delete_success":
        \Gamma"logs_2"
        ]
   },
 "res_message":
   "Success: 1,
    Failure: 0",
     "res_code": 200
```
}

### **Modifying the Log Subscriptions—Rollover**

You can modify the log subscriptions rollover settings.

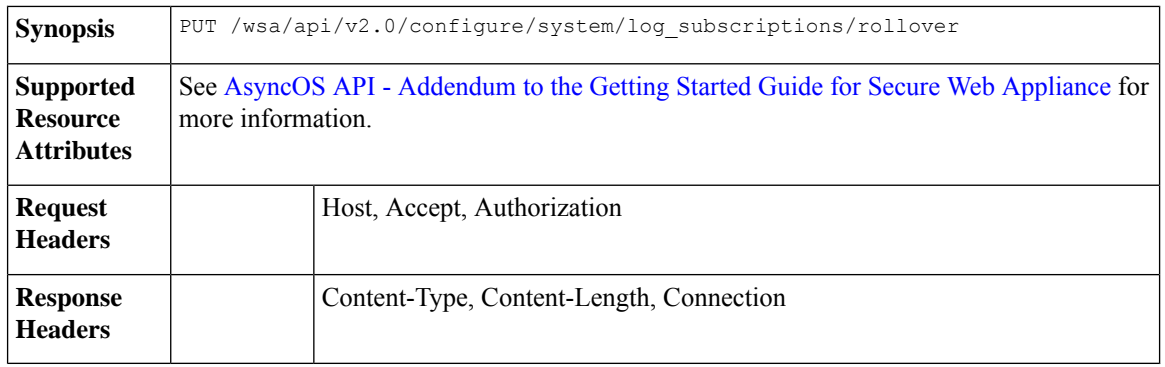

This example shows how to modify the log subscriptions rollover settings.

#### **Sample Request**

```
PUT /wsa/api/v2.0/configure/system/log_subscriptions/rollover
HTTP/1.1
Host: wsa.example.com:6443
User-Agent: curl/7.55.1
Accept: */*
Authorization: Basic YWRtaW46SXJvbnBvcnRAMTIz
Content-Type: application/json
Content-Length: 34
{
     "log_name": "mcafee_logs"
}
```
#### **Sample Response**

```
HTTP/1.1 200 OK
Date: Tue, 19 Jan 2021 12:51:41 GMT
Content-type: application/json
Content-Length: 109
Connection: close
Access-Control-Allow-Origin: *
Access-Control-Allow-Headers: content-type, jwttoken, mid, h, email
Access-Control-Allow-Credentials: true
Access-Control-Allow-Methods: GET, POST, DELETE, PUT, OPTIONS
Access-Control-Expose-Headers: Content-Disposition, jwtToken
```

```
{
        "res_data":
             {
                 "rollover_success":
                 \lfloor"mcafee_logs"
                     ]
                 },
        "res_message":
         "Success: 1,
         Failure: 0",
         "res_code": 200
 }
```
# **Retrieving the Log Subscriptions for the Fetch Field Lists**

You can retrieve the log subscriptions for the fetch field lists for Secure Web Appliance. The syntax and supported attributes are as follows:

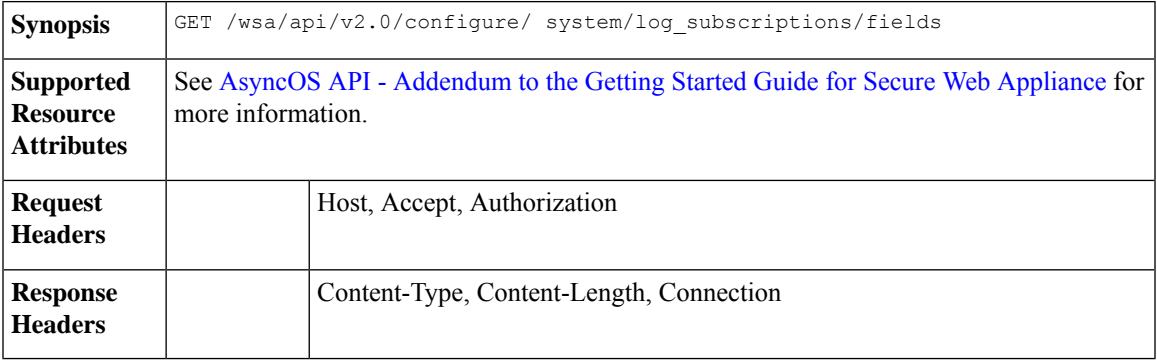

#### **Example**

This example shows a query to retrieve the log subscriptions for the fetch field lists.

#### **Sample Request**

```
GET /wsa/api/v2.0/configure/system/log_subscriptions/fields?fetch=facility_list
HTTP/1.1
Host: wsa.example.com:6443
User-Agent: curl/7.55.1
Accept: */*
Authorization: Basic YWRtaW46SXJvbnBvcnRAMTIz
```
#### **Sample Response**

```
HTTP/1.1 200 OK
Date: Tue, 19 Jan 2021 12:59:40 GMT
Content-type: application/json
Content-Length: 240
Connection: close
Access-Control-Allow-Origin: *
Access-Control-Allow-Headers: content-type, jwttoken, mid, h, email
Access-Control-Allow-Credentials: true
Access-Control-Allow-Methods: GET, POST, DELETE, PUT, OPTIONS
Access-Control-Expose-Headers: Content-Disposition, jwtToken
```

```
{
```

```
"res_data":
          \lceil"auth",
             "authpriv",
             "console",
             "daemon",
             "ftp",
             "local0",
             "local1",
             "local2",
             "local3",
             "local4",
             "local5",
             "local6",
             "local7",
```
"mail", "ntp",

}

```
"security",
        "user"
     ],
"res message":
"Data received successfully.",
"res_code": 200
```
### **Retrieving the Log Subscriptions to Fetch Default Values for a Log Type**

You can retrieve the log subscriptions to fetch the default values for a log type. The syntax and supported attributes are as follows:

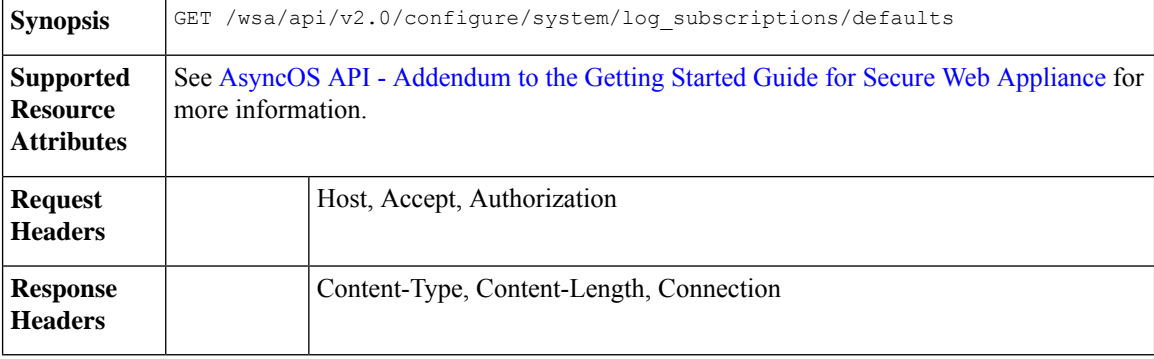

#### **Example**

This example shows a query to retrieve the log subscriptions to fetch the default values for a log type.

#### **Sample Request**

```
GET /wsa/api/v2.0/configure/system/log_subscriptions/defaults?log_type=Audit%20Logs
HTTP/1.1
Host: wsa.example.com:6443
User-Agent: curl/7.55.1
Accept: */*
Authorization: Basic YWRtaW46SXJvbnBvcnRAMTIz
```
#### **Sample Response**

```
HTTP/1.1 200 OK
Date: Tue, 19 Jan 2021 13:14:45 GMT
Content-type: application/json
Content-Length: 460
Connection: close
Access-Control-Allow-Origin: *
Access-Control-Allow-Headers: content-type, jwttoken, mid, h, email
Access-Control-Allow-Credentials: true
Access-Control-Allow-Methods: GET, POST, DELETE, PUT, OPTIONS
Access-Control-Expose-Headers: Content-Disposition, jwtToken
{
    "res_data":
        {
        "fetch_success":
           \sqrt{2}{
                 "log_style":
                 "apache",
                 "rollover_file_size": 10485760,
```
"retrieval\_method":

```
{
                  "scp_key_method":
                  "auto",
                  "syslog_facility":
                   "user",
                   "syslog_protocol":
                    "UDP",
                    "scp_port": 22,
                    "max_num_files": 10,
                    "syslog_port": 514,
                    "method": "local"
                },
                      "log_level":
                      "information",
                      "log_type":
                      "Audit Logs",
                      "log_file_name":
                      "audit_log",
                     "rollover by time":
                 {
                     "rollover_interval":
                     "none"
                   }
                 }
            ]
        },
      "res_message":
      "Success: 1,
      Failure: 0",
      "res_code":
200
```
### **Adding the Log Subscriptions—Deanonymization**

}

You can add the Log Subscriptions—Deanonymization.

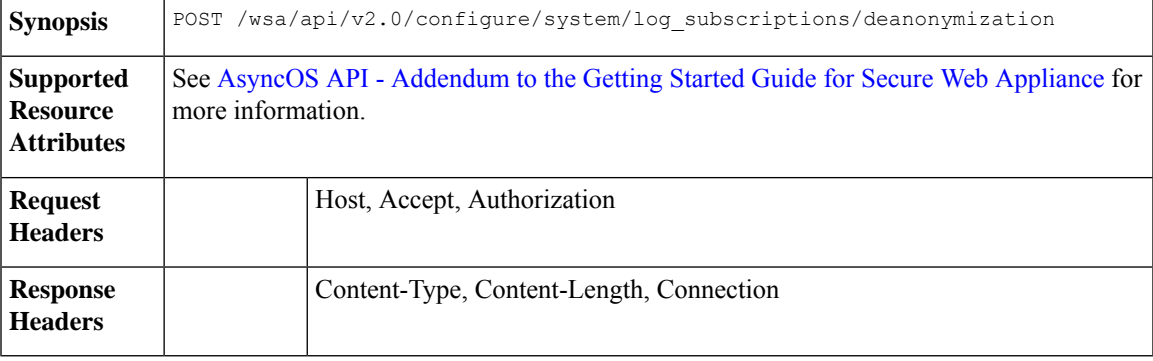

#### **Example**

This example shows how to add the log subscriptions for Deanonymization.

```
POST /wsa/api/v2.0/configure/system/log_subscriptions/deanonymization
HTTP/1.1
Host: wsa.example.com:6443
User-Agent: curl/7.55.1
Accept: */*
Authorization: Basic YWRtaW46SXJvbnBvcnRAMTIz
```

```
Content-Length: 688
Expect: 100-continue
Content-Type: multipart/form-data; boundary=------------------------7786918e29034048
--header 'Authorization: Basic YWRtaW46SXJvbnBvcnRAMTIz' \
--form 'log_name="accesslogs"' \
--form 'passphrase="Agt@1111"' \
--form 'encrypted_content="encrypted_text"' \
--form 'paste_encrypted_text="\"H/6VZtZeUccgwRWM1Ty3MVz8ijfKs/JT2HEEobmKyB0=,
H/6VZtZeUccgwRWM1Ty3MVz8ijfKs/JT2HEEobmKyB0=\""' \
--form 'download_as_file="false"'
```

```
HTTP/1.1 200 OK
Date: Tue, 19 Jan 2021 13:52:10 GMT
Content-type: application/json
Content-Length: 230
Connection: close
Access-Control-Allow-Origin: *
Access-Control-Allow-Headers: content-type, jwttoken, mid, h, email
Access-Control-Allow-Credentials: true
Access-Control-Allow-Methods: GET, POST, DELETE, PUT, OPTIONS
Access-Control-Expose-Headers: Content-Disposition, jwtToken
{
        "res_data":
            \{"deanonymized_list":
                     [
                         [
                             "H/6VZtZeUccgwRWM1Ty3MVz8ijfKs/JT2HEEobmKyB0=",
                                 "10.10.57.34"
                         ],
                     \lbrack"H/6VZtZeUccgwRWM1Ty3MVz8ijfKs/JT2HEEobmKyB0=",
                         "10.10.57.34"
                         ]
                         ]
                         },
       "res_message":
       "Data received successfully.",
       "res_code": 201
}
```
# <span id="page-87-0"></span>**Header Based Authentication**

This section contains the following topics:

- Retrieve the Header Based [Authentication](#page-87-0) Details
- Modifying the Header Based [Authentication](#page-89-0) Details

### **Retrieve the Header Based Authentication Details**

You can retrieve the Header Based Authentication details configured on the Secure Web Appliance.

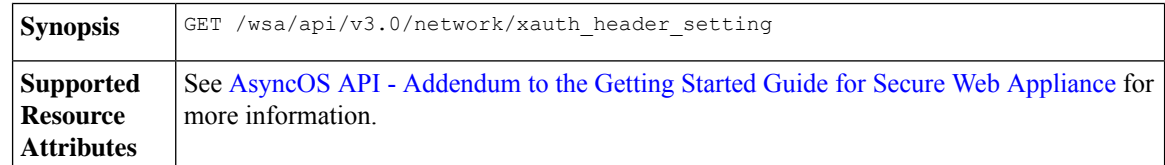

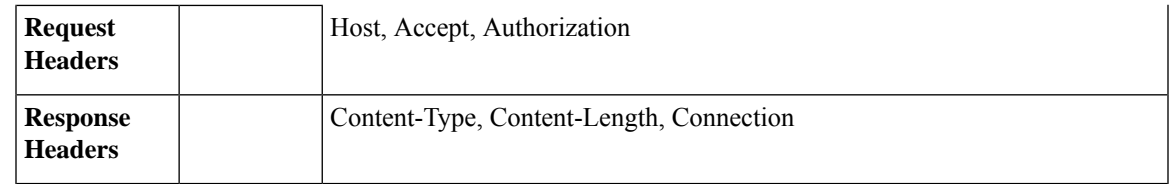

This example shows how to enable the header based authentication details.

#### **Sample Request**

```
GET /wsa/api/v3.0/network/xauth_header_setting
HTTP/1.1
```
#### **Sample Response**

```
Status Code: 200 OK
access-control-allow-credentials: true
access-control-allow-headers: content-type, jwttoken, mid, h, email
access-control-allow-methods: GET, POST, DELETE, PUT, OPTIONS
access-control-allow-origin: *
access-control-expose-headers: Content-Disposition, jwtToken
connection: close
content-length: 329
content-type: application/json
```

```
{
"xauth_header_setting":
   {
"xauth_std_user": {"text_format": "ASCII", "Binary_encoding": "No Encoding"},
"xauth_std_group": {"text_format": "ASCII", "Binary_encoding": "No Encoding"},
"xauth_use_group_header": "disable",
"xauth_header_mode": "standard",
"xauth retain auth egress": "disable",
"xauth_header_based_auth": "enable"
}
}
```
#### **Configuring Header Based Authentication with Different Parameters**

#### **Example**

This example shows how to configure a list of parameters related to Header Based Authentication Settings.

#### **Sample Request**

```
PUT /wsa/api/v3.0/network/xauth_header_setting
HTTP/1.1
{
"xauth header based auth" : "enable",
"xauth use group header" : "enable",
"xauth_retain_auth_egress" : "enable",
"xauth header mode": "standard",
"xauth std user" : {"text format":"UTF8","Binary encoding":"Base64"},
"xauth_std_group" : {"text_format":"UTF8","Binary_encoding":"Base64"}
}
```
#### **Sample Response**

```
Status Code: 204 No Content
access-control-allow-credentials: true
access-control-allow-headers: content-type, jwttoken, mid, h, email
access-control-allow-methods: GET, POST, DELETE, PUT, OPTIONS
access-control-allow-origin: *
access-control-expose-headers: Content-Disposition, jwtToken
connection: close
content-length: 3
content-type: application/json
```
### <span id="page-89-0"></span>**Modifying the Header Based Authentication Details**

You can modify the header based authentication details.

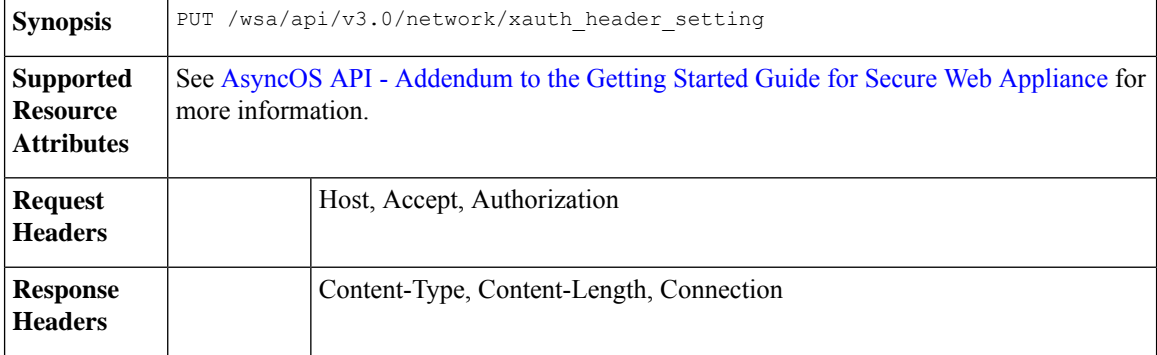

#### **Example**

This example shows how to modify the header based authentication settings

#### **Sample Request**

```
PUT /wsa/api/v3.0/network/xauth_header_setting
HTTP/1.1
{
"xauth header based auth": "enable",
"xauth use group header": "enable",
"xauth_retain_auth_egress":"enable",
"xauth_header_mode":"custom",
"xauth_custom_user":{"name":"user","text_format":"ASCII","Binary_encoding":"No Encoding"},
"xauth_custom_group":{"name":"group","text_format":"ASCII","Binary_encoding":"No Encoding"}
}
```
#### **Sample Response**

```
Status Code: 204 No Content
access-control-allow-credentials: true
access-control-allow-headers: content-type, jwttoken, mid, h, email
access-control-allow-methods: GET, POST, DELETE, PUT, OPTIONS
access-control-allow-origin: *
access-control-expose-headers: Content-Disposition, jwtToken
connection: close
content-length: 3
content-type: application/json
```
#### **Example**

This example shows how to enable the header based authentication details.

```
PUT /wsa/api/v3.0/network/xauth_header_setting
HTPP/1.1{
"xauth header based auth": "enable"
}
```

```
Status Code: 204 No Content
access-control-allow-credentials: true
access-control-allow-headers: content-type, jwttoken, mid, h, email
access-control-allow-methods: GET, POST, DELETE, PUT, OPTIONS
access-control-allow-origin: *
access-control-expose-headers: Content-Disposition, jwtToken
connection: close
content-length: 3
content-type: application/json
```
#### **Example**

This example shows how to disable the header based authentication details.

#### **Sample Request**

```
PUT /wsa/api/v3.0/network/xauth_header_setting
HTTP/1.1
{
"xauth header based auth": "disable"
}
```
#### **Sample Response**

```
Status Code: 204 No Content
access-control-allow-credentials: true
access-control-allow-headers: content-type, jwttoken, mid, h, email
access-control-allow-methods: GET, POST, DELETE, PUT, OPTIONS
access-control-allow-origin: *
access-control-expose-headers: Content-Disposition, jwtToken
connection: close
content-length: 3
content-type: application/json
```
# **Request Header Rewrite Profiles**

This section contains the following topics:

- [Retrieving](#page-90-0) the Request Header Rewrite Details
- [Modifying](#page-92-0) the Request Header Rewrite Details
- Adding a [Request](#page-93-0) Header Rewrite Profile
- [Deleting](#page-94-0) the Request Header Rewrite Profile

### <span id="page-90-0"></span>**Retrieving the Request Header Rewrite Details**

You can retrieve the request Header Profiles and X-Authenticated Header Global Settings configured on the Secure Web Appliance. The syntax and supported attributes are as follows:

**Synopsis** GET /wsa/api/v3.0/web\_security/http\_rewrite\_profiles

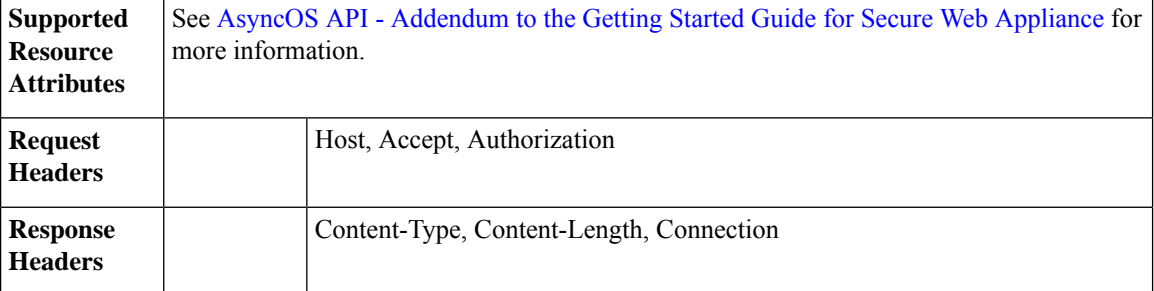

This example shows a query to retrieve request header profiles and X-Authenticated Header Global Settings.

#### **Sample Request**

```
GET /wsa/api/v3.0/web security/http rewrite profiles
HTTP/1.1
Host: wsa.example.com:4431
Authorization: Basic YWRtaW46Q2lzY28xMjMk
```
#### **Sample Response**

```
HTTP/1.1 200 OK
Date: Wed, 17 Mar 2021 11:38:22 GMT
Content-Type: application/json; charset=UTF-8
Content-Length: 533
Connection: keep-alive
Access-Control-Allow-Origin: *
Access-Control-Allow-Headers: content-type, jwttoken, mid, h, email
Access-Control-Allow-Credentials: true
{
    "global_settings": {
        "delimiter for groups": ",",
        "rewrite format for user": "$authMechanism://$domainName/$userName",
        "rewrite_format_for_groups": "$authMechanism://$domainName/$groupName"
    },
    "http_rewrite_profiles": [
        {
            "headers": [
                \{"header_value": "Username-($ReqMeta[X-Authenticated-User])",
                    "text_format": "ASCII",
                    "header name": "X-Authenticated-User",
                     "binary_encoding": "No Encoding"
                },
                {
                    "header value": "1.2.3.4",
                    "text_format": "ASCII",
                    "header name": "X-Client-IP",
                    "binary_encoding": "No Encoding"
                }
            ],
            "profile_name": "RHR"
        }
    ]
}
```
### <span id="page-92-0"></span>**Modifying the Request Header Rewrite Details**

You can modify the request header rewrite profiles and X-Authenticated Header Global Settings.

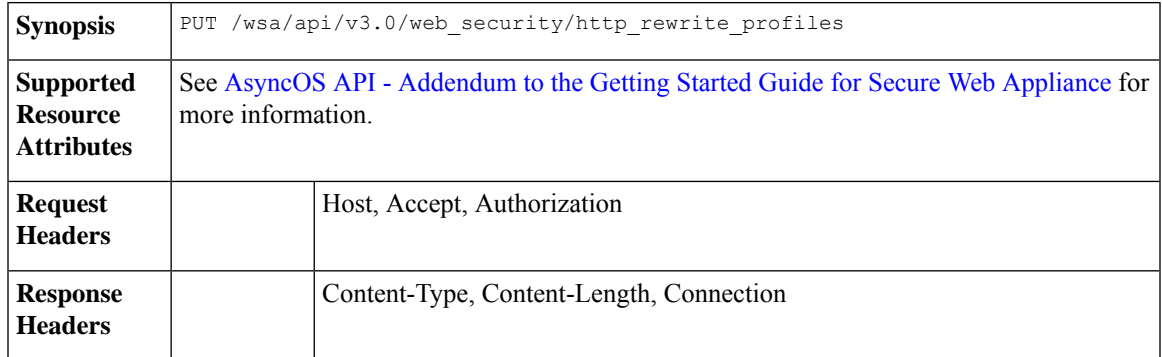

#### **Example**

This example shows how to modify the request header rewrite details.

```
PUT /wsa/api/v3.0/web security/http rewrite profiles
HTTP/1.1
Host: wsa.example.com:4431
Authorization: Basic YWRtaW46Q2lzY28xMjMk
Content-Type: text/plain
Content-Length: 1347
{
    "http_rewrite_profiles": [
        {
            "profile_name": "Profile 4",
            "new profile name": "Updated Profile",
            "headers": [
                {
                    "header name": "Header1",
                    "header_value": "Value1",
                     "text_format": "ASCII",
                    "binary encoding": "No Encoding"
                },
                {
                    "header_name": "Header2",
                    "header_value": "Value2",
                    "text_format": "ASCII",
                    "binary encoding": "Base64"
                },
                {
                    "header_name": "Header3",
                    "header_value": "val",
                     "text_format": "UTF-8",
                     "binary_encoding": "No Encoding"
                },
                {
                    "header name": "Header4",
                    "header_value": "val",
                     "text_format": "UTF-8",
                    "binary_encoding": "Base64"
                }
            ]
        }
```

```
],
    "global_settings": {
        "rewrite format for user": "$authMechanism:\\\\$domainName\\$userName",
        "rewrite_format_for_groups": "$authMechanism:\\\\$domainName\\$groupName",
        "delimiter_for_groups": ":"
    }
}
Sample Response
```

```
HTTP/1.1 204 No Content
Date: Wed, 17 Mar 2021 11:38:22 GMT
Connection: keep-alive
Access-Control-Allow-Origin: *
Access-Control-Allow-Headers: content-type, jwttoken, mid, h, email
Access-Control-Allow-Credentials: true
```
### <span id="page-93-0"></span>**Adding a Request Header Rewrite Profile**

You can create a list of request header rewrite profiles and update X-Authenticated Header Global Settings.

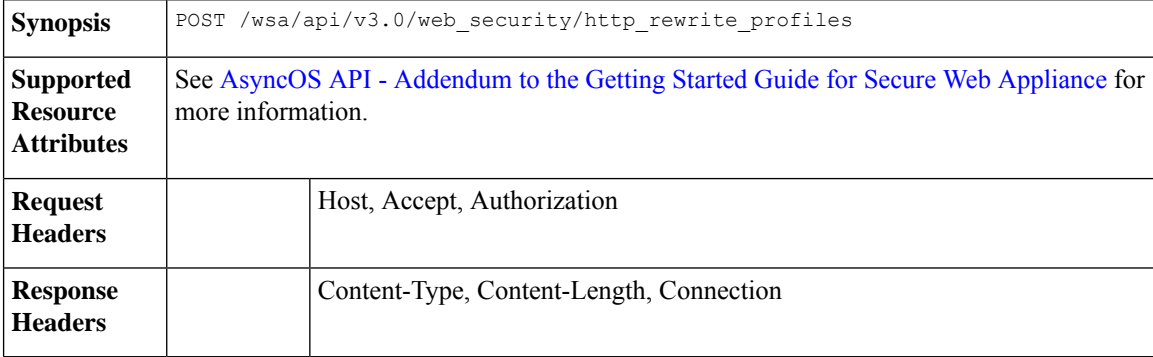

#### **Example**

This example shows how to create request header rewrite profile and update X-Authenticated Header Global Settings.

```
POST /wsa/api/v3.0/web security/http rewrite profiles
HTTP/1.1
Host: wsa.example.com:4431
Authorization: Basic YWRtaW46Q2lzY28xMjMk
Content-Type: application/json
Content-Length: 1295
{
    "http_rewrite_profiles": [
        {
            "profile_name": "Profile 4",
            "headers": [
                {
                    "header name": "Header1",
                    "header_value": "Value1",
                    "text format": "ASCII",
                    "binary encoding": "No Encoding"
                },
                {
```

```
"header name": "Header2",
                    "header_value": "Value2",
                    "text format": "ASCII",
                    "binary encoding": "Base64"
                },
                {
                    "header name": "Header3",
                    "header_value": "val",
                    "text format": "UTF-8",
                    "binary_encoding": "No Encoding"
                },
                {
                    "header name": "Header4",
                    "header_value": "val",
                    "text format": "UTF-8",
                    "binary_encoding": "Base64"
                }
            ]
        }
    ],
    "global_settings": {
        "rewrite_format_for_user": "$authMechanism:\\\\$domainName\\$userName",
        "rewrite format for groups": "$authMechanism:\\\\$domainName\\$groupName",
        "delimiter for groups": ":"
    }
}
```

```
HTTP/1.1 204 No Content
Date: Wed, 17 Mar 2021 11:38:22 GMT
Connection: keep-alive
Access-Control-Allow-Origin: *
Access-Control-Allow-Headers: content-type, jwttoken, mid, h, email
Access-Control-Allow-Credentials: true
```
### <span id="page-94-0"></span>**Deleting the Request Header Rewrite Profile**

You can delete request header rewrite profile by using profile name and select alternate profile to be replaced in access policy using alternate profile name. The syntax and supported attributes are as follows:

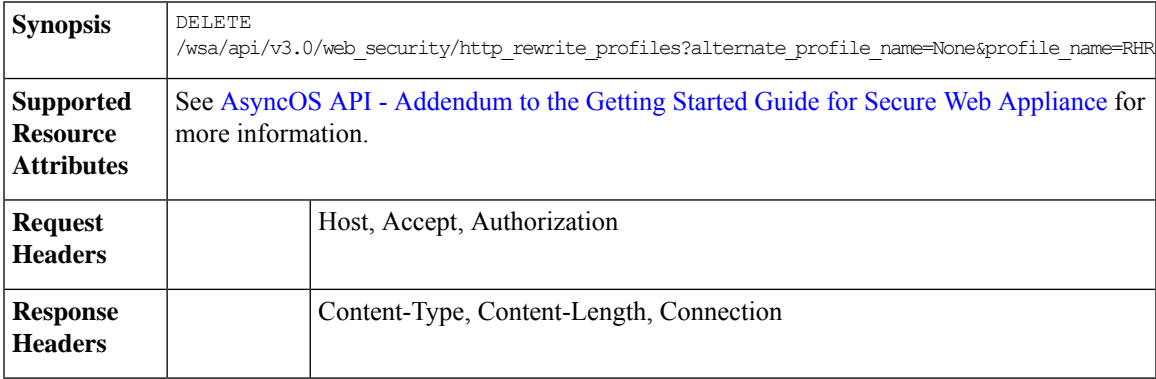

### **Example**

This example shows how to delete the request header rewrite profile.

```
DELETE
/wsa/api/v3.0/web_security/http_rewrite_profiles?alternate_profile_name=None&profile_name=RHR
HTTP/1.1
```

```
Host: wsa.example.com:4431
Authorization: Basic YWRtaW46Q2lzY28xMjMk
```

```
HTTP/1.1 204 No Content
Date: Wed, 17 Mar 2021 11:38:22 GMT
Connection: keep-alive
Access-Control-Allow-Origin: *
Access-Control-Allow-Headers: content-type, jwttoken, mid, h, email
Access-Control-Allow-Credentials: true
```
# **Smart Software Licenses**

This section contains the following topics:

- [Retrieving](#page-95-0) the Smart Software Licenses, on page 96
- [Modifying](#page-97-0) the Smart Software Licenses, on page 98
- [Retrieve](#page-99-0) the Smart License Agent Status, on page 100
- [Modifying](#page-100-0) the Smart License Agent Status, on page 101
- [Retrieving](#page-101-0) the Smart Software Licenses Status, on page 102
- [Modifying](#page-101-1) the Smart Software Licenses Status, on page 102

### <span id="page-95-0"></span>**Retrieving the Smart Software Licenses**

You can retrieve the list of license details with license name and authentication status.

The grace period is returned if the authentication status of any of the licenses is "Out Of Compliance."

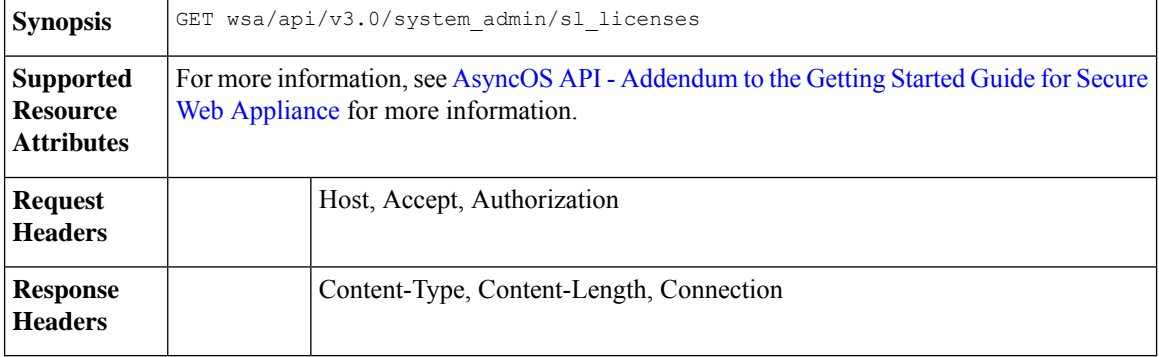

#### **Example**

This example shows how to retrieve the list of license details with license name and authentication status.

```
GET wsa/api/v3.0/system_admin/sl_licenses
Host: dut058.perf8:4431
Authorization: Basic YWRtaW46Q2lzY28xMjMk
```
[

```
{
    "license name": "Secure Web Appliance Cisco Web Usage Controls",
    "auth status": "In Compliance"
},
{
    "license_name": "Secure Web Appliance Anti-Virus Webroot",
    "auth status": "In Compliance"
},
{
    "license name": "Secure Web Appliance L4 Traffic Monitor",
    "auth_status": "In Compliance"
},
{
    "license name": "Secure Web Appliance Cisco AnyConnect SM for AnyConnect",
    "auth_status": "In Compliance"
},
{
    "license_name": "Secure Web Appliance Malware Analytics Reputation",
    "auth_status": "Not requested"
},
{
    "license_name": "Secure Web Appliance Anti-Virus Sophos",
    "auth_status": "In Compliance"
},
{
    "license name": "Secure Web Appliance Web Reputation Filters",
    "auth_status": "Not requested"
},
{
    "license name": "Secure Web Appliance Malware Analytics",
    "auth status": "Not requested"
},
{
    "license name": "Secure Web Appliance Anti-Virus McAfee",
    "auth status": "In Compliance"
},
{
    "license name": "Secure Web Appliance Web Proxy and DVS Engine",
    "auth status": "In Compliance"
},
{
    "license_name": "Secure Web Appliance HTTPs Decryption",
    "auth_status": "In Compliance"
}
```
#### **Sample Response 2**

]

 $\lceil$ 

```
{
    "grace_period": "N/A",
    "license name": "Secure Web Appliance Cisco Web Usage Controls",
    "auth_status": "In Compliance"
},
{
    "grace_period": "Expired",
    "license name": "Secure Web Appliance Anti-Virus Webroot",
    "auth status": "Out Of Compliance"
},
{
    "grace_period": "N/A",
    "license name": "Secure Web Appliance L4 Traffic Monitor",
```

```
"auth_status": "Not requested"
},
{
    "grace_period": "N/A",
    "license name": "Secure Web Appliance Cisco AnyConnect SM for AnyConnect",
    "auth status": "Not requested"
},
{
   "grace_period": "N/A",
    "license_name": "Secure Web Appliance Malware Analytics Reputation",
    "auth_status": "Not requested"
},
{
   "grace_period": "N/A",
    "license name": "Secure Web Appliance Anti-Virus Sophos",
    "auth_status": "Not requested"
},
{
   "grace_period": "N/A",
    "license name": "Secure Web Appliance Web Reputation Filters",
    "auth status": "Not requested"
},
{
   "grace_period": "N/A",
   "license name": "Secure Web Appliance Malware Analytics",
   "auth status": "Not requested"
},
{
   "grace_period": "N/A",
   "license name": "Secure Web Appliance Anti-Virus McAfee",
   "auth_status": "Not requested"
},
{
   "grace_period": "N/A",
   "license name": "Secure Web Appliance Web Proxy and DVS Engine",
   "auth_status": "Not requested"
},
{
   "grace_period": "N/A",
    "license name": "Secure Web Appliance HTTPs Decryption",
    "auth status": "Not requested"
}
```
### <span id="page-97-0"></span>**Modifying the Smart Software Licenses**

]

You can modify the list of license details with the license name and authentication status.

The grace period is returned if the authentication status of any of the licenses is "Out Of Compliance."

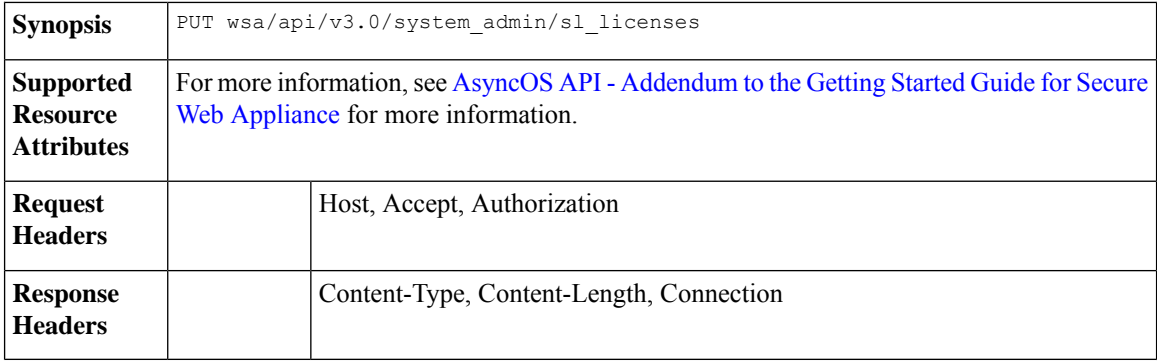

This example shows how to modify the list of license details with license name and authentication status.

#### **Sample Request 1**

```
PUT /wsa/api/v3.0/system_admin/sl_licenses
Host: dut058.perf8:4431
Authorization: Basic YWRtaW46Q2lzY28xMjMk
Body:
{
    "request": ["Secure Web Appliance L4 Traffic Monitor", "Secure Web Appliance Malware
Analytics"]
    "release": ["Secure Web Appliance Cisco AnyConnect SM for AnyConnect", "Secure Web
Appliance HTTPs Decryption"]
}
Sample Response 1: 202 Accepted
{
    "message": "The request or release for the licenses is in progress."
}
```
#### **Sample Request 2**

```
PUT /wsa/api/v3.0/system_admin/sl_licenses
Host: dut058.perf8:4431
Authorization: Basic YWRtaW46Q2lzY28xMjMk
Body:
{
    "request":[],
    "release":["Secure Web Appliance Malware Analytics", "Secure Web Appliance Malware
Analytics"]
}
Sample Response 2: 400
{
    "error": {
        "message": "Invalid request: License name 'Secure Web Appliance Malware Analytics'
 is repeated in ['release'].",
        "code": "400",
        "explanation": "400 = Bad request syntax or unsupported method."
    }
}
```

```
PUT /wsa/api/v3.0/system_admin/sl_licenses
Host: dut058.perf8:4431
Authorization: Basic YWRtaW46Q2lzY28xMjMk
Body:
{
    "request":["Secure Web Appliance Malware Analytics"],
    "release":["Secure Web Appliance Malware Analytics"]
}
Sample Response 3: 400
{
    "error": {
        "message": "Invalid request: License name 'Secure Web Appliance Malware Analytics'
 is found in both ['release'] and ['request'].",
        "code": "400",
        "explanation": "400 = Bad request syntax or unsupported method."
```
} } **Sample Request 4** PUT /wsa/api/v3.0/system\_admin/sl\_licenses Host: dut058.perf8:4431 Authorization: Basic YWRtaW46Q2lzY28xMjMk Body: { "request": ["Secure Web Appliance L4 Traffic Monitor", "Secure Web Appliance Malware Analytics"] "release": ["invalid name"] } Sample Response 4: 400 { "error": { "message": "Invalid request[release][0]. 'invalid name' should be one of these: ['Secure Web Appliance Web Reputation Filters', 'Secure Web Appliance Malware Analytics Reputation', 'Secure Web Appliance Anti-Virus McAfee', 'Secure Web Appliance Web Proxy and DVS Engine', 'Secure Web Appliance Cisco Web Usage Controls', 'Secure Web Appliance Anti-Virus Webroot', 'Secure Web Appliance L4 Traffic Monitor', 'Secure Web Appliance Cisco AnyConnect SM for AnyConnect', 'Secure Web Appliance Anti-Virus Sophos', 'Secure Web Appliance Malware Analytics', 'Secure Web Appliance HTTPs Decryption'].", "code": "400", "explanation": "400 = Bad request syntax or unsupported method." } } **Sample Request 5** PUT /wsa/api/v3.0/system\_admin/sl\_licenses Host: dut058.perf8:4431 Authorization: Basic YWRtaW46Q2lzY28xMjMk Body: { "request": ["Secure Web Appliance L4 Traffic Monitor", "Secure Web Appliance Malware Analytics"] "release": ["Secure Web Appliance Web Reputation Filters"] } Sample Response 5: 400 { "error": { "message": "Cannot release license 'Secure Web Appliance Web Reputation Filters' as the current authorization status of the license is 'Not requested'.", "code": "400", "explanation": "400 = Bad request syntax or unsupported method." } }

### <span id="page-99-0"></span>**Retrieve the Smart License Agent Status**

You can retrieve the details of Cisco Smart Software License configuration such as enable or disable status, registration status, and so on.

**Synopsis** GET wsa/api/v3.0/system\_admin/smart\_agent\_status

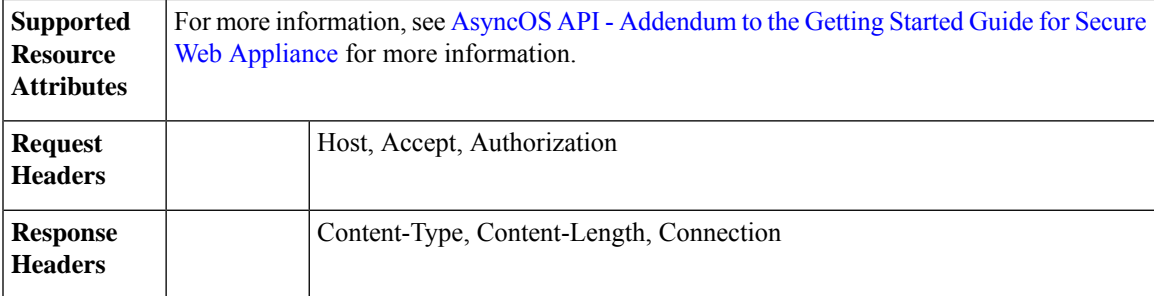

This example shows how to retrieve the details of Cisco Smart Software License configurations such as enable or disable status, registration status, and so on.

#### **Sample Request**

```
GET wsa/api/v3.0/system_admin/smart_agent_status HTTP/1.1
Host: wsa353.cs1:4431
Authorization: Basic YWRtaW46SXJvbnBvcnRAMTIz
```
#### **Sample Response**

```
"file type": "Smart License Agent",
"version": "3.1.4",
"new update": "Failed to fetch manifest",
"last_update": "Never updated"
```
### <span id="page-100-0"></span>**Modifying the Smart License Agent Status**

{

}

You can modify the details of Cisco Smart Software License configurations such as enable or disable status, registration status, and so on.

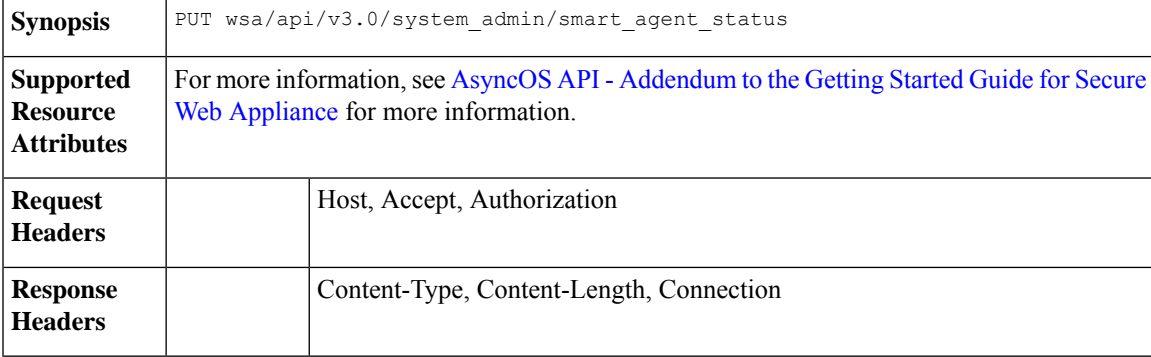

#### **Example**

This example shows how to modify the details of Cisco Smart Software License configurations such as enable or disable status, registration status, and so on.

```
PUT /wsa/api/v3.0/system_admin/smart_agent_status HTTP/1.1
Host: wsa353.cs1:4431
Authorization: Basic YWRtaW46SXJvbnBvcnRAMTIz
```

```
Content-Type: application/json
Content-Length: 202
```
### <span id="page-101-0"></span>**Retrieving the Smart Software Licenses Status**

You can retrieve the list of details of Cisco Smart Software License configurations such as enable or disable status, registration status and so on.

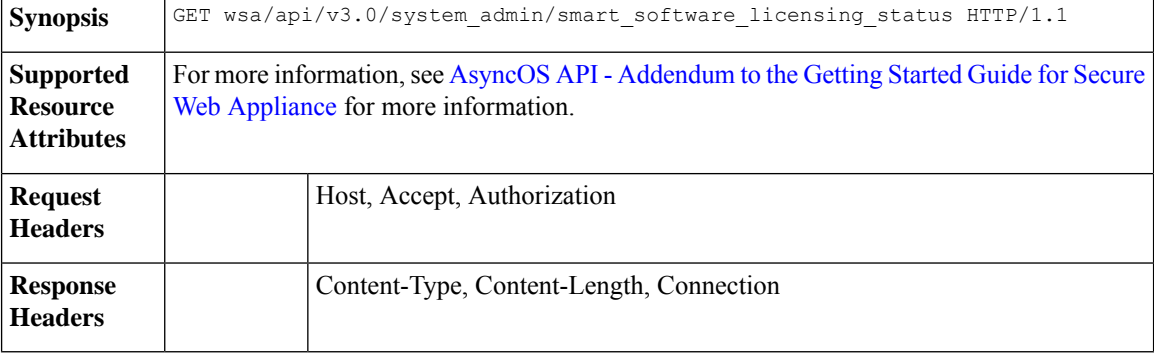

#### **Example**

This example shows how to retrieve the list of details of Cisco Smart Software License configuration such as enable or disable status, registration status and so on.

#### **Sample Request**

```
GET /wsa/api/v3.0/system_admin/smart_software_licensing_status HTTP/1.1
Host: wsa353.cs1:4431
Authorization: Basic YWRtaW46SXJvbnBvcnRAMTIz
```
#### **Sample Response**

```
{
    "smart_account_name": "InternalTestDemoAccount9.cisco.com",
    "virtual_account_name": "WSA2",
    "registration_last_renew": "SUCCEEDED on 29 Sep 2021 06:08",
    "last_auth_renewal_attempt_status": "SUCCEEDED on 29 Sep 2021 06:08",
    "transport_url": "https://smartreceiver.cisco.com/licservice/license",
    "transport mode": "direct",
    "test_interface": "Management",
    "eval_period": "Not In Use",
    "eval_period_remaining": "90 days",
    "smart_lic_status": "AUTHORIZED",
    "authorization_status": "Authorized ( 29 Sep 2021 06:08 ) Authorization Expires on: (
 28 Dec 2021 06:04 )",
    "product_instance_name": "wsa353.cs1",
    "registration_status": "Registered ( 29 Sep 2021 06:08 ) Registration Expires on: (
29 Sep 2022 06:04 )"
```
### <span id="page-101-1"></span>**Modifying the Smart Software Licenses Status**

}

You can modify the list of details of Cisco Smart Software License configurations such as enable or disable status, registration status, and so on.

**Synopsis** PUT wsa/api/v3.0/system\_admin/smart\_software\_licensing\_status

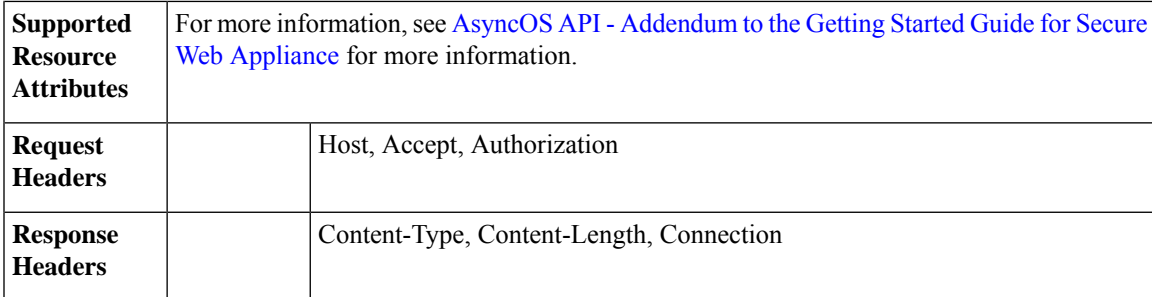

This example shows how to modify the list of details of Cisco Smart Software License configurations such as enable or disable status, registration status, and so on.

#### **Sample Request 1**

```
{
"smart_license_status": "enable"
}
```
**Sample Request 2**

$$
\mathscr{O}
$$

**Note** Use your own registeration token.

```
{ "registration_token":
```

```
"ZTExxxxxxxxxxxxxxxxxxxxxxxxxxxxxxxxxxxxxxxxxxxxxxxxxxxxxxxxxxxxxxxxxxxxxxxxxxxxxxxxxxxxxxxxxxxxxxxxxxxxxxxxxxxxxxxxxxxxxxxxxxxx%0A",
"action": "register", "test_interface": "Data" } { "action": "deregister" } {
"transport_mode": "transport_gateway", "transport_url": "https://www.google.com" } { "action":
"renew_auth" } { "action": "renew_registration" }
```
#### **Sample Request 3**

```
{
    "action": "deregister"
}
```
#### **Sample Request 4**

{

}

```
"transport_mode": "transport_gateway",
"transport_url": "https://www.google.com"
```
#### **Sample Request 5**

```
{
    "action": "renew auth"
}
```

```
{
    "action": "renew_registration"
}
```
# **System Setup Wizard**

This section contains the following topics:

- Retrieving the End User License [Agreement](#page-103-0) Details, on page 104
- [Modifying](#page-105-0) the System Setup Wizard Settings, on page 106

### <span id="page-103-0"></span>**Retrieving the End User License Agreement Details**

You can retrieve the end user license agreement details.

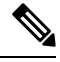

**Note**

You must go through the EULA agreement before performing the PUT request to setup the system setup wizard.

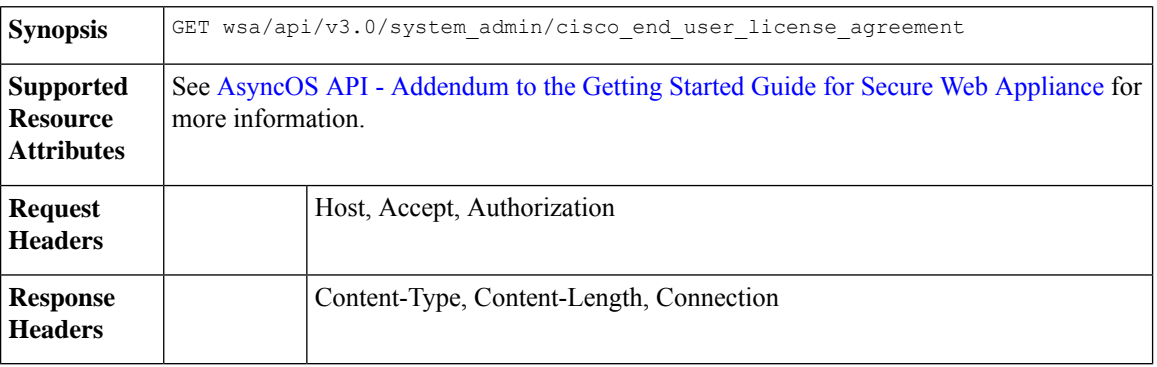

#### **Example**

This example shows how to retrieve the end user license agreement details.

```
PUT /wsa/api/v3.0/system_admin/system_setup_wizard
Host: dut058.perf8:4431
Authorization: Basic YWRtaW46Q2lzY28xMjMk
{
    "cisco license agreement": "accept",
    "appliance_mode": "standard",
    "system_settings": {
        "hostname": "dut058.perf8",
        "dns_servers": {
            "dns_choice": "self",
            "user_dns": [
                "192.168.0.252"
            ]
        },
        "ntp_server": {
            "query_interval_time": 23434,
            "sync up delay ms": 500,
            "server name": "time.sco.cisco.com",
            "server_auth": {
                "status": "enable",
                "key_id": 123,
```

```
"key_val": "MTIzNA==",
            "key_type": "sha1"
       }
    },
    "timezone": {
       "region": "Europe"
    }
},
"network context": {
   "other_proxy": "no"
},
"network_interface": {
    "m1": {
        "management only": "no",
        "ipv4_address_netmask": "10.10.194.68/24",
        "hostname": "dut058.perf8"
   }
},
"network_l4tm": {
   "wiring_type": "duplex"
},
"network routes": {
   "management": {
       "default_gateway": "10.10.194.1"
   }
},
"transparent_connection": {
    "redirection_device": "wccp_v2_router",
    "wccp_v2_router": {
        "standard service id": {
            "status": "disable"
        }
   }
},
"network_admin": {
   "passphrase": "Q2lzY28xMjMk",
   "mail_to_addrs": ["sandhgan@cisco.com"],
    "autosupport": "enable",
    "network participation":
       "status": "enable",
       "participation_level": "standard"
   }
},
"network security": {
   "global_policy_default_action": "monitor",
    "14 traffic monitor": "monitor",
    "cisco data security filtering": "enable"
}
```
204 No-content

}

```
PUT /wsa/api/v3.0/system_admin/config_backup_server
Host: dut058.perf8:4431
Authorization: Basic YWRtaW46Q2lzY28xMjMk
{
    "network admin": {
        "passphrase": "Q2lzY28xMjMk",
        "mail to addrs": "sandhgan@cisco.com",
```
204 No-content

## <span id="page-105-0"></span>**Modifying the System Setup Wizard Settings**

You can modify the objects with system setup wizard settings.

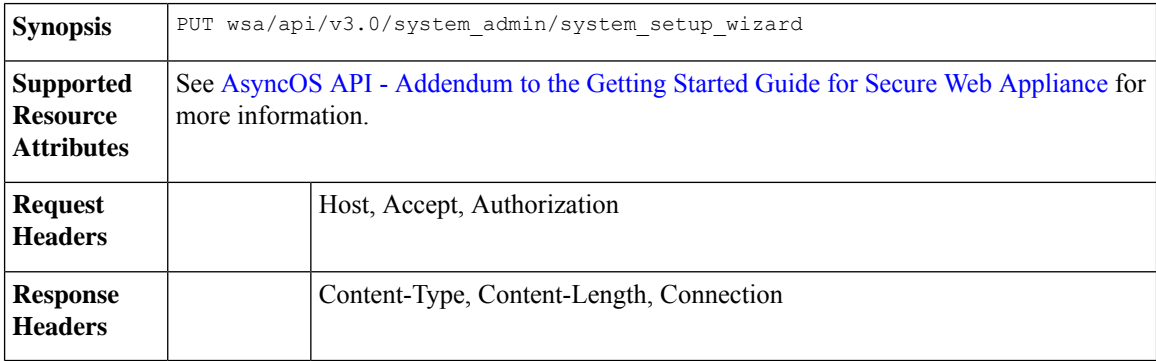

#### **Example**

This example shows how to modify the objects with system setup wizard settings.

```
PUT /wsa/api/v3.0/system_admin/system_setup_wizard
Host: dut058.perf8:4431
Authorization: Basic YWRtaW46Q2lzY28xMjMk
{
    "cisco license agreement": "accept",
    "appliance mode": "standard",
    "system_settings": {
        "hostname": "dut058.perf8",
        "dns_servers": {
            "dns_choice": "self",
            "user_dns": [
                "192.168.0.252"
            ]
        },
        "ntp_server": {
            "query interval time": 23434,
            "sync_up_delay_ms": 500,
            "server name": "time.sco.cisco.com",
            "server auth": {
                "status": "enable",
                "key_id": 123,
                "key_val": "MTIzNA==",
                "key_type": "sha1"
            }
        },
        "timezone": {
            "region": "Europe"
        }
    },
    "network_context": {
        "other proxy": "no"
```

```
},
"network_interface": {
    "m1": {
       "management only": "no",
        "ipv4_address_netmask": "10.10.194.68/24",
       "hostname": "dut058.perf8"
   }
},
"network l4tm": {
   "wiring_type": "duplex"
},
"network routes": {
    "management": {
        "default_gateway": "10.10.194.1"
    }
},
"transparent_connection": {
    "redirection_device": "wccp_v2_router",
    "wccp_v2_router": {
        "standard service id": {
            "status": "disable"
        }
    }
},
"network admin": {
   "passphrase": "Q2lzY28xMjMk",
    "mail_to_addrs": ["sandhgan@cisco.com"],
    "autosupport": "enable",
    "network participation":
       "status": "enable",
        "participation_level": "standard"
   }
},
"network_security": {
    "global policy default action": "monitor",
   "14 traffic monitor": "monitor",
   "cisco_data_security_filtering": "enable"
}
```
204 No-content

}

#### **Sample Request 2**

```
PUT /wsa/api/v3.0/system_admin/config_backup_server
Host: dut058.perf8:4431
Authorization: Basic YWRtaW46Q2lzY28xMjMk
{
    "network_admin": {
```

```
"passphrase": "Q2lzY28xMjMk",
        "mail to addrs": "sandhgan@cisco.com",
   }
}
```
#### **Sample Response 2**

204 No-content

# **Decryption Policy**

This section contains the following topics:

- Retrieving the [Decryption](#page-107-0) Policy, on page 108
- Modifying the [Decryption](#page-109-0) Policy, on page 110
- Adding the [Decryption](#page-110-0) Policy, on page 111
- Deleting the [Decryption](#page-113-0) Policy, on page 114

### <span id="page-107-0"></span>**Retrieving the Decryption Policy**

You can retrieve the decryption policies available and their configuration.

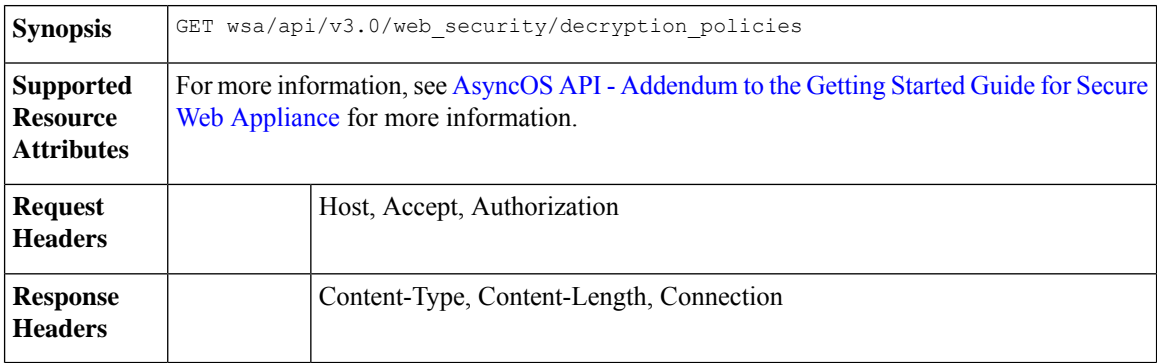

#### **Example**

{

This example shows how to retrieve the decryption policies available and their configuration.

#### **Sample Request**

```
GET /wsa/api/v3.0/web_security/decryption_policies?policy_names=DP1 HTTP/1.1
Host: dut058.perf8:6443
Authorization: Basic YWRtaW46SXJvbnBvcnRAMTIz
```
#### **Sample Response**

```
"decryption_policies": [
{
          "policy_status": "enable",
          "policy_name": "DP1",
    "policy_description": "",
          "policy_order": 2,
          "policy_expiry": "",
    "membership": {
              "identification_profiles": [
                  {
                      "global_identification_profile": {
                          "auth": "No Authentication"
                       }
                  }
              ]
          },
          "url_filtering": {
              "custom_cats": {
                  "use_global": [
                      "GM Global External No Auth Custom URL",
                      "Block NetFlix",
                      "Secure Admin Workstation Allow List",
                      "GM Global External Office 365 No Auth",
```
```
"MFG Allow Custom URL",
        "Internet DENY Allow List",
        "Mobile Link GME Ogrinal Custom URL",
        "ESRS Server No Auth GME Orginal Custom URL",
        "CiscoEURservers No Auth GME Oginal Custom URL"
   ]
},
"predefined_cats": {
    "use_global": [
        "Adult",
        "Advertisements",
        "Alcohol",
        "Arts",
        "Astrology",
        "Auctions",
        "Business and Industry",
        "Chat and Instant Messaging",
        "Cheating and Plagiarism",
        "Child Abuse Content",
        "Computer Security",
        "Computers and Internet",
        "DIY Projects",
        "Dating",
        "Digital Postcards",
        "Dining and Drinking",
        "Dynamic and Residential",
        "Education",
        "Entertainment",
        "Extreme",
        "Fashion",
        "File Transfer Services",
        "Filter Avoidance",
        "Finance",
        "Freeware and Shareware",
        "Gambling",
        "Games",
        "Government and Law",
        "Hacking",
        "Hate Speech",
        "Health and Nutrition",
        "Humor",
        "Hunting",
        "Illegal Activities",
        "Illegal Downloads",
        "Illegal Drugs",
        "Infrastructure and Content Delivery Networks",
        "Internet Telephony",
        "Job Search",
        "Lingerie and Swimsuits",
        "Lotteries",
        "Military",
        "Mobile Phones",
        "Nature",
        "News",
        "Non-governmental Organizations",
        "Non-sexual Nudity",
        "Online Communities",
        "Online Meetings",
        "Online Storage and Backup",
        "Online Trading",
        "Organizational Email",
        "Paranormal",
        "Parked Domains",
        "Peer File Transfer",
```

```
"Personal Sites",
                     "Personal VPN",
                      "Photo Search and Images",
                     "Politics",
                      "Pornography",
                      "Professional Networking",
                     "Real Estate",
                     "Reference",
                     "Religion",
                      "SaaS and B2B",
                      "Safe for Kids",
                     "Science and Technology",
                     "Search Engines and Portals",
                     "Sex Education",
                     "Shopping",
                      "Social Networking",
                      "Social Science",
                     "Society and Culture",
                     "Software Updates",
                     "Sports and Recreation",
                     "Streaming Audio",
                      "Streaming Video",
                     "Tobacco",
                     "Transportation",
                     "Travel",
                     "Weapons",
                     "Web Hosting",
                      "Web Page Translation",
                     "Web-based Email"
                 ]
             },
             "state": "custom",
             "update cats action": "use global",
             "uncategorized url": "use global"
        },
        "web_reputation": {
             "state": "custom",
             "score": {
                 "drop": [
                     ^{\sim} -10.0",
                     "10.0"
                 ],
                 "decrypt": [],
                 "pass_through": []
             },
             "wbrs_no_score_action": "monitor"
        },
  "default_action": "use_global"
    }
\begin{array}{c} \hline \end{array}
```
# **Modifying the Decryption Policy**

}

You can modify the decryption policies available and their configuration.

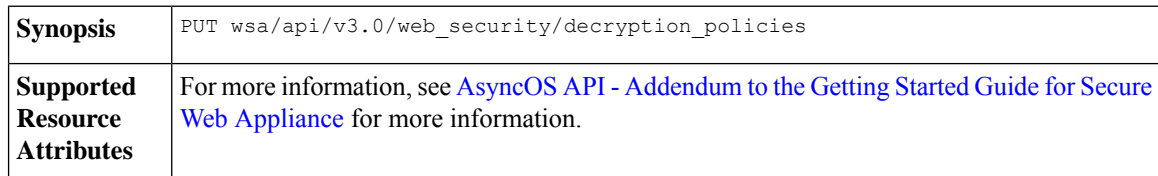

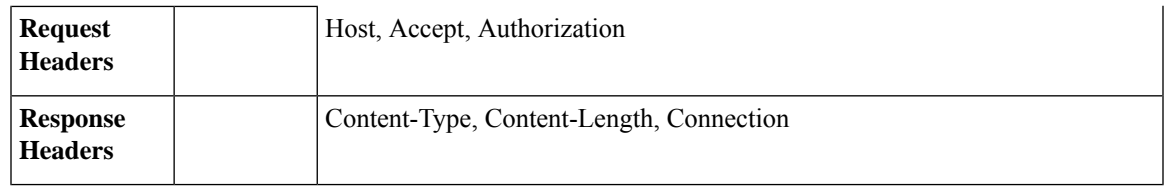

This example shows how to modify the decryption policies available and their configuration.

#### **Sample Request**

```
PUT /wsa/api/v3.0/web_security/decryption_policies HTTP/1.1
Host: dut058.perf8:6443
Authorization: Basic YWRtaW46SXJvbnBvcnRAMTIz
Content-Type: application/json
Content-Length: 1151
{
    "decryption_policies": [
        {
            "policy_status": "enable",
            "policy_name": "DP1",
            "policy_description": "",
            "policy_order": 1,
            "policy_expiry": "12/2/2024 22:00",
            "membership": {
                 "identification_profiles": [
                     {
                         "profile_name": "AllowISEIdentity",
                         "auth": "No Authentication"
                     }
                 \begin{array}{c} \end{array}},
             "web_reputation": {
                 "state": "custom",
                 "score": {
                     "drop": [
                         " -10.0""5.0"
                     ],
                     "pass_through": [
] "7.0",
                         "10.0"
                 },
                 "wbrs no score action": "drop"
            },
            "default_action": "pass_through"
        }
    ]
}
}
Sample Response
```
204 (No-content)

# **Adding the Decryption Policy**

You can add the decryption policies available and their configuration.

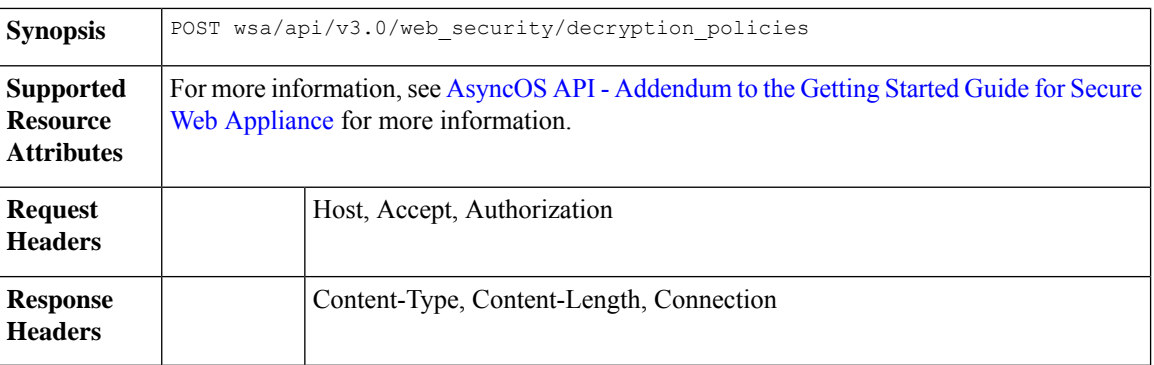

{

This example shows how to add the decryption policies available and their configuration.

```
POST /wsa/api/v3.0/configure/web_security/decryption_policies HTTP/1.1
Host: dut058.perf8:6443
Authorization: Basic YWRtaW46aXJvbnBvcnQ=
Content-Type: text/plain
Content-Length: 1518
    "decryption_policies": [
        {
            "policy_status": "enable",
            "policy_name": "DP1",
            "policy_description": "",
            "policy_order": 1,
            "policy_expiry": "12/2/2024 22:00",
            "membership": {
                "identification_profiles": [
                    {
                         "profile_name": "AllowISEIdentity",
                         "auth": "No Authentication"
                    }
                ]
            },
            "url_filtering": {
                "custom_cats": {
                    "use global": [
                         "GM Global External No Auth Custom URL",
                        "Block NetFlix",
                        "Secure Admin Workstation Allow List",
                        "GM Global External Office 365 No Auth",
                         "MFG Allow Custom URL",
                         "Internet DENY Allow List",
                         "Mobile Link GME Ogrinal Custom URL",
                        "ESRS Server No Auth GME Orginal Custom URL",
                         "CiscoEURservers No Auth GME Oginal Custom URL"
                    ]
                },
                "predefined_cats": {
                    "use_global": [
                         "Adult",
                        "Advertisements",
                         "Alcohol",
                        "Arts",
                        "Astrology",
```
"Auctions", "Business and Industry", "Chat and Instant Messaging", "Cheating and Plagiarism", "Child Abuse Content", "Computer Security", "Computers and Internet", "DIY Projects", "Dating", "Digital Postcards", "Dining and Drinking", "Dynamic and Residential", "Education", "Entertainment", "Extreme", "Fashion", "File Transfer Services", "Filter Avoidance", "Finance", "Freeware and Shareware", "Gambling", "Games", "Government and Law", "Hacking", "Hate Speech", "Health and Nutrition", "Humor", "Hunting", "Illegal Activities", "Illegal Downloads", "Illegal Drugs", "Infrastructure and Content Delivery Networks", "Internet Telephony", "Job Search", "Lingerie and Swimsuits", "Lotteries", "Military", "Mobile Phones", "Nature", "News", "Non-governmental Organizations", "Non-sexual Nudity", "Online Communities", "Online Meetings", "Online Storage and Backup", "Online Trading", "Organizational Email", "Paranormal", "Parked Domains", "Peer File Transfer", "Personal Sites", "Personal VPN", "Photo Search and Images", "Politics", "Pornography", "Professional Networking", "Real Estate", "Reference", "Religion", "SaaS and B2B", "Safe for Kids", "Science and Technology", "Search Engines and Portals", "Sex Education",

```
"Shopping",
                           "Social Networking",
                           "Social Science",
                           "Society and Culture",
                           "Software Updates",
                           "Sports and Recreation",
                           "Streaming Audio",
                           "Streaming Video",
                           "Tobacco",
                           "Transportation",
                           "Travel",
                           "Weapons",
                           "Web Hosting",
                           "Web Page Translation",
                           "Web-based Email"
                      ]
                  },
                  "state": "custom",
                  "update cats action": "use global",
                  "uncategorized url": "use global"
             },
             "web_reputation": {
                  "state": "custom",
                  "score": {
                      "drop": [
                           ^{\overline{}}"-10.0",
                           "10.0"
                      ],
                       "decrypt": [],
                      "pass_through": []
                  },
                  "wbrs_no_score_action": "monitor"
             },
             "default_action": "use_global"
         }
    \begin{array}{c} \hline \end{array}}
Sample Response
```
204 (No-content)

# **Deleting the Decryption Policy**

You can delete available decryption policies and their configurations..

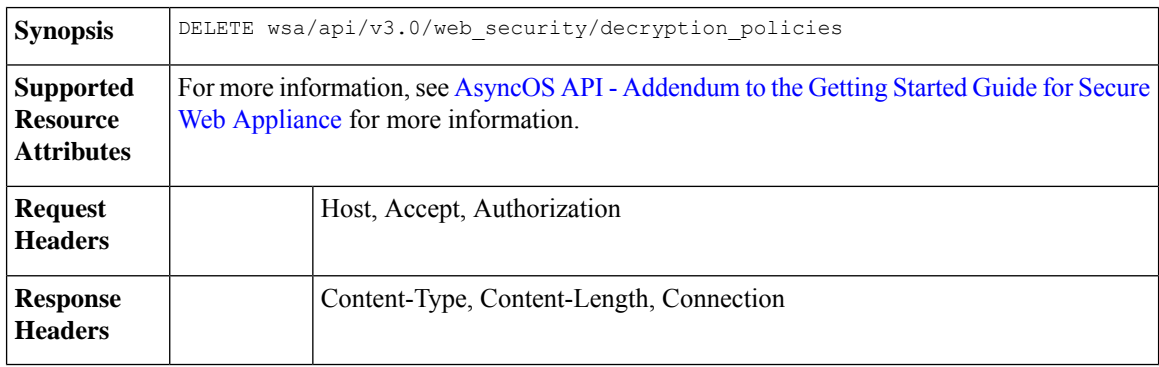

## **Example**

This example shows how to delete available decryption policies and their configurations.

### **Sample Request**

```
DELETE /wsa/api/v3.0/web_security/decryption_policies?policy_names=DP1,DP2,DP3 HTTP/1.1
Host: dut058.perf8:6443
Authorization: Basic YWRtaW46SXJvbnBvcnRAMTIz
```
### **Sample Response**

{

}

```
"success_list": [
    {
        "status": 200,
        "message": "success",
        "policy_name": "DP1"
    },
    {
        "status": 200,
        "message": "success",
        "policy_name": "DP2"
    }
],
"failure_list": [
   {
        "status": 404,
        "message": "policy name does not exist.",
        "policy_name": "DP3"
    }
],
"success_count": 2,
"failure_count": 1
```
# **Routing Policy**

This section contains the following topics:

- [Retrieving](#page-114-0) a Routing Policy, on page 115
- [Modifying](#page-115-0) a Routing Policy, on page 116
- Adding a [Routing](#page-116-0) Policy, on page 117
- [Deleting](#page-117-0) a Routing Policy, on page 118

# <span id="page-114-0"></span>**Retrieving a Routing Policy**

You can retrieve the list of routing policies with the matching policy names to be returned.

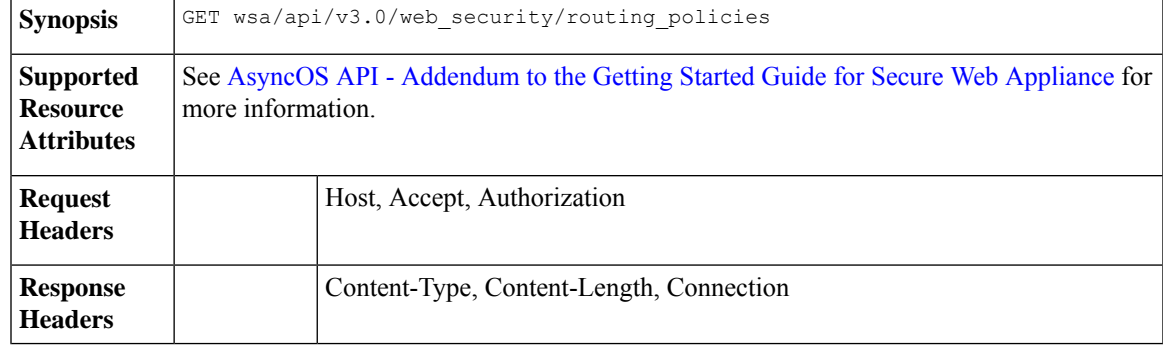

This example shows how to retrieve the list of routing policies with the matching policy names to be returned.

#### **Sample Request**

```
GET /wsa/api/v3.0/web_security/routing_policies?policy_names=RP1 HTTP/1.1
Host: wsa353.cs1:4431
Authorization: Basic YWRtaW5DaXNjbzEyMyQ=
```
#### **Sample Response**

```
{
    "routing_policies": [
        {
            "policy_description": "test protcol policy",
            "ip spoofing": "Do not use IP Spoofing",
            "policy_order": 1,
            "policy_status": "enable",
            "policy_name": "RP1",
            "membership": {
                "identification_profiles": [
                     {
                         "global_identification_profile": {
                             "auth": "No Authentication"
                         }
                     }
                \, \, \,},
            "routing_destination": {
                "upstream_proxy_group": "use_global"
            }
        }
   ]
}
```
# <span id="page-115-0"></span>**Modifying a Routing Policy**

You can modify the list of routing policies and their configuration payload.

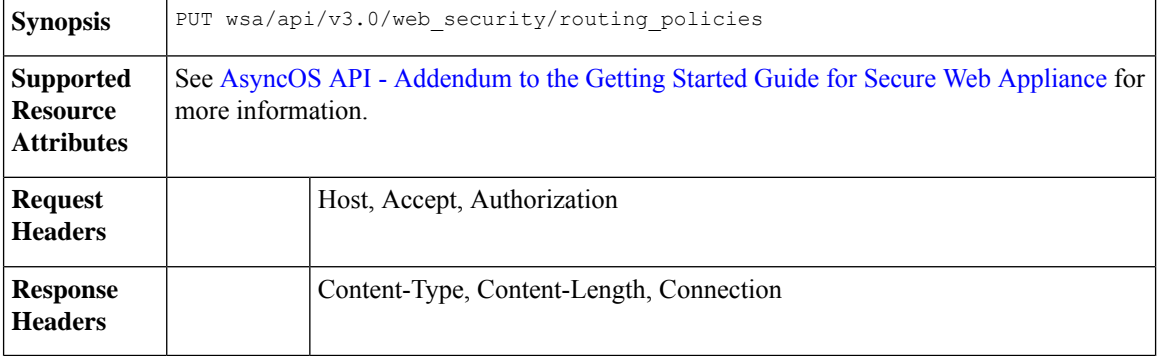

#### **Example**

This example shows how to modify the list of routing policies and their configuration payload.

```
PUT /wsa/api/v3.0/web security/routing policies HTTP/1.1
Host: wsa353.cs1:4431
Authorization: Basic YWRtaW5DaXNjbzEyMyQ=
Content-Type: application/json
```

```
Content-Length: 621
{
    "routing_policies": [
        {
            "policy_status": "enable",
            "policy_name": "RP2",
            "policy_description": "test protcol policy",
            "policy_order": 1,
            "membership": {
                "identification_profiles": [
                     {
                         "profile_name": "ID1",
                         "auth": "No Authentication"
                     }
                ]
            },
            "ip_spoofing": "IP1",
            "routing_destination":{
                "upstream_proxy_group": "UPProxy1"
            }
        }
    ]
}
Sample Response
```
#### 204 (No-content)

# <span id="page-116-0"></span>**Adding a Routing Policy**

You can add the list of routing policies and their configuration payload.

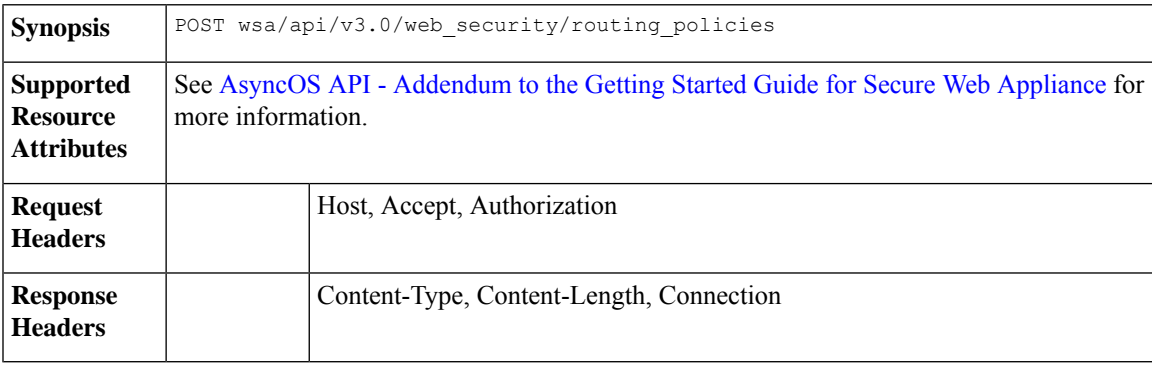

### **Example**

This example shows how to add the list of routing policies and their configuration payload.

```
POST /wsa/api/v3.0/web_security/routing_policies HTTP/1.1
Host: wsa353.cs1:4431
Authorization: Basic YWRtaW5DaXNjbzEyMyQ=
Content-Type: application/json
Content-Length: 561
{
    "routing_policies": [
        {
            "policy_status": "enable",
```

```
"policy_name": "RP1",
            "policy_description": "test protcol policy",
            "policy_order": 1,
            "membership": {
                "identification_profiles": [
                     {
                         "profile_name": "global_identification_profile",
                         "auth": "No Authentication"
                     }
                \, \, \,},
            "ip spoofing": "Do not use IP Spoofing"
        }
   ]
}
```
#### **Sample Response**

204 (No-content)

# <span id="page-117-0"></span>**Deleting a Routing Policy**

You can delete the list of routing policies with the matching policy names to be deleted.

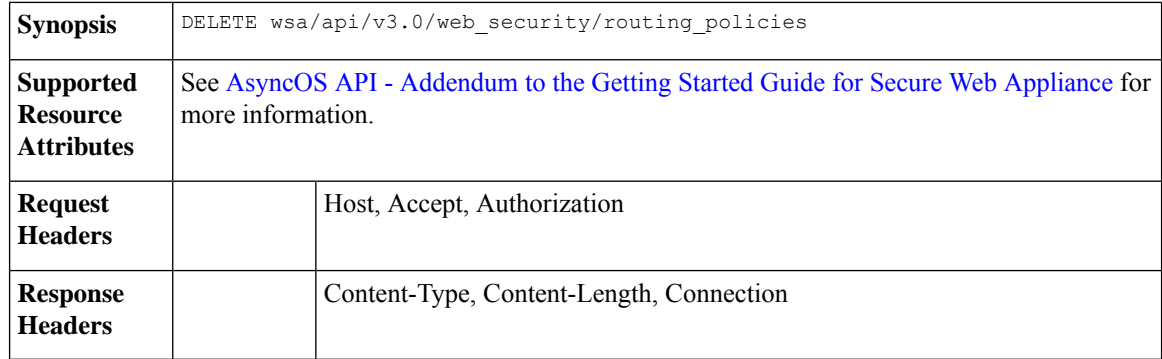

#### **Example**

{

This example shows how to delete the list of routing policies with the matching policy names to be deleted.

### **Sample Request**

```
DELETE /wsa/api/v3.0/web security/routing policies?policy names=RP1 HTTP/1.1
Host: dut058.perf8:6443
Authorization: Basic YWRtaW5DaXNjbzEyMyQ=
```
#### **Sample Response**

```
"success_list": [
   {
       "status": 200,
       "message": "success",
       "policy_name": "RP1"
   }
],
"failure_list": [
   {
        "status": 404,
        "message": "policy name does not exist.",
        "policy_name": "RP2"
    }
```

```
],
"success_count": 1,
"failure_count": 1
```
# **IP Spoofing Profile**

}

This section contains the following topics:

- [Retrieving](#page-118-0) the IP Spoofing Profile, on page 119
- [Modifying](#page-119-0) the IP Spoofing Profile, on page 120
- Adding the IP [Spoofing](#page-119-1) Profile, on page 120
- Deleting the IP [Spoofing](#page-120-0) Profile, on page 121

# <span id="page-118-0"></span>**Retrieving the IP Spoofing Profile**

You can retrieve the list of IP spoofing profiles and their configuration payload.

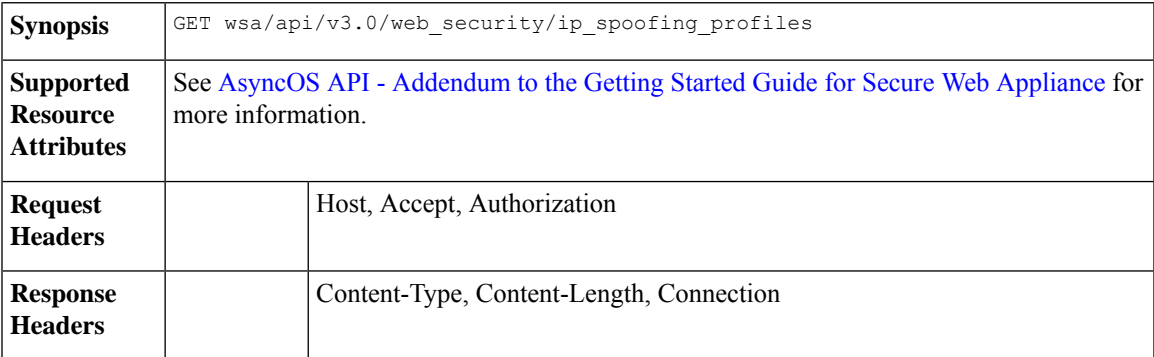

## **Example**

{

}

This example shows how to retrieve the list of IP spoofing profiles and their configuration payload.

#### **Sample Request**

```
GET /wsa/api/v3.0/web_security/ip_spoofing_profiles?profile_names=spoof2,spoof3
Host: dut058.perf8:4431
Authorization: Basic YWRtaW46Q2lzY28xMjMk
```
#### **Sample Response**

```
"ip_spoofing_profiles": [
    {
        "profile_name": "spoof3",
        "ip address": "1.1.1.1"
    },
    {
        "profile_name": "spoof2",
        "ip_address": "2001:420:80:1::15"
   }
]
```
# <span id="page-119-0"></span>**Modifying the IP Spoofing Profile**

You can modify the list of IP spoofing profiles and their configuration payload.

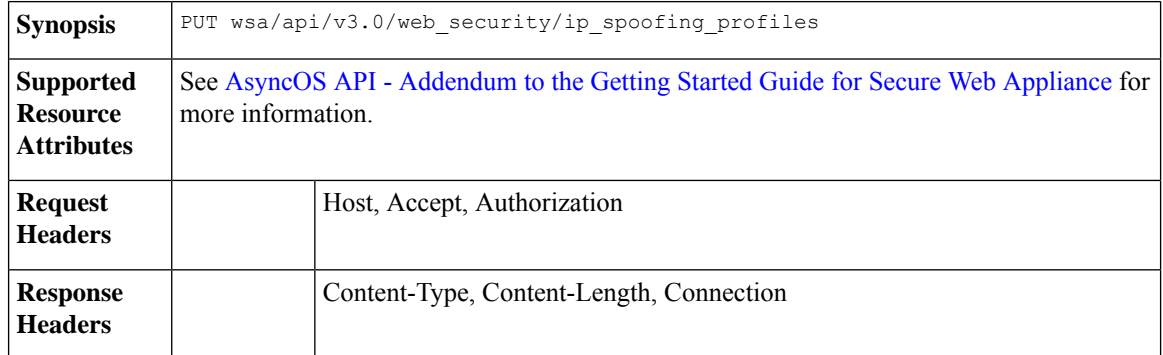

### **Example**

This example shows how to modify the list of IP spoofing profiles and their configuration payload.

### **Sample Request**

```
PUT /wsa/api/v3.0/web_security/ip_spoofing_profiles
Host: dut058.perf8:4431
Authorization: Basic YWRtaW46Q2lzY28xMjMk
{
    "ip_spoofing_profiles": [
         {
             "profile_name": "spoof1"
         },
         {
             "profile_name": "spoof2",
             "new profile name": "newspoof2"
         },
         {
             "profile_name": "spoof3",
             "new_profile_name": "newspoof3",
             "ip_address": "2001:420:80:1::15"
         }
    \begin{array}{c} \hline \end{array}}
```
### **Sample Response**

204 (No-content)

# <span id="page-119-1"></span>**Adding the IP Spoofing Profile**

You can add the list of IP spoofing profiles and their configuration payload.

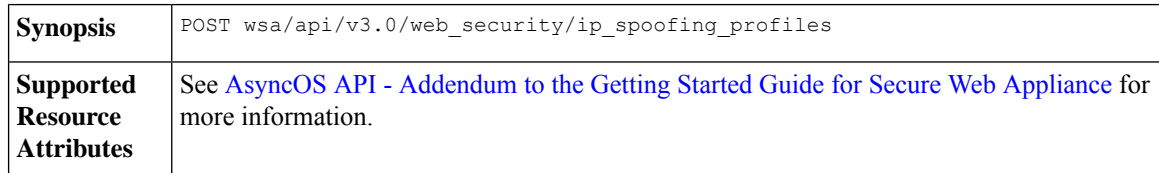

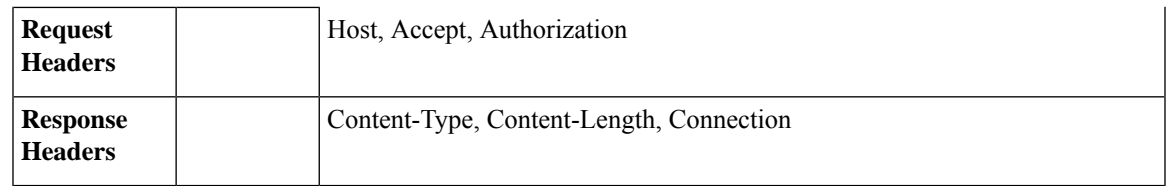

This example shows how to add the list of IP spoofing profiles and their configuration payload.

#### **Sample Request**

```
POST /wsa/api/v3.0/web_security/ip_spoofing_profiles
Host: dut058.perf8:4431
Authorization: Basic YWRtaW46Q2lzY28xMjMk
{
    "ip_spoofing_profiles": [
        {
            "profile_name": "spoof1",
            "ip_address": "1.1.1.1"
        },
        {
            "profile_name": "spoof2",
            "ip_address": "2001:420:80:1::15"
        }
    ]
}
```
#### **Sample Response**

204 (No-content)

# <span id="page-120-0"></span>**Deleting the IP Spoofing Profile**

You can delete the list of IP spoofing profiles and their configuration payload.

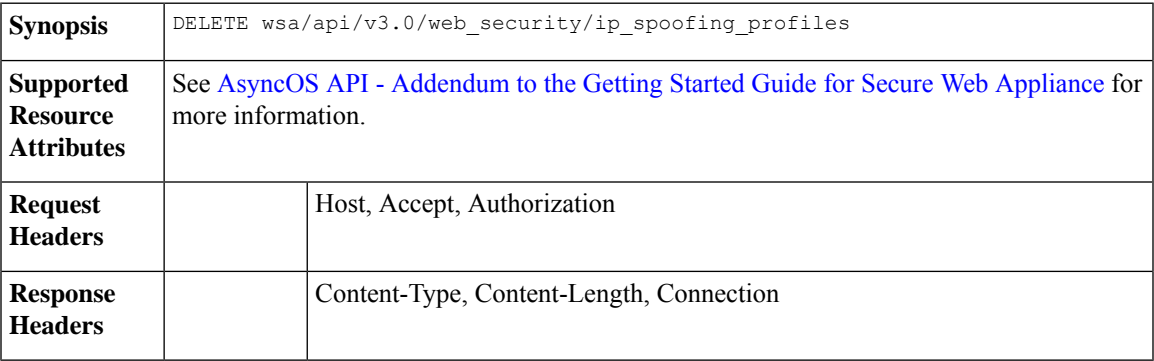

### **Example**

This example shows how to delete the list of IP spoofing profiles and their configuration payload.

```
GET /wsa/api/v3.0/web security/ip spoofing profiles
Host: dut058.perf8:4431
Authorization: Basic YWRtaW46Q2lzY28xMjMk
```
#### **Sample Response**

{

```
"success_list": [
        {
            "status": 200,
            "message": "success",
            "profile_name": "spoof4"
       }
    ],
    "failure_list": [
       {
            "status": 404,
            "message": "profile_name 'spoof5' doesn't exist",
            "profile_name": "spoof5"
       }
   ],
    "success_count": 1,
    "failure_count": 1
}
```
# **Configuration Files**

This section contains the following topics:

- Retrieving the [Configuration](#page-121-0) Files, on page 122
- Modifying the [Configuration](#page-122-0) Files, on page 123
- Retrieving the Configuration [Files—Backup](#page-123-0) Settings, on page 124
- Modifying the Configuration [Files—Backup](#page-124-0) Settings, on page 125
- Modifying the [Configuration](#page-125-0) Files—Reset, on page 126

# <span id="page-121-0"></span>**Retrieving the Configuration Files**

You can download, save, or load a configuration file on a Secure Web Appliance.

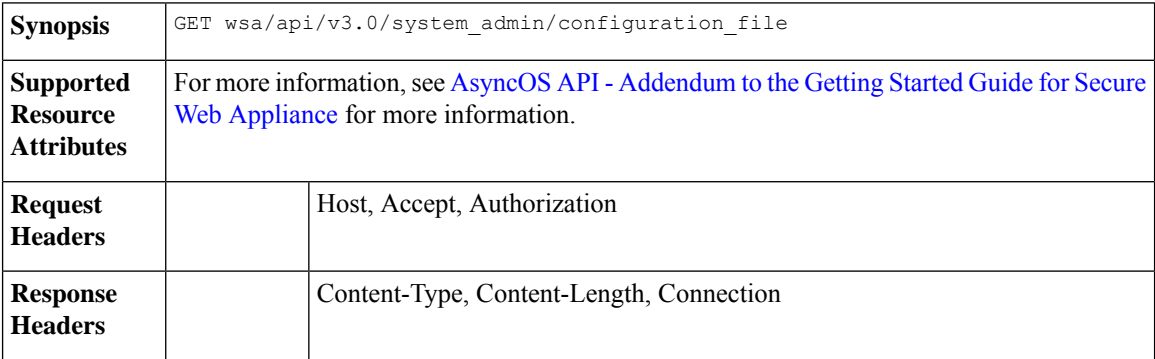

### **Example**

This example shows how to download, save, or load a configuration file on a Secure Web Appliance.

```
curl --location --request GET
'https://wsa308.cs1:4431/wsa/api/v3.0/system_admin/configuration_file?mail_to=xyz123@cisco.com'
 --header 'Authorization: Basic YWRtaW46Q2lzY29AMTIz'
Sample Response:
{
    "message": "config sent to these mails: ['xyz123@cisco.com']"
}
```
# <span id="page-122-0"></span>**Modifying the Configuration Files**

You can download, save, or load a configuration file on a Secure Web Appliance.

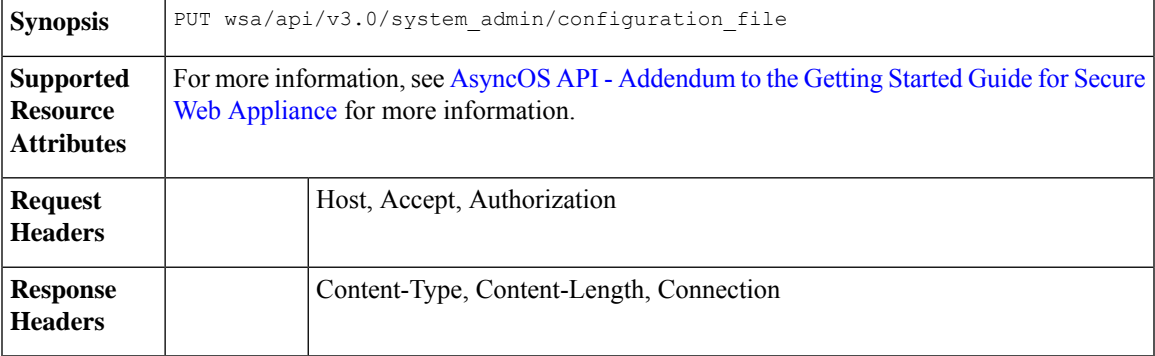

### **Example**

This example shows how to download, save, or load a configuration file on a Secure Web Appliance.

#### **Sample Request**

```
curl --location --request PUT
'https://wsa308.cs1:4431/wsa/api/v3.0/system_admin/configuration_file' --header
'Authorization: Basic YWRtaW46Q2lzY29AMTIz' --form 'action="save"'
```
### **Sample Response**

```
{
    "message": "Saved Successfully."
}
```
# **Viewing the Appliance Configuration Files**

You can view the available configuration files saved on the Secure Web Appliance.

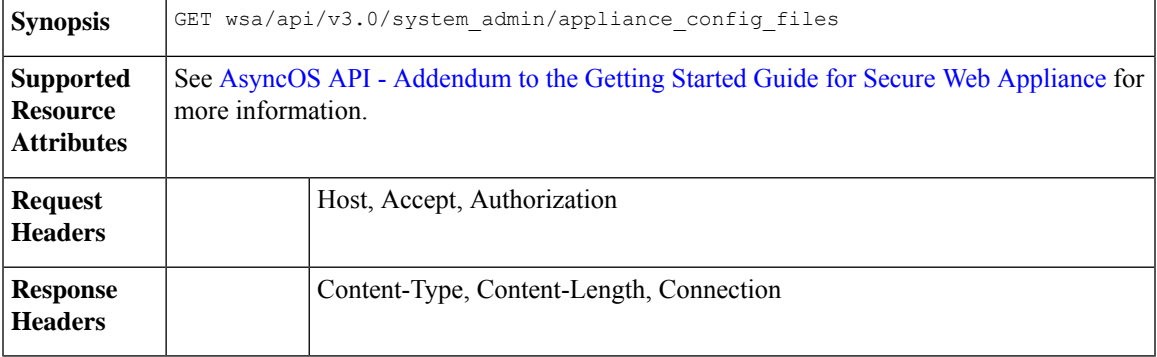

This example shows how to view the available configuration files saved on the Secure Web Appliance.

#### **Sample Request**

```
curl --location --request GET
'https://wsa308.cs1:4431/wsa/api/v3.0/system_admin/appliance_config_files' --header
'Authorization: Basic YWRtaW46Q2lzY29AMTIz'
```
#### **Sample Response**

```
{
    "appliance_config_files": [
       "EUN_DEFAULT.tar.gz",
      "S600V-4229463E3D1973742FFF-274CC33B68AB-20210623T062911-14.5.0-253.xml.audit_bkp.gz",
      "S600V-4229463E3D1973742FFF-274CC33B68AB-20210623T114735-14.5.0-253.xml.audit_bkp.gz",
      "S600V-4229463E3D1973742FFF-274CC33B68AB-20210623T114850-14.5.0-253.xml.audit_bkp.gz",
      "S600V-4229463E3D1973742FFF-274CC33B68AB-20210624T051947-14.5.0-253.xml.audit_bkp.gz",
      "S600V-4229463E3D1973742FFF-274CC33B68AB-20210624T052026-14.5.0-253.xml.audit_bkp.gz",
        "S600V-4229463E3D1973742FFF-274CC33B68AB-20210624T052309-14.5.0-253.xml",
      "S600V-4229463E3D1973742FFF-274CC33B68AB-20210624T064846-14.5.0-275.xml.audit_bkp.gz",
      "S600V-4229463E3D1973742FFF-274CC33B68AB-20210624T091022-14.5.0-275.xml.audit_bkp.gz",
      "S600V-4229463E3D1973742FFF-274CC33B68AB-20210624T091225-14.5.0-275.xml.audit_bkp.gz",
      "S600V-4229463E3D1973742FFF-274CC33B68AB-20210624T091249-14.5.0-275.xml.audit_bkp.gz",
       "S600V-4229463E3D1973742FFF-274CC33B68AB-20210624T091451-14.5.0-275.xml.audit_bkp.gz",
       "S600V-4229463E3D1973742FFF-274CC33B68AB-20210624T091603-14.5.0-275.xml.audit_bkp",
        "config.dtd"
    ]
}
```
# <span id="page-123-0"></span>**Retrieving the Configuration Files—Backup Settings**

You can retrieve the current settings of the configuration backup server.

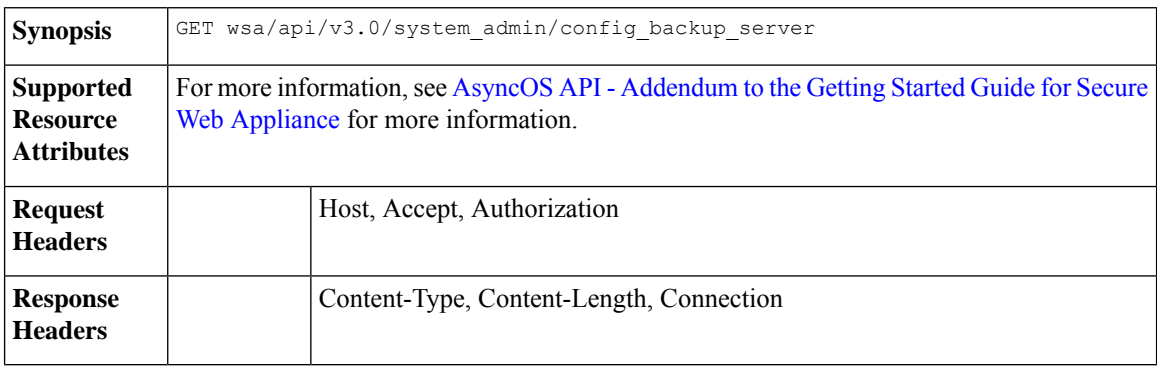

This example shows how to retrieve the current settings of the configuration backup server.

#### **Sample Request 1**

```
GET /wsa/api/v3.0/system_admin/config_backup_server
Host: dut058.perf8:4431
Authorization: Basic YWRtaW46Q2lzY28xMjMk
```
#### **Sample Response 1**

```
{
    "config backup status": "disable"
}
```
## **Sample Request 2**

```
GET /wsa/api/v3.0/system_admin/config_backup_server
Host: dut058.perf8:4431
Authorization: Basic YWRtaW46Q2lzY28xMjMk
```
#### **Sample Response 2**

{

}

```
"config_backup_settings": {
    "save_passphrase": false,
    "retrieval_method": "ftp_push",
    "ftp_settings": {
        "directory": "/data/db",
        "username": "sandhgan",
        "ftp_host": "dut058.perf8"
   }
}
```
# <span id="page-124-0"></span>**Modifying the Configuration Files—Backup Settings**

You can modify the current settings of the configuration backup server.

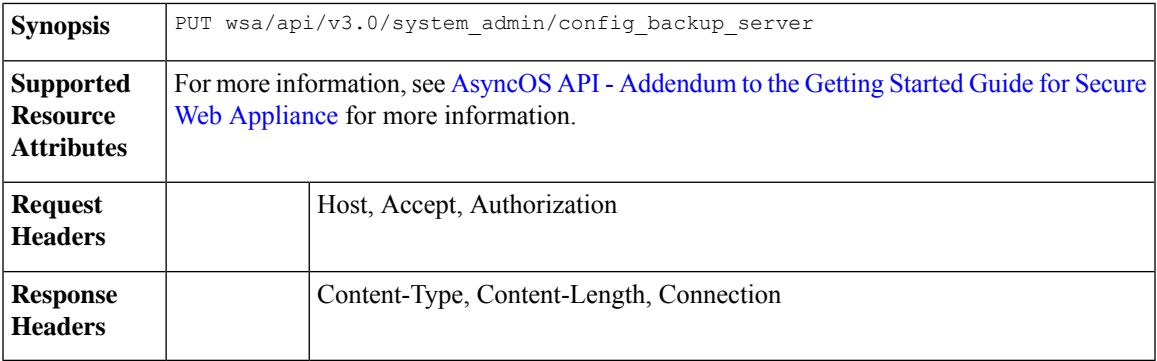

### **Example**

This example shows how to modify the current settings of the configuration backup server.

```
PUT /wsa/api/v3.0/system_admin/config_backup_server
Host: dut058.perf8:4431
```

```
Authorization: Basic YWRtaW46Q2lzY28xMjMk
```

```
{
    "config backup status": "enable",
    "save_passphrase": false,
    "retrieval_method": "scp_push",
    "scp_settings": {
        "scp_host": "dut058.perf8",
        "directory": "/data",
        "username": "sandhgan",
        "host_key checking": {
            "status": "enable",
            "key method": "auto",
            "ssh_key": ""
        }
    }
}
```
#### **Sample Response 1**

```
{
    "SSH Key": "ssh-dss
Addrepske/drykker/jaar/ddrbwbwd.grangch/jorsj/grahat/grafyr-indugil/branspojvodda/grafidwbyddangp/ddangidwbity
root@dut058.perf8ssh-rsa
```

```
<u>men durungnangginder demalo mediri degejar tertebelah derajan persemental dengan dengan membaran dengan dengan dengan dengan dengan dengan dengan dengan dengan dengan dengan dengan dengan dengan dengan dengan dengan denga</u>
 root@dut058.perf8"
}
```
#### **Sample Request 2**

```
PUT /wsa/api/v3.0/system_admin/config_backup_server
Host: dut058.perf8:4431
Authorization: Basic YWRtaW46Q2lzY28xMjMk
{
    "config backup status": "enable",
    "save passphrase": false,
    "retrieval_method": "ftp_push",
    "ftp_settings": {
        -<br>"ftp_host": "dut058.perf8",
        "directory": "/data/db",
        "username": "sandhgan",
        "passphrase": "Q2lzY28xMjMk"
    }
}
```
### **Sample Response 2**

204 No-content

## <span id="page-125-0"></span>**Modifying the Configuration Files—Reset**

Reset configuration resets the configuration of the box to factory settings. The configuration files are updated to the factory settings.

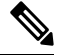

**Note** Reset configurations can be performed only by the administrator, provided the system is not a cluster member.

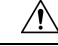

### **Caution**

Resetting your configuration reverts your appliance to factory default settings, including the IP address. It is strongly recommended that the configuration is saved before performing these actions.

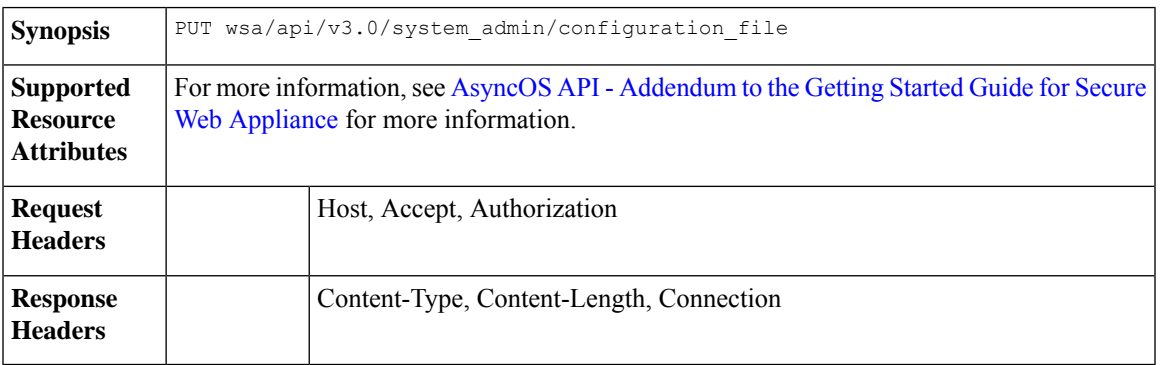

#### **Example**

This example shows how to reset the configuration of the box to factory settings.

### **Sample Request**

```
curl --location --request PUT
'http://wsa301.cs1:6080/wsa/api/v3.0/system_admin/configuration_file' \
--header 'Authorization: Basic YWRtaW46aXJvbnBvcnQ=' \
--form 'action="reset"' \
--form 'reset_network_settings="True"'
```
## **Sample Response**

```
{
   "message": "All settings have been restored to the factory defaults."
}
```
# **Authentication Realms**

This section contains the following topics:

- Retrieving the [Authentication](#page-127-0) Realm Settings, on page 128
- Adding the [Authentication](#page-127-1) Realm Settings, on page 128
- Retrieving the Global [Authentication](#page-131-0) Settings, on page 132
- Modifying the Global [Authentication](#page-132-0) Settings, on page 133
- Adding the [Authentication](#page-130-0) Realm Sequence Settings, on page 131
- Modifying the [Authentication](#page-129-0) Realm Sequence Settings, on page 130
- Retrieving the [Authentication](#page-128-0) Realm Sequence Settings, on page 129

# <span id="page-127-0"></span>**Retrieving the Authentication Realm Settings**

You can view and retrieve the authentication realm settings.

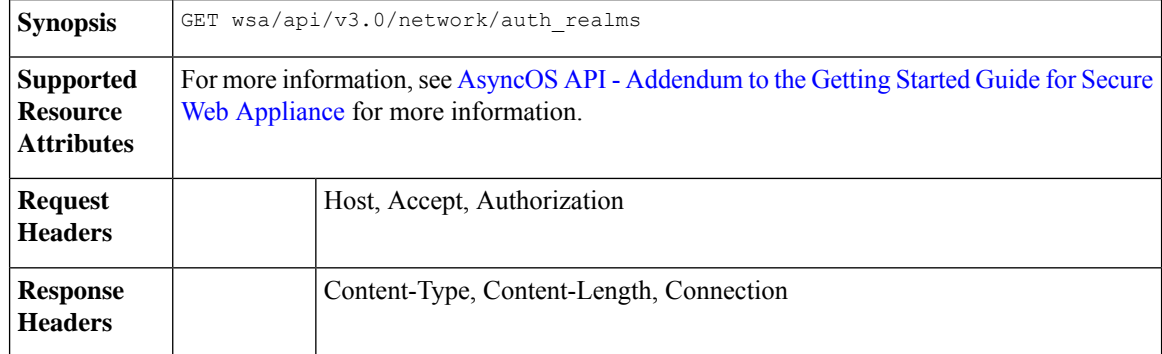

### **Example**

This example shows how to view and retrieve the authentication realm settings.

#### **Sample Request**

```
curl --location --request GET
'https://wsa308.cs1:6443/wsa/api/v3.0/network/auth_realms?realm_names=ad1' --header
'Authorization: Basic YWRtaW46Q2lzY29AMTIz'
```
#### **Sample Response**

```
{
    "auth_realms": [
        \{"ad_account": {
                "domain_joined": false,
                "trusted domain lookup enabled": true,
                "computer_acount": "Computers",
                "ad_domain": "ABCD2121.COM"
            },
            "ad_server": {
                "interface": "Management",
                "servers": [
                    {
                         "host": "xyz234.com"
                    }
                ]
            },
            "scheme": [
                "Negotiate",
                "NTLMSSP",
                "Basic"
            ],
            "type": "AD",
            "name": "ad1"
        }
   ]
}
```
# <span id="page-127-1"></span>**Adding the Authentication Realm Settings**

You can view and add the authentication realm settings.

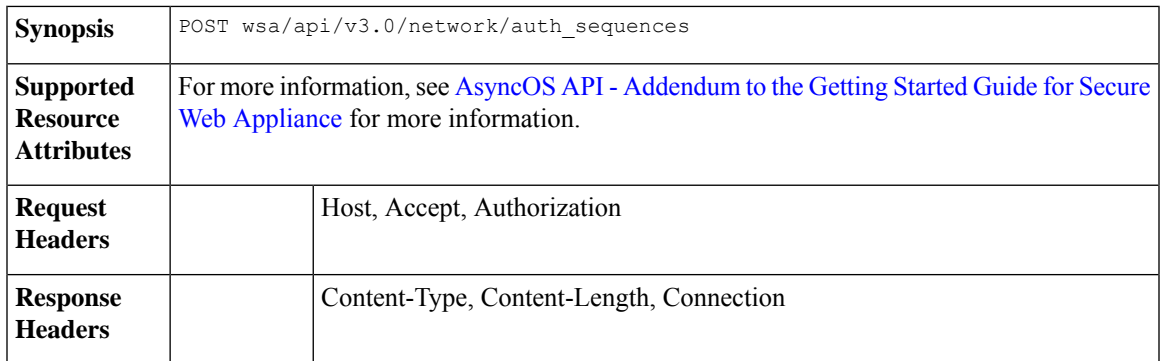

This example shows how to view and add the authentication realm settings.

### **Sample Request**

```
curl --location --request POST 'https://wsa308.cs1:6443/wsa/api/v3.0/network/auth sequences'
 --header 'Authorization: Basic YWRtaW46aXJvbnBvcnQ=' --header 'Content-Type:
application/json' --data-raw '{
    "auth_sequences": [
        {
             "schemes": {
                 "Kerberos": [
                     "myADRealm"
                 \frac{1}{2},
                 "Basic": [
                     "myRealm",
                      "myADRealm"
                 \, \, \,},
             "name": "myAuthSequence2"
        }
    \, \, \,}'
Sample Response
```

```
204 No-content
```
# <span id="page-128-0"></span>**Retrieving the Authentication Realm Sequence Settings**

You can view and change authentication realm sequence settings.

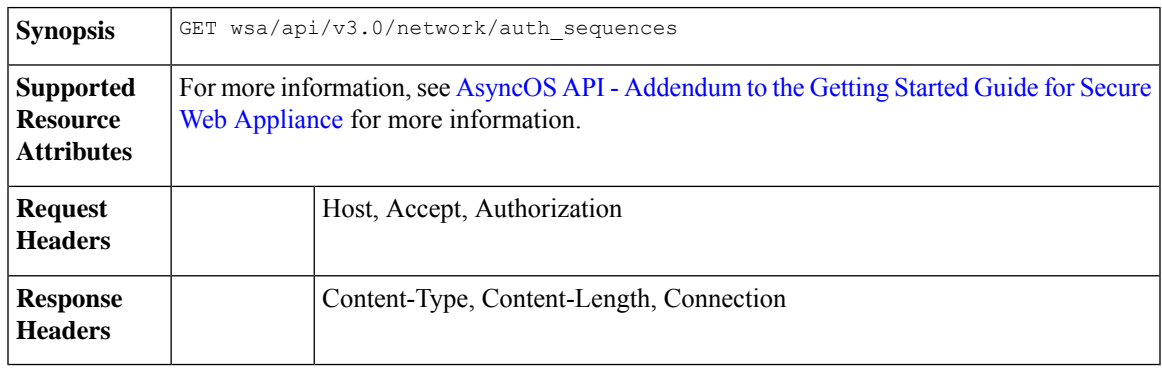

This example shows how to view and change authentication realm sequence settings.

### **Sample Request**

```
curl --location --request GET 'https://wsa308.cs1:4431/wsa/api/v3.0/network/auth sequences'
 --header 'Authorization: Basic YWRtaW46aXJvbnBvcnQ='
```
#### **Sample Response**

```
{
    "auth_sequences": [
        {
            "schemes": {
                 "Kerberos": [
                     "myADRealm"
                 \vert,
                 "NTLMSSP": [
                     "myADRealm"
                 ],
                 "Basic": [
                     "myRealm",
                     "myADRealm",
                     "myBasicRealm"
                 ]
            },
            "name": "All Realms"
        },
        {
            "schemes": {
                 "Kerberos": [
                     "myADRealm"
                 \cdot"Basic": [
                     "myRealm",
                     "myADRealm"
                 ]
            },
            "name": "myAuthSequence"
        }
   ]
}
```
# <span id="page-129-0"></span>**Modifying the Authentication Realm Sequence Settings**

You can view and modify the authentication realm sequence settings.

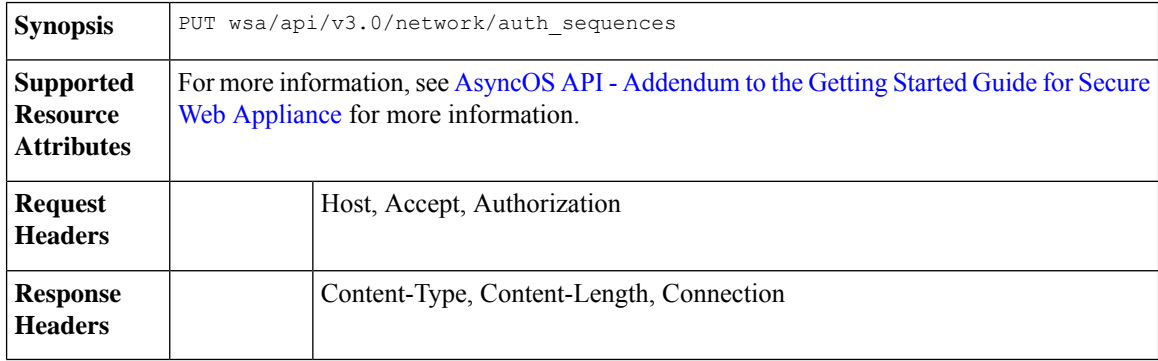

This example shows how to modify the authentication sequence settings.

### **Sample Request**

```
curl --location --request PUT 'https://wsa308.cs1:6443/wsa/api/v3.0/network/auth sequences'
 --header 'Authorization: Basic YWRtaW46aXJvbnBvcnQ=' --header 'Content-Type:
application/json' --data-raw '{
    "auth sequences": [
        {
            "schemes": {
                "Basic": [
                    "myRealm",
                    "myADRealm",
                    "myBasicRealm"
                ]
            },
            "name": "myAuthSequence2"
        }
    ]
}'
Sample Response
```
204 No-content

# <span id="page-130-0"></span>**Adding the Authentication Realm Sequence Settings**

You can view and add the authentication realm sequence settings.

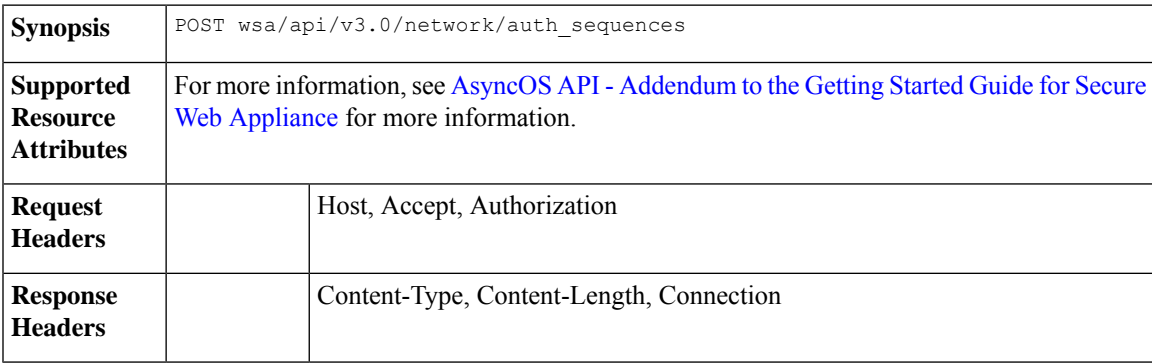

### **Example**

This example shows how to view and add the authentication realm sequence settings.

```
curl --location --request POST 'https://wsa308.cs1:6443/wsa/api/v3.0/network/auth_sequences'
--header 'Authorization: Basic YWRtaW46aXJvbnBvcnQ=' --header 'Content-Type:
application/json' --data-raw '{
    "auth sequences": [
        {
            "schemes": {
                 "Kerberos": [
                     "myADRealm"
                \frac{1}{2}"Basic": [
                     "myRealm",
                     "myADRealm"
                 ]
```

```
},
             "name": "myAuthSequence2"
        }
    ]
}'
Sample Response
```
204 No-content

# <span id="page-131-0"></span>**Retrieving the Global Authentication Settings**

You can retrieve the details of global authentication settings available and configurations such as Authentication Token TTL, Credential Encryption, Header Based Authentication, and so on.

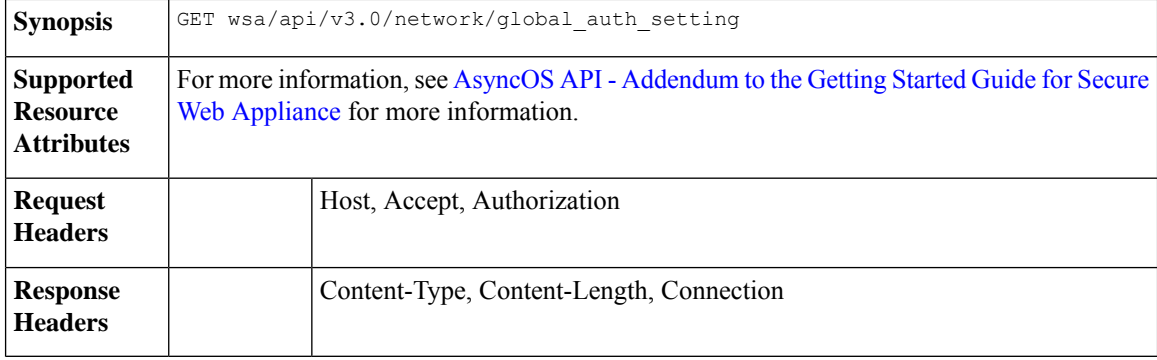

### **Example**

{

This example shows how to retrieve the global authentication settings.

#### **Sample Request**

```
GET /wsa/api/v3.0/network/global_auth_setting HTTP/1.1
Host: wsa353.cs1:4431
Authorization: Basic YWRtaW46SXJvbnBvcnRAMTIz
```
#### **Sample Response**

```
"global_auth_settings": {
    "failed_auth_handling": "UserSubmitted",
    "re_authentication": "disabled",
    "basic_auth_token_ttl": 3600,
    "action_auth_service_unavailable": "Permit",
    "auth settings": {
        "ssl_certificate": {
            "country": "IN",
            "basic_constraints": "Critical",
            "org_unit": "WSA",
            "expiry_date": "Jun 16 11:43:16 2041 GMT",
            "common_name": "Cisco",
            "org": "Cisco"
        },
        "header_based_authentication": {
            "xauth std user": {
                "text_format": "ASCII",
                "Binary_encoding": "No Encoding"
            },
            "xauth std group": {
                "text_format": "ASCII",
```

```
"Binary encoding": "No Encoding"
                },
                "xauth_use_group_header": "enable",
                "xauth_header_mode": "standard",
                "xauth_retain_auth_egress": "enable",
                "xauth_header_based_auth": "enable"
            },
            "credential_cache_options": {
                "client ip idle timeout": 3600,
                "surrogate_timeout": 3600
            },
            "redirect_hostname": "komal.komal",
            "credential encryption": 1,
            "Restriction Timeout": 3601,
            "https_redirect_port": 443
       }
   }
}
```
# <span id="page-132-0"></span>**Modifying the Global Authentication Settings**

You can modify details of global authentication settings available and configurations such as Authentication Token TTL, Credential Encryption, Header Based Authentication, and so on.

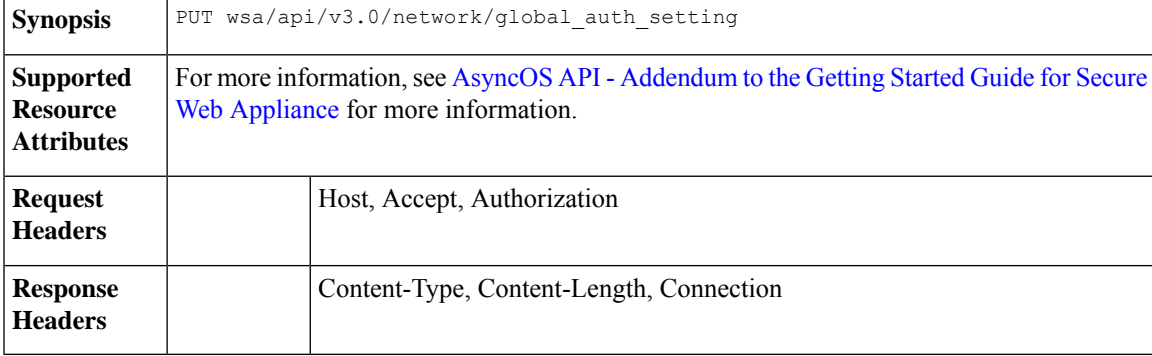

#### **Example**

This example shows how to modify the global authentication settings.

### **Sample Request**

```
PUT /wsa/api/v3.0/web security/umbrella seamless id HTTP/1.1
Host: wsa353.cs1:4431
Authorization: Basic YWRtaW46SXJvbnBvcnRAMTIz
Content-Type: Content-Type: multipart/form-data
```
#### **Sample Response**

204 No-content

# **Umbrella Seamless ID**

The section contains the following topics:

- [Retrieving](#page-133-0) the Cisco Umbrella Seamless ID, on page 134
- [Modifying](#page-133-1) the Cisco Umbrella Seamless ID, on page 134

# <span id="page-133-0"></span>**Retrieving the Cisco Umbrella Seamless ID**

You can retrieve details of Cisco Umbrella Seamless ID present and configurations such as host, ports, and organization ID.

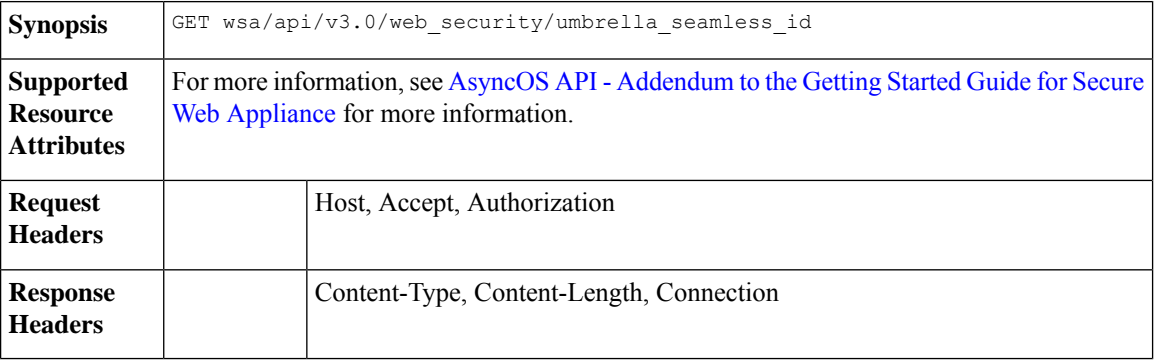

## **Example**

This example shows how to retrieve the details of Cisco Umbrella Seamless ID present and configurations such as host, ports, and organization ID.

### **Sample Request**

```
GET /wsa/api/v3.0/web_security/umbrella_seamless_id HTTP/1.1
Host: wsa353.cs1:4431
Authorization: Basic YWRtaW46SXJvbnBvcnRAMTIz
```
#### **Sample Response**

{

```
"cisco_umbrella_seamless_id": {
        "swg_proxy": {
            "host": "54.185.245.81",
            "ports": [
                "80, 443"
            ]
        },
        "org_id": "4709668"
    }
}
```
# <span id="page-133-1"></span>**Modifying the Cisco Umbrella Seamless ID**

You can modify details of Cisco Umbrella Seamless ID present and configurations such as host, ports, and organization ID.

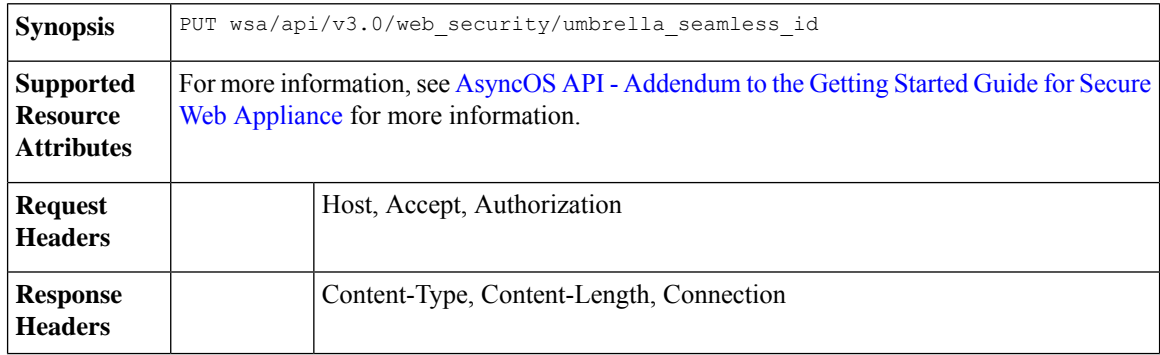

This example shows how to modify the details of Cisco Umbrella Seamless ID present and configurations such as host, ports, and organization ID.

#### **Sample Request**

```
PUT /wsa/api/v3.0/web security/umbrella seamless id HTTP/1.1
Host: wsa353.cs1:4431
Authorization: Basic YWRtaW46SXJvbnBvcnRAMTIz
Content-Type: application/json
Content-Length: 1151
{
    "cisco_umbrella_seamless_id": {
        "swg_proxy": {
            "host": "54.185.245.81",
            "ports": ["80", "443"]
        },
        "org_id": "4709668"
    }
}
```
#### **Sample Response**

204 (No-content)

# **Performing Start Test for Umbrella Seamless ID**

You can perform the start test for the umbrella seamless ID.

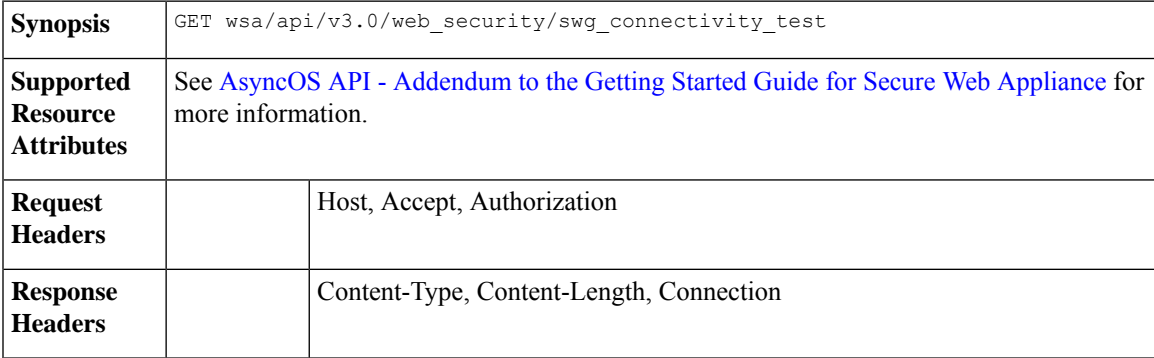

### **Example**

This example shows how to perform the start test for the umbrella seamless ID.

### **Sample Request**

```
GET wsa/api/v3.0/web_security/swg_connectivity_test HTTP/1.1
Host: wsa353.cs1:4431
Authorization: Basic YWRtaW46SXJvbnBvcnRAMTIz
Query Paramteres: host: wsa353.cs1
     Ports: 11
```
## **Sample Response**

{

```
"swg_connectivity_test:": [
   {
       "host": "wsa353.cs1",
```

```
"port 11": {
                "status": "Failed",
                "message": "Connection to ip and port is refused. Connection to the SWG
Proxy failed. "
            },
            "certificate_validation": {
                "message": "Connect Exception: Error opening publickey fetch server URL.
Certificate validation failed. "
            }
        }
    ]
}
```
# **Secure DNSSec Settings**

This section contains the following topics:

- [Retrieving](#page-135-0) the Secure DNS Settings, on page 136
- [Modifying](#page-135-1) the Secure DNS Settings, on page 136

# <span id="page-135-0"></span>**Retrieving the Secure DNS Settings**

You can enable or disable the secure DNS settings.

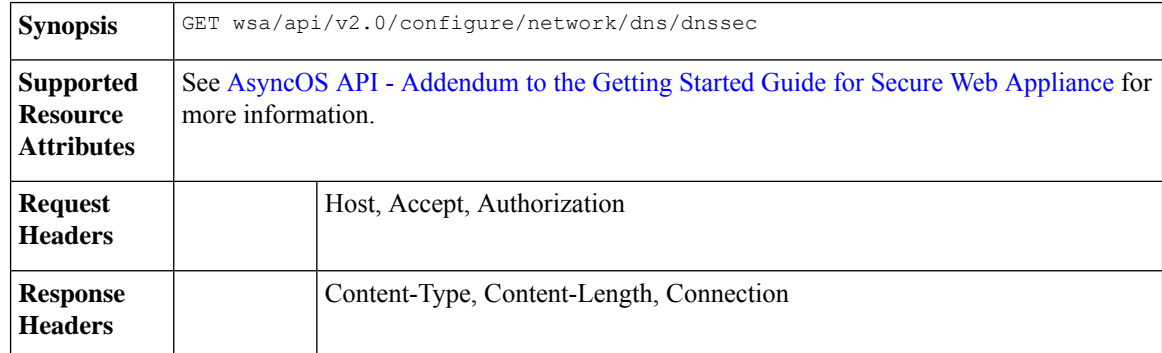

#### **Example**

This example shows how to enable or disable the secure DNS settings.

### **Sample Request**

```
{
    "res data": {
        "secure_dns": false
    },
    "res message": "Data received successfully.",
    "res_code": 200
}
```
# <span id="page-135-1"></span>**Modifying the Secure DNS Settings**

You can enable or disable the secure DNS settings.

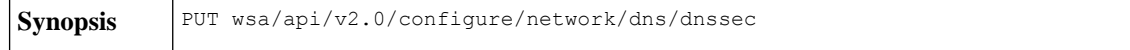

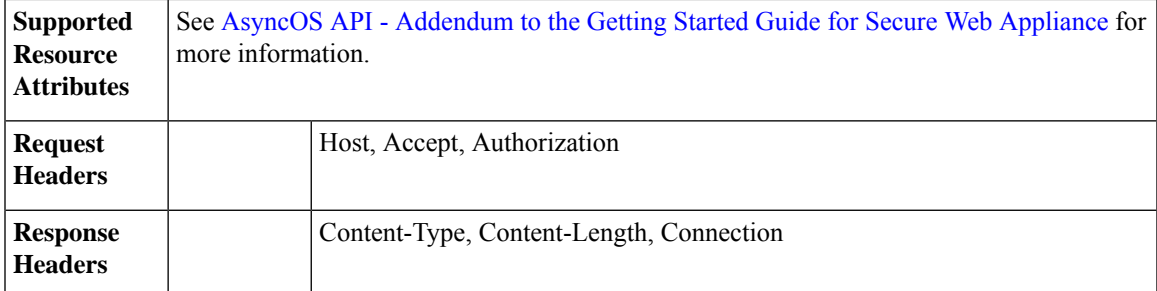

This example shows how to enable or disable the secure DNS settings.

```
Sample Request—Enable Secure DNS
```

```
{
    "secure_dns": true
}
```
### **Sample Response—Enable Secure DNS**

```
{
    "res_data": {
        "update_success": [
            {
                 "secure_dns": true
            }
        ]
    },
    "res message": "Success: 1",
    "res_code": 200
}
```
**Sample Request—Disable Secure DNS**

```
{
    "secure_dns": false
}
```
#### **Sample Response—Disable Secure DNS**

```
{
    "res_data": {
        "update_success": [
            {
                 "secure_dns": false
            }
        ]
    },
    "res_message": "Success: 1",
    "res_code": 200
}
```
# **Identity Service Engine**

This section contains the following topics:

• [Retrieving](#page-137-0) the Identity Service Engine Settings, on page 138

- [Modifying](#page-138-0) the Identity Service Engine Settings, on page 139
- [Uploading](#page-139-0) the Identity Service Engine Certificate Details, on page 140
- [Downloading](#page-139-1) the Identity Service Engine Certificate Details, on page 140
- [Performing](#page-140-0) Start Test for the Identity Service Engine, on page 141

# <span id="page-137-0"></span>**Retrieving the Identity Service Engine Settings**

You can retrieve the current settings of the identify service engine.

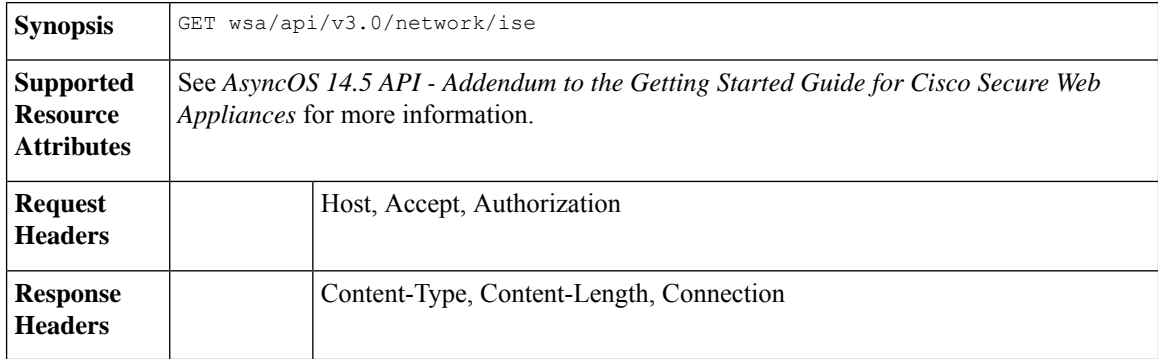

### **Example**

This example shows how to retrieve the identify service engine settings.

### **Sample Request 1**

```
GET wsa/api/v3.0/network/ise
Host: dut058.perf8:4431
Authorization: Basic YWRtaW46Q2lzY28xMjMk
```
## **Sample Response 1**

```
{
    "ise_service_status": "disable"
}
```
#### **Sample Request 2**

```
GET wsa/api/v3.0/network/ise
Host: dut058.perf8:4431
Authorization: Basic YWRtaW46Q2lzY28xMjMk
```
#### **Sample Response 2**

```
"ers_settings": {
   "status": "disable"
},
"wa_client_cert": {
    "uploaded": {
        "country": "IN",
       "basic_constraints": "critical",
       "org_unit": "WSA",
       "expiry date": "Jun 16 11:43:16 2041 GMT",
       "common_name": "Cisco",
        "organization": "Cisco"
    },
```
{

```
"current cert": "uploaded"
    },
    "sxp status": "enable",
    "primary_ise_pxgrid": {
       "host": "dut058.perf8",
        "certificate": {
           "country": "",
           "basic_constraints": "critical",
           "org_unit": "",
            "expiry_date": "Apr 1 08:15:56 2030 GMT",
            "common name": "Certificate Services Endpoint Sub CA - ise-server12",
            "organization": ""
       }
   }
}
```
# <span id="page-138-0"></span>**Modifying the Identity Service Engine Settings**

You can modify the identify service engine settings.

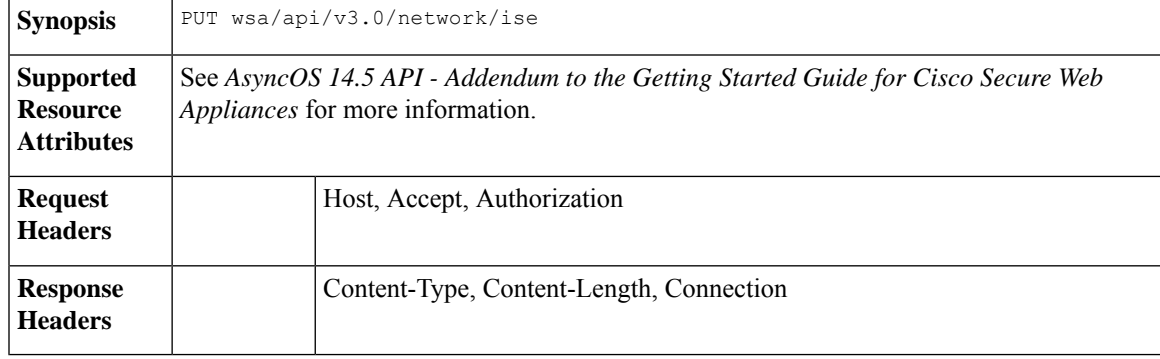

#### **Example**

This example shows how to modify the identify service engine settings.

```
PUT '/wsa/api/v3.0/network/ise' HTTP/1.1
Content-Type: text/plain
{
    "ise_service_status" : "enable",
    "primary_ise_pxgrid": {
        "host": "1.2.3.3"
    },
    "secondary_ise_pxgrid": {
        "host": "1.2.3.9"
    },
    "wa_client_cert": {
        "generated": {
            "expiry_duration": 60,
            "country": "IN",
            "basic_constraints": "not critical",
            "org_unit": "WSA",
            "common name": "Cisco",
            "organization": "Cisco"
        },
        "current cert": "generated"
    },
    "sxp status": "disable",
```

```
"ers_settings": {
        "status": "enable",
       "username": "qwer-12",
        "password": "YWJjZGVmZw==",
        "secondary_server": "ise-server12.cs1.devit.ciscolabs.com",
        "ers same as ise": false,
        "port": 9061,
        "primary_server": "ise-server12.cs1.devit.ciscolabs.com2"
    }
}
```
## **Sample Response**

204 (No-content)

## <span id="page-139-0"></span>**Uploading the Identity Service Engine Certificate Details**

You can upload the identify service engine certificate details.

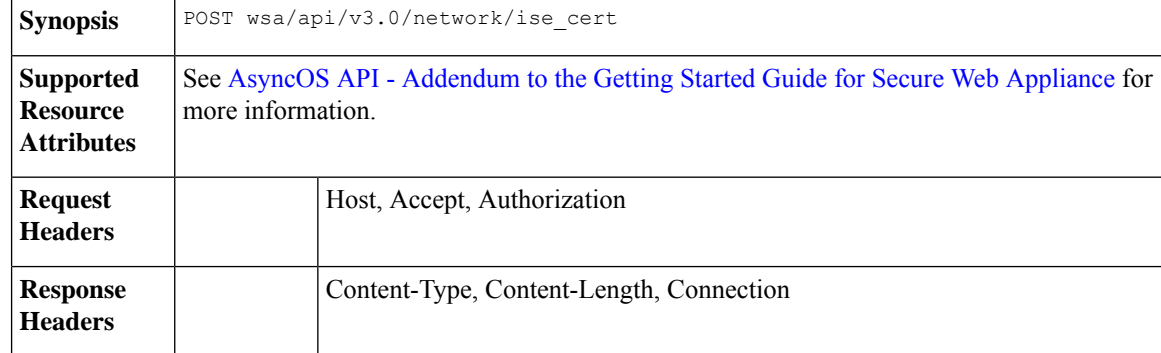

#### **Example**

This example shows how to upload the identify service engine certificate details.

#### **Sample Request 1**

```
POST '/wsa/api/v3.0/network/ise cert?cert type=primary pxgrid' HTTP/1.1
--form 'file=@"/C:/Users/admin/Desktop/rsa-ca.cert.pem"'
```
#### **Sample Request 2**

204 (No-content)

#### **Sample Request 2**

```
POST '/wsa/api/v3.0/network/ise cert?cert type=wa client uploaded' HTTP/1.1
--form 'file=@"/C:/Users/admin/Desktop/rsa-ca.cert.pem"'
--form 'key=@"/C:/Users/admin/Desktop/rsa-ca.key.pem"'
--form 'key_phrase="aXJvbnBvcnQ="'
```
#### **Sample Response 2**

204 (No-content)

# <span id="page-139-1"></span>**Downloading the Identity Service Engine Certificate Details**

You can download the identify service engine certificate details.

**Synopsis** GET wsa/api/v3.0/network/ise\_download\_cert

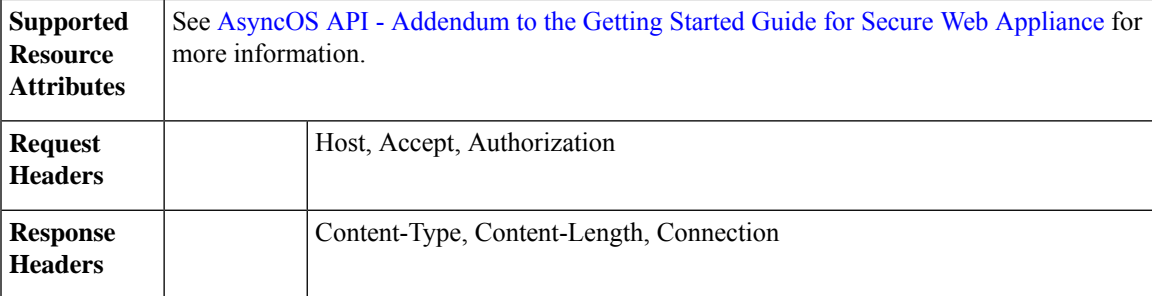

This example shows how to download the identify service engine certificate details.

#### **Sample Request 1**

```
GET wsa/api/v3.0/network/ise download cert?cert type=csr
Host: dut058.perf8:4431
Authorization: Basic YWRtaW46Q2lzY28xMjMk
```
## **Sample Response 1**

```
-----BEGIN CERTIFICATE REQUEST-----
MIICyzxxxxxxxxxxxxxxxxxxxxxxxxxxxxxxxxxxxxxxxxxxxxxxxxxxxxxxxxxx
xxxxxxxxxxxxxxxxxxxxxxxxxxxxxxxxxxxxxxxxxxxxxxxxxxxxxxxxxxxxxxxx
xxxxxxxxxxxxxxxxxxxxxxxxxxxxxxxxxxxxxxxxxxxxxxxxxxxxxxxxxxxxxxxx
xxxxxxxxxxxxxxxxxxxxxxxxxxxxxxxxxxxxxxxxxxxxxxxxxxxxxxxxxxxxxxxx
xxxxxxxxxxxxxxxxxxxxxxxxxxxxxxxxxxxxxxxxxxxxxxxxxxxxxxxxxxxxxxxx
xxxxxxxxxxxxxxxxxxxxxxxxxxxxxxxxxxxxxxxxxxxxxxxxxxxxxxxxxxxxxxxx
xxxxxxxxxxxxxxxxxxxxxxxxxxxxxxxxxxxxxxxxxxxxxxxxxxxxxxxxxxxxxxxx
xxxxxxxxxxxxxxxxxxxxxxxxxxxxxxxxxxxxxxxxxxxxxxxxxxxxxxxxxxxxxxxx
xxxxxxxxxxxxxxxxxxxxxxxxxxxxxxxxxxxxxxxxxxxxxxxxxxxxxxxxxxxxxxxx
xxxxxxxxxxxxxxxxxxxxxxxxxxxxxxxxxxxxxxxxxxxxxxxxxxxxxxxxxxxxxxxx
xxxxxxxxxxxxxxxxxxxxxxxxxxxxxxxxxxxxxxxxxxxxxxxxxxxxxxxxxxxxxxxx
xxxxxxxxxxxxxxxxxxxxxxxxxxxxxxxxxxxxxxxxxxxxxxxxxxxxxxxxxxxxxxxx
xxxxxxxxxxxxxxxxxxxxxxxxxxxxxxxxxxxxxxxxxxxxxxxxxxxxxxxxxxxxxxxx
xxxxxxxxxxxxxxxxxxxxxxxxxxxxxxxxxxxxxxxxxxxxxxxxxxxxxxxxxxxxxxxx
xxxxxxxxxxxxxxxxxxxxxxxxxxxxxxxxxxxxxxxxxxxYUvzpUfBmbAZb1ziw=
-----END CERTIFICATE REQUEST-----
```
# <span id="page-140-0"></span>**Performing Start Test for the Identity Service Engine**

You can perform the start test for the current settings of the identify service engine.

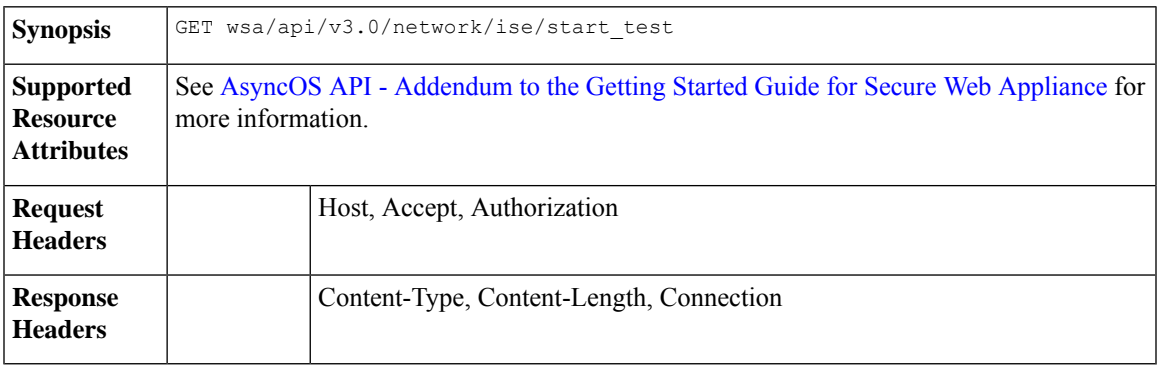

This example shows how to perform the start test for the current settings of the identify service engine.

#### **Sample Request 1**

```
GET wsa/api/v3.0/network/ise/start_test
Host: dut054.perf8:4431
Authorization: Basic YWRtaW46Q2lzY28xMjMk
```
#### **Sample Response 1**

```
{
 "test result": "Failure",
 "test_logs": [
   "Checking DNS resolution of ISE pxGrid Node hostname(s) ...",
   "Success: Resolved 'ise-server56.cs1.devit.ciscolabs.com' address: 10.10.201.56",
   "Validating WSA client certificate ...",
    "Success: Certificate validation successful",
    "Validating ISE pxGrid Node certificate(s) ...",
   "Success: Certificate validation successful",
   "Checking connection to ISE pxGrid Node(s) ...",
   "Trying primary PxGrid server...",
    "SXP not enabled.",
    "Preparing TLS connection...",
    "",
    "Completed TLS handshake with PxGrid successfully.",
   "",
    "",
    "Trying download SGT from (https://ise-server56.cs1.devit.ciscolabs.com:8910)...",
   "",
    "Able to Download 19 SGTs.",
    "",
    "Skipping all SXP related service requests as SXP is not configured.",
   "",
    \mathbf{u} \in \mathbf{u}"Trying download user-session from
(https://ise-server56.cs1.devit.ciscolabs.com:8910)...",
    "",
    "Failure: Failed to download user-sessions.",
    "Trying connecting to primary ERS service...",
   "",
    "Failure: Unable to communicate with ERS Server.",
   "",
    "Certificate validation error Timeout: connect timed out: 10.10.201.56:9061.",
    "",
    "Failure: Connection to ISE pxGrid Node failed.",
    ""
 ]
}
```
#### **Sample Response 2**

```
Response Code - 400 Bad Request
{
  "error": {
    "message": "ers status is disabled, Unable to initiate ISE test.",
    "code": "400",
    "explanation": "400 = Bad request syntax or unsupported method."
  }
}
```
# **Anti-Malware Reputation**

This section contains the following topics:

- Retrieving [Anti-Malware](#page-142-0) Reputation Details, on page 143
- Modifying the [Anti-Malware](#page-149-0) Reputation Details, on page 150
- Registering the [Anti-Malware](#page-156-0) Analytics Console, on page 157
- Deleting the [Anti-Malware](#page-157-0) Analytics Console Registeration, on page 158

# <span id="page-142-0"></span>**Retrieving Anti-Malware Reputation Details**

You can retrieve the objects containing details of anti-malware scanning services, web reputation services, and malware analytics services settings.

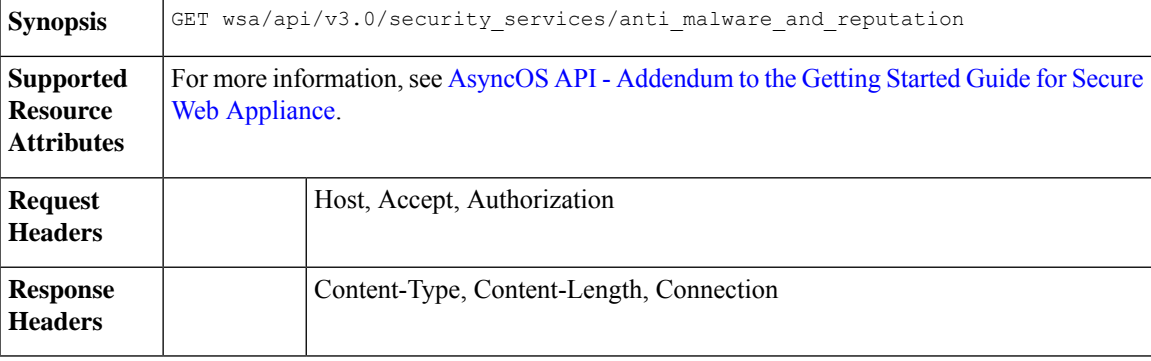

#### **Example**

This example shows how to modify the objects containing details of anti-malware scanning services, web reputation services, and malware analytics services settings..

### **Sample Request**

```
GET wsa/api/v3.0/security_services/anti_malware_and_reputation HTTP/1.1
Host: dut037.perf8:4431
Authorization: Basic YWRtaW46SXJvbnBvcnRAMTIz
```
#### **Sample Response**

```
{
"anti_malware_scanning_services": {
 "dvs_max_object_size_mb": 32,
 "webroot": "enable",
 "sophos": "enable",
 "mcafee": "enable",
 "mcafee heuristic scanning": "enable",
 "webroot threat risk threshold": 90
},
"web_reputation_services": {
 "web reputaion filtering": "enable",
 "adaptive scanning": "enable"
},
"malware analytics services": {
 "file_analysis": "enable",
 "analysis_file_types": {
  "Executables": {
```

```
"selected": [
  "Access.LockFile.14(.ldb)",
  "Application.Reference(.appref-ms)",
  "Piffile(.pif)",
  "Exefile(.exe)"
 ],
 "not_selected": [
  "AWFile(.aw)",
  "VBEFile(.VBE)",
  "WSHFile(.WSH)",
  "Microsoft.PowerShellData.1(.psd1)",
  "LnkFile(.lnk)",
  "Inffile(.inf)",
  "Microsoft.PowerShellScript.1(.ps1)",
  "Word.Wizard.8(.wiz)",
  "JSEFile(.JSE)",
  "Odcfile(.odc)",
  "Htafile(.hta)",
  "VisualStudio.Launcher.suo(.suo)",
  "ShockwaveFlash.ShockwaveFlash(.swf)",
  "Application.Manifest(.application)",
  "Msi.Package(.msi)",
  "FlashPlayer.AudioForFlashPlayer(.f4a)",
  "Diagnostic.Perfmon.Document(.blg)",
  "MSCFile(.msc)",
  "Regfile(.reg)",
  "Microsoft.PowerShellModule.1(.psm)",
  "Textfile(.wtx)",
  "PowerPoint.Wizard.8(.pwz)",
  "JSFile(.js)",
  "FlashPlayer.FlashVideo(.flv)",
  "Oqyfile(.oqy)",
  "OPCFile(.opc)",
  "LEXFile(.lex)",
  "Gmmpfile(.gmmp)",
  "Batfile(.bat)",
  "MSInfoFile(.nfo)",
  "Evtfile(.evt)",
  "Cmdfile(.cmd)",
  "Drvfile(.drv)",
  "VBSFile(.vbs)",
  "WebpnpFile(.webpnp)",
  "Windows.IsoFile(.iso)",
  "Comfile(.com)"
 ]
},
"Configuration": {
"selected": [
  "Hlpfile(.hlp)",
  "Diagnostic.Config(.diagcfg)",
  "Outlook.File.nk2.14(.nk2)",
  "CRTXFile(.crtx)",
  "LibraryFolder(.library-ms)",
  "Inifile(.ini)",
  "VisualStudio.Launcher. vstasln80(. vstasln80)",
  "CLSID\\{9E56BE60-C50F-11CF-9A2C-00A0C90A90CE}(.mapimail)",
  "H1wfile(.H1W)",
  "Aspfile(.cdx)",
  "XEV.GenericApp(.xevgenxml)",
  "VisualStudio.Launcher._sln71(._sln71)",
  "VisualStudio.Launcher. sln70(. sln70)",
  "JNLPFILE(.jnlp)",
  "VisualStudio.Launcher._vjsxsln80(._vjsxsln80)",
  "BrmFile(.printerExport)",
```
```
"Group wab auto file(.group)",
"Icmfile(.icm)",
"XTPFILE(.xtp)",
"Vxdfile(.vxd)",
"Outlook.File.hol.14(.hol)",
"H1sfile(.H1S)",
"H1tfile(.H1T)",
"Jtpfile(.jtp)",
"H1vfile(.H1V)",
"GCSXFile(.gcsx)",
"H1hfile(.H1H)",
"Ocxfile(.ocx)",
"AcroExch.SecStore(.secstore)",
"H1kfile(.H1K)",
"MSGraph.Chart.8(.gra)",
"RDBFileProperties.1(.sfcache)",
"InfoPath.SolutionManifest.3(.xsf)",
"Scrfile(.scr)",
"H1dfile(.H1D)",
"Wmffile(.wmf)",
"H1ffile(.H1F)",
"MediaCatalogMGC(.mgc)",
"GQSXFile(.gqsx)",
"MediaCenter.MCL(.mcl)",
"Migfile(.mig)",
"InternetShortcut(.URL)",
"Windows.gadget(.gadget)",
"Outlook.File.ics.14(.ics)",
"MediaCenter.C2R(.c2r)",
"OneNote.TableOfContents.12(.onetoc2)",
"Sysfile(.sys)",
"MediaCatalogMML(.mml)",
"JobObject(.job)",
"Emffile(.emf)",
"SavedDsQuery(.qds)",
"VisualStudio.Launcher. vcsxsln80(. vcsxsln80)",
"CSSFile(.css)",
"VisualStudio.Launcher._sln(._sln)",
"XTP2FILE(.xtp2)",
"RemoteAssistance.1(.msrcincident)",
"Microsoft.PowerShellXMLData.1(.ps1xml)",
"Diagnostic.Perfmon.Config(.perfmoncfg)",
"LpkSetup.1(.mlc)",
"VisualStudio.Launcher. sln80(. sln80)",
"GrooveLinkFile(.glk)",
"Cplfile(.cpl)",
"RDP.File(.rdp)",
"PDXFileType(.pdx)",
"Microsoft.WindowsCardSpaceBackup(.crds)",
"Cdmpfile(.cdmp)",
"Campfile(.camp)",
"PCBFILE(.pcb)",
"VisualStudio.Launcher._sln60(._sln60)",
"VisualStudio.Launcher. vbxsln80(. vbxsln80)",
"VisualStudio.Launcher.sln(.sln)",
"Contact_wab_auto_file(.contact)",
"OfficeListShortcut(.ols)",
"H1cfile(.H1C)",
"Wcxfile(.wcx)",
"OneNote.TableOfContents(.onetoc)",
"CABFolder(.cab)",
"VisualStudio.Launcher._vcppxsln80(._vcppxsln80)",
"MSSppPackageFile(.slupkg-ms)",
"CRLFile(.crl)",
```

```
"Ratfile(.rat)"
],
"not_selected": [
 "MediaPackageFile(.mpf)",
 "Prffile(.prf)",
  "GrooveStub(.gfs)",
 "SHCmdFile(.scf)"
]
},
"Microsoft Documents": {
"selected": [],
"not_selected": [
 "Excel.TemplateMacroEnabled(.xltm)",
 "PowerPoint.Addin.8(.ppa)",
 "VisualStudio.Launcher._vwdxsln80(._vwdxsln80)",
 "Wordhtmlfile(.dochtml)",
 "PowerPoint.Template.8(.pot)",
 "Excel.OpenDocumentSpreadsheet.12(.ods)",
 "Outlook.File.ost.14(.ost)",
 "Excelhtmlfile(.xlshtml)",
 "PowerPoint.SlideShow.8(.pps)",
 "Powerpointhtmlfile(.ppthtml)",
 "Excel.Template(.xltx)",
 "Powerpointhtmltemplate(.pothtml)",
 "Wordxml(.docxml)",
 "Publisherhtmlfile(.pubhtml)",
 "PowerPoint.SlideShow.12(.ppsx)",
  "GrooveFile(.grv)",
 "Powerpointmhtmlfile(.pptmhtml)",
 "Excel.SheetBinaryMacroEnabled.12(.xlsb)",
 "PowerPoint.Template.12(.potx)",
 "H1qfile(.H1Q)",
 "PowerPoint.Addin.12(.ppam)",
 "Dqyfile(.dqy)",
 "PowerPoint.TemplateMacroEnabled.12(.potm)",
 "Excelhtmltemplate(.xlthtml)",
 "VisioViewer.Viewer(.vtx)",
  "Excel.CSV(.csv)",
  "Excel.Addin(.xla)",
 "PowerPoint.Show.12(.pptx)",
 "Excel.Sheet.12(.xlsx)",
 "Word.Document.12(.docx)",
 "Outlook.File.otm.14(.otm)",
 "Powerpointxmlfile(.pptxml)",
 "Word.Template.12(.dotx)",
 "Publisher.Document.14(.pub)",
 "Wordhtmltemplate(.dothtml)",
 "Excel.SheetMacroEnabled.12(.xlsm)",
 "PowerPoint.ShowMacroEnabled.12(.pptm)",
  "Wordhtmlfile(.docm)",
 "OneNote.Section.1(.one)",
 "Word.TemplateMacroEnabled.12(.dotm)",
 "PowerPoint.SlideShowMacroEnabled.12(.ppsm)",
 "OneNote.Package(.onepkg)",
 "Publishermhtmlfile(.pubmhtml)",
 "Outlook.File.det.14(.det)",
 "Excel.AddInMacroEnabled(.xlam)",
 "OfficeTheme.12(.thmx)",
 "PowerPoint.Show.8(.ppt)",
  "Word.Addin.8(.wll)",
  "Outlook.File.oft.14(.oft)",
 "Word.Document.8(.doc)",
 "Excel.Template.8(.xlt)",
 "Excel.Sheet.8(.xls)",
```

```
"Word.Template.8(.dot)"
]
},
"Database": {
 "selected": [
  "Access.MDBFile(.mdb)",
  "Access.Extension.14(.mda)",
 "Access.MDEFile.14(.mde)"
 ],
 "not_selected": [
  "Access.Application.14(.accdb)",
  "Access.ACCDCFile.14(.accdc)",
  "Access.ACCDAExtension.14(.accda)",
  "Access.ACCDEFile.14(.accde)",
  "Access.ACCDRFile.14(.accdr)",
  "Access.Shortcut.Report.1(.mar)",
  "Access.WebApplicationReference.14(.accdw)",
  "Access.ACCDTFile.14(.accdt)",
  "Access.WizardUserDataFile.14(.accdu)",
  "CATFile(.cat)",
  "Access.ACCFTFile.14(.accft)",
  "Access.Workgroup.14(.mdw)",
  "Access.Shortcut.Table.1(.mdt)",
  "Access.Project.14(.adp)",
  "Access.ADEFile.14(.ade)",
  "Access.BlankProjectTemplate.14(.adn)",
  "Access.Shortcut.Query.1(.maq)",
  "Access.Shortcut.StoredProcedure.1(.mas)",
  "Accesshtmlfile(.mdbhtml)",
  "Access.Shortcut.Function.1(.mau)",
  "Access.Shortcut.Table.1(.mat)",
  "Access.Shortcut.DataAccessPage.1(.maw)",
  "Accessthmltemplate(.wizhtml)",
  "Dbfile(.db)",
  "Microsoft.Jet.OLEDB.4.0(.jod)",
  "Access.Shortcut.Module.1(.mad)",
  "Access.Shortcut.Diagram.1(.mag)",
  "Access.Shortcut.Form.1(.maf)",
  "Access.Shortcut.Macro.1(.mam)"
  "Accesshtmlfile(.mfp)",
  "Odctablefile(.odctablefile)",
  "ACLFile(.acl)",
  "MSDASC(.UDL)",
  "Odcnewfile(.odcnewfile)",
  "Odcdatabasefile(.odcdatabasefile)"
]
},
"Miscellaneous": {
 "selected": [],
 "not_selected":
  "Microsoft.Website(.website)",
  "Dllfile(.rll)",
  "Diagnostic.Cabinet(.diagcab)",
  "IE.AssocFile.PARTIAL(.partial)",
  "CLSID\\{9E56BE61-C50F-11CF-9A2C-00A0C90A90CE(.desklink)",
  "STLFile(.stl)",
  "Diagnostic.Document(.diagpkg)",
  "Chkfile(.chk)",
  "Pfmfile(.pfm)",
  "Label(.label)",
  "MSDASQL(.dsn)",
  "Windows.CompositeFont(.compositefont)",
  "Microsoft.InformationCard(.crd)",
  "AcroExch.acrobatsecuritysettings(.acrobatsecuritysettings)",
```

```
"PKOFile(.pko)",
 "MediaCatalogMMW(.mmw)"
]
},
"Encoded and Encrypted": {
"selected": [],
"not_selected": [
 "SPCFile(.spc)",
 "P7RFile(.p7r)",
 "P7SFile(.p7s)",
 "CertificateStoreFile(.sst)",
 "CERFile(.der)",
 "P10File(.p10)",
 "Certificate wab auto file(.p7c)",
 "MSSppLicenseFile(.xrm-ms)",
 "PFXFile(.pfx)",
 "P7MFile(.p7m)"
]
},
"Document": {
"selected": [],
"not selected":
 "Word.RTF.8(.rtf)",
 "Jntfile(.jnt)",
 "AcroExch.XFDFDocAcroExch.XFDFDoc(.xfdf)",
 "InfoPath.Document.3(.infopathxml)",
 "Word.OpenDocumentText.12(.odt)",
  "AcroExch.Plugin(.api)",
 "MSHelp.hxc.2.5(.hxc)",
 "Shtmlfile(.shtml)",
 "MSHelp.hxf.2.5(.hxf)",
 "MSHelp.hxe.2.5(.hxe)",
 "MSHelp.hxd.2.5(.hxd)",
 "MSHelp.hxk.2.5(.hxk)",
 "MSHelp.hxi.2.5(.hxi)",
 "MSHelp.hxh.2.5(.hxh)",
 "Chm.file(.chm)",
 "MSHelp.hxs.2.5(.hxs)",
 "MSHelp.hxr.2.5(.hxr)",
 "MSHelp.hxq.2.5(.hxq)",
 "Htmlfile(.html)",
 "MSHelp.hxw.2.5(.hxw)",
 "MSHelp.hxv.2.5(.hxv)",
 "Windows.XPSReachViewer(.xps)",
 "Xhtmlfile(.xhtml)",
 "Mhtmlfile(.mhtml)",
 "Xmlfile(.xml)",
 "Odccubefile(.odccubefile)",
 "Otffile(.otf)",
  "AcroExch.XDPDoc(.xdp)",
 "AcroExch.FDFDoc(.fdf)",
 "AcroExch.pdfxml(.pdfxml)",
 "Outlook.File.fdm.14(.fdm)",
 "GrooveVCard(.vcg)",
 "GrooveSpaceArchive(.gsa)",
 "AcroExch.Document(.pdf)",
 "Windows.DVD.Maker(.msdvd)"
]
},
"Email": {
"selected": [],
"not_selected": [
 "Outlook.File.vcf.14(.vcf)",
 "Outlook.File.eml.14(.eml)",
```

```
"Microsoft.PowerShellConsole.1(.psc1)",
   "Outlook.File.ofs.14(.ofs)",
  "Outlook.File.pab.14(.pab)",
  "Outlook.File.msg.14(.msg)"
 ]
 },
 "Archived and compressed": {
  "selected": [
  "GrooveToolArchive(.gta)",
   "GLOXFile(.glox)",
   "7zFile(.7z)"
  \frac{1}{2}"not_selected": [
  "TarFile(.tar)",
  "ZipFile(.zip)",
   "LzxFile(.lzx)",
   "Microsoft.System.Update.1(.msu)",
   "Jarfile(.jar)",
  "GzFile(.gz)",
  "LzhFile(.lzh)",
   "RarFile(.rar)",
   "VisualStudio.ContentInstaller.vsi(.vsi)",
   "Pbkfile(.pbk)"
 ]
}
},
"file reputation filtering": "enable",
"advanced_settings": {
 "file analysis threshold": {
 "score": 95,
 "cloud_service": "enable"
},
"routing_table": "Management",
 "file reputation": {
 "query_timeout": 15,
  "client_id": "a581d63d-4501-4876-8d7c-ff0e1c308372",
 "heart_beat_interval": 900,
  "proxy_settings": {
   "username": "swarchak",
   "port": 80,
  "relax_cert_validation": "enable",
  "server": "testserver.com"
  },
  "server": {
   "uploaded_cert_details": {
   "subject": "C=IN, O=sbg, OU=in, CN=tesy",
   "expiry_date": "Nov 3 16:07:48 2022 GMT",
   "issuer": "C=AU, ST=Some-State, O=Internet Widgits Pty Ltd"
  },
   "cert authority": "Use Uploaded Certificate Authority",
   "cloud server": "private",
   "available_servers": [
   "AMERICAS (cloud-sa.amp.cisco.com)",
    "AMERICAS(Legacy) (cloud-sa.amp.sourcefire.com)",
    "EUROPE (cloud-sa.eu.amp.cisco.com)",
   "Private Cloud"
  ],
  "server": "testfilerepserver.com"
 }
},
 "cache expiry period": {
 "unknown": 1800,
 "malicious": 172800,
 "clean": 604800
```

```
},
  "file_analysis": {
   "client_id": "02_VLNWSA9294_420743B86D9C2E1D1DDD-B35CFA98811F_S600V_0000000000",
    "proxy_settings": {
     "use_file_reputation_proxy": "disable",
    "username": "swarchak",
     "port": 80,
    "server": "testfileanalysisserver.com"
    },
    "server": {
    "uploaded_cert_details": {
     "subject": "C=IN, O=sbg, OU=in, CN=tesy",
     "expiry_date": "Nov 3 16:07:48 2022 GMT",
     "issuer": "C=AU, ST=Some-State, O=Internet Widgits Pty Ltd"
    },
     "cert authority": "Use Uploaded Certificate Authority",
     "cloud server": "private",
     "tg_servers": [
     "server3.com",
     "server4.com"
     \frac{1}{2}"available_servers": [
     "AMERICAS (https://panacea.threatgrid.com)",
     "EUROPE (https://panacea.threatgrid.eu)",
     "Private Cloud"
    ]
   }
  }
 }
}
}
```
# **Modifying the Anti-Malware Reputation Details**

You can modify objects that contain details of anti-malware scanning services, web reputation services, and malware analytics services settings.

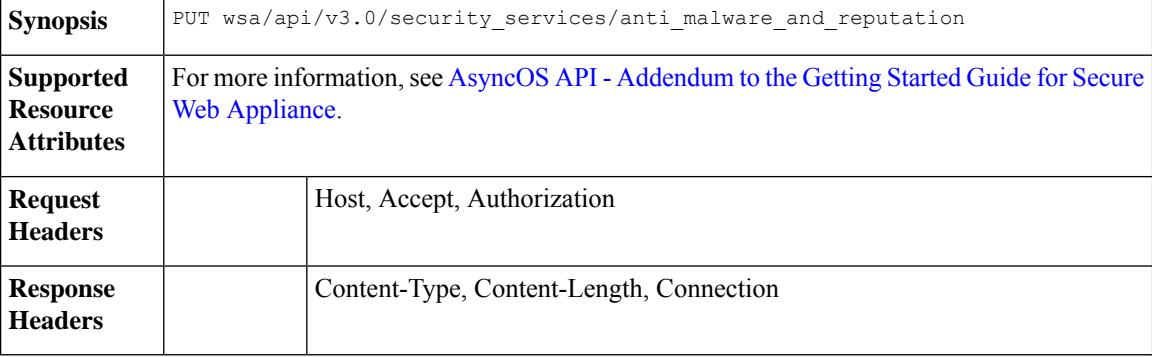

## **Example**

This example shows how to modify the objects containing details of anti-malware scanning services, web reputation services, and malware analytics services settings.

### **Sample Request**

```
PUT /wsa/api/v3.0/security services/anti_malware_and_reputation HTTP/1.1
Host: dut037.perf8:4431
Authorization: Basic YWRtaW46aXJvbnBvcnQ=
```

```
Content-Type: multipart/form-data; boundary=--------------------------591659103622018736729500
Content-Length: 17917
 "malware analytics services": {
        "file_analysis": "enable",
        "analysis file types": {
            "Executables": {
                "selected": [
                     "AWFile(.aw)",
                     "VBEFile(.VBE)",
                     "WSHFile(.WSH)",
                     "Piffile(.pif)",
                     "LnkFile(.lnk)",
                     "Inffile(.inf)",
                     "Exefile(.exe)"
                \frac{1}{2},
                "not_selected": [
                     "Access.LockFile.14(.ldb)",
                     "Application.Reference(.appref-ms)",
                     "Drvfile(.drv)",
                     "Microsoft.PowerShellData.1(.psd1)",
                     "Odcfile(.odc)",
                     "Word.Wizard.8(.wiz)",
                     "JSEFile(.JSE)",
                     "Microsoft.PowerShellScript.1(.ps1)",
                     "Htafile(.hta)",
                     "VisualStudio.Launcher.suo(.suo)",
                     "ShockwaveFlash.ShockwaveFlash(.swf)",
                     "Application.Manifest(.application)",
                     "Msi.Package(.msi)",
                     "Diagnostic.Perfmon.Document(.blg)",
                     "MSCFile(.msc)",
                     "Regfile(.reg)",
                     "Microsoft.PowerShellModule.1(.psm)",
                     "Textfile(.wtx)",
                     "PowerPoint.Wizard.8(.pwz)",
                     "JSFile(.js)",
                     "Oqyfile(.oqy)",
                     "OPCFile(.opc)",
                     "LEXFile(.lex)",
                     "Gmmpfile(.gmmp)",
                     "Batfile(.bat)",
                     "MSInfoFile(.nfo)",
                     "Comfile(.com)",
                     "Cmdfile(.cmd)",
                     "VBSFile(.vbs)",
                     "FlashPlayer.FlashVideo(.flv)",
                     "FlashPlayer.AudioForFlashPlayer(.f4a)",
                     "WebpnpFile(.webpnp)",
                     "Windows.IsoFile(.iso)",
                     "Evtfile(.evt)"
                ]
            },
            "Document": {
                "selected": [],
                "not_selected": [
                     "Word.RTF.8(.rtf)",
                     "Jntfile(.jnt)",
                     "AcroExch.XFDFDocAcroExch.XFDFDoc(.xfdf)",
                     "InfoPath.Document.3(.infopathxml)",
                     "Word.OpenDocumentText.12(.odt)",
                     "AcroExch.Plugin(.api)",
                     "MSHelp.hxc.2.5(.hxc)",
                     "Shtmlfile(.shtml)",
```

```
"MSHelp.hxe.2.5(.hxe)",
        "MSHelp.hxd.2.5(.hxd)",
        "MSHelp.hxk.2.5(.hxk)",
        "MSHelp.hxi.2.5(.hxi)",
        "MSHelp.hxh.2.5(.hxh)",
        "Chm.file(.chm)",
        "MSHelp.hxs.2.5(.hxs)",
        "MSHelp.hxr.2.5(.hxr)",
        "MSHelp.hxq.2.5(.hxq)",
        "Htmlfile(.html)",
        "MSHelp.hxw.2.5(.hxw)",
        "MSHelp.hxv.2.5(.hxv)",
        "Windows.XPSReachViewer(.xps)",
        "Xhtmlfile(.xhtml)",
        "Mhtmlfile(.mhtml)",
        "Xmlfile(.xml)",
        "Odccubefile(.odccubefile)",
        "Otffile(.otf)",
        "AcroExch.XDPDoc(.xdp)",
        "AcroExch.FDFDoc(.fdf)",
        "AcroExch.pdfxml(.pdfxml)",
        "Outlook.File.fdm.14(.fdm)",
        "GrooveVCard(.vcg)",
        "GrooveSpaceArchive(.gsa)",
        "AcroExch.Document(.pdf)",
        "Windows.DVD.Maker(.msdvd)"
    ]
},
"Microsoft Documents": {
    "selected": [],
    "not_selected": [
        "Excel.TemplateMacroEnabled(.xltm)",
        "PowerPoint.Addin.8(.ppa)",
        "VisualStudio.Launcher. vwdxsln80(. vwdxsln80)",
        "Wordhtmlfile(.dochtml)",
        "PowerPoint.Template.8(.pot)",
        "Excel.OpenDocumentSpreadsheet.12(.ods)",
        "Outlook.File.ost.14(.ost)",
        "Excelhtmlfile(.xlshtml)",
        "PowerPoint.SlideShow.8(.pps)",
        "Excel.AddInMacroEnabled(.xlam)",
        "Excel.Template(.xltx)",
        "Powerpointhtmltemplate(.pothtml)",
        "Wordxml(.docxml)",
        "Publisherhtmlfile(.pubhtml)",
        "PowerPoint.SlideShow.12(.ppsx)",
        "GrooveFile(.grv)",
        "Powerpointmhtmlfile(.pptmhtml)",
        "OneNote.Section.1(.one)",
        "PowerPoint.Template.12(.potx)",
        "H1qfile(.H1Q)",
        "PowerPoint.Addin.12(.ppam)",
        "Dqyfile(.dqy)",
        "PowerPoint.TemplateMacroEnabled.12(.potm)",
        "Word.Addin.8(.wll)",
        "Excelhtmltemplate(.xlthtml)",
        "VisioViewer.Viewer(.vtx)",
        "Excel.CSV(.csv)",
        "PowerPoint.Show.12(.pptx)",
        "Excel.Sheet.12(.xlsx)",
        "Word.Document.12(.docx)",
        "Outlook.File.otm.14(.otm)",
        "Powerpointxmlfile(.pptxml)",
```
"MSHelp.hxf.2.5(.hxf)",

```
"Word.Template.12(.dotx)",
        "Publisher.Document.14(.pub)",
       "Excel.SheetMacroEnabled.12(.xlsm)",
        "PowerPoint.ShowMacroEnabled.12(.pptm)",
        "Wordhtmlfile(.docm)",
        "Excel.SheetBinaryMacroEnabled.12(.xlsb)",
        "Word.TemplateMacroEnabled.12(.dotm)",
        "PowerPoint.SlideShowMacroEnabled.12(.ppsm)",
        "OneNote.Package(.onepkg)",
        "Wordhtmltemplate(.dothtml)",
        "Outlook.File.det.14(.det)",
        "Excel.Addin(.xla)",
        "OfficeTheme.12(.thmx)",
       "PowerPoint.Show.8(.ppt)",
       "Word.Document.8(.doc)",
        "Powerpointhtmlfile(.ppthtml)",
        "Outlook.File.oft.14(.oft)",
        "Publishermhtmlfile(.pubmhtml)",
       "Excel.Template.8(.xlt)",
       "Excel.Sheet.8(.xls)",
       "Word.Template.8(.dot)"
   ]
"Database": {
   "selected": [],
   "not selected":
        "Access.Application.14(.accdb)",
        "Access.ACCDCFile.14(.accdc)",
        "Access.ACCDAExtension.14(.accda)",
       "Access.ACCDEFile.14(.accde)",
       "Access.MDBFile(.mdb)",
       "Access.Extension.14(.mda)",
        "Access.MDEFile.14(.mde)",
        "Access.ACCDRFile.14(.accdr)",
       "Access.Shortcut.Report.1(.mar)",
       "Access.WebApplicationReference.14(.accdw)",
       "Access.ACCDTFile.14(.accdt)",
        "Access.WizardUserDataFile.14(.accdu)",
        "ACLFile(.acl)",
        "Access.ACCFTFile.14(.accft)",
       "Access.Workgroup.14(.mdw)",
       "Access.Shortcut.Table.1(.mdt)",
        "Access.Project.14(.adp)",
        "Access.ADEFile.14(.ade)",
        "Access.BlankProjectTemplate.14(.adn)",
        "Access.Shortcut.Query.1(.maq)",
       "Access.Shortcut.StoredProcedure.1(.mas)",
       "Accesshtmlfile(.mdbhtml)",
        "Access.Shortcut.Function.1(.mau)",
        "Access.Shortcut.Table.1(.mat)",
        "Access.Shortcut.DataAccessPage.1(.maw)",
       "Accessthmltemplate(.wizhtml)",
        "Dbfile(.db)",
        "Microsoft.Jet.OLEDB.4.0(.jod)",
        "Access.Shortcut.Module.1(.mad)",
        "Access.Shortcut.Diagram.1(.mag)",
        "Access.Shortcut.Form.1(.maf)",
        "Access.Shortcut.Macro.1(.mam)",
        "Accesshtmlfile(.mfp)",
        "Odctablefile(.odctablefile)",
        "CATFile(.cat)",
        "Odcdatabasefile(.odcdatabasefile)",
        "Odcnewfile(.odcnewfile)",
        "MSDASC(.UDL)"
```
},

```
]
},
"Miscellaneous": {
    "selected": [],
    "not_selected": [
        "Microsoft.Website(.website)",
        "Dllfile(.rll)",
        "Diagnostic.Cabinet(.diagcab)",
        "IE.AssocFile.PARTIAL(.partial)",
        "CLSID\\{9E56BE61-C50F-11CF-9A2C-00A0C90A90CE(.desklink)",
        "STLFile(.stl)",
        "Diagnostic.Document(.diagpkg)",
        "Chkfile(.chk)",
        "Pfmfile(.pfm)",
        "Label(.label)",
        "MSDASQL(.dsn)",
        "Windows.CompositeFont(.compositefont)",
        "Microsoft.InformationCard(.crd)",
        "AcroExch.acrobatsecuritysettings(.acrobatsecuritysettings)",
        "PKOFile(.pko)",
        "MediaCatalogMMW(.mmw)"
    ]
},
"Encoded and Encrypted": {
    "selected": [],
    "not_selected": [
        "P7MFile(.p7m)",
        "P7RFile(.p7r)",
        "P7SFile(.p7s)",
        "CertificateStoreFile(.sst)",
        "CERFile(.der)",
        "P10File(.p10)",
        "Certificate wab auto file(.p7c)",
        "MSSppLicenseFile(.xrm-ms)",
        "PFXFile(.pfx)",
        "SPCFile(.spc)"
   ]
},
"Configuration": {
    "selected": [],
    "not_selected": [
        "MediaCatalogMGC(.mgc)",
        "Prffile(.prf)",
        "GrooveStub(.gfs)",
        "SHCmdFile(.scf)",
        "Hlpfile(.hlp)",
        "H1cfile(.H1C)",
        "Outlook.File.nk2.14(.nk2)",
        "CRTXFile(.crtx)",
        "LibraryFolder(.library-ms)",
        "Inifile(.ini)",
        "VisualStudio.Launcher._vstasln80(._vstasln80)",
        "MediaCatalogMML(.mml)",
        "CLSID\\{9E56BE60-C50F-11CF-9A2C-00A0C90A90CE}(.mapimail)",
        "GCSXFile(.gcsx)",
        "Aspfile(.cdx)",
        "XEV.GenericApp(.xevgenxml)",
        "VisualStudio.Launcher._sln71(._sln71)",
        "VisualStudio.Launcher._sln70(._sln70)",
        "JNLPFILE(.jnlp)",
        "VisualStudio.Launcher. vjsxsln80(. vjsxsln80)",
        "Campfile(.camp)",
        "BrmFile(.printerExport)",
        "Group wab auto file(.group)",
```

```
"Icmfile(.icm)",
"XTPFILE(.xtp)",
"Vxdfile(.vxd)",
"Outlook.File.hol.14(.hol)",
"H1sfile(.H1S)",
"H1tfile(.H1T)",
"Jtpfile(.jtp)",
"H1vfile(.H1V)",
"H1wfile(.H1W)",
"H1hfile(.H1H)",
"Ocxfile(.ocx)",
"AcroExch.SecStore(.secstore)",
"H1kfile(.H1K)",
"Contact_wab_auto_file(.contact)",
"MSGraph.Chart.8(.gra)",
"RDBFileProperties.1(.sfcache)",
"Scrfile(.scr)",
"H1dfile(.H1D)"
"Wmffile(.wmf)",
"H1ffile(.H1F)",
"CRLFile(.crl)",
"MediaPackageFile(.mpf)",
"GQSXFile(.gqsx)",
"MediaCenter.MCL(.mcl)",
"Migfile(.mig)",
"InternetShortcut(.URL)",
"Windows.gadget(.gadget)",
"OneNote.TableOfContents.12(.onetoc2)",
"Sysfile(.sys)",
"Outlook.File.ics.14(.ics)",
"JobObject(.job)",
"GrooveLinkFile(.glk)",
"SavedDsQuery(.qds)",
"VisualStudio.Launcher._vcsxsln80(._vcsxsln80)",
"VisualStudio.Launcher._sln(._sln)",
"XTP2FILE(.xtp2)",
"RemoteAssistance.1(.msrcincident)",
"Microsoft.PowerShellXMLData.1(.ps1xml)",
"Diagnostic.Perfmon.Config(.perfmoncfg)",
"LpkSetup.1(.mlc)",
"VisualStudio.Launcher._sln80(._sln80)",
"Emffile(.emf)",
"Cplfile(.cpl)",
"RDP.File(.rdp)",
"PDXFileType(.pdx)",
"Microsoft.WindowsCardSpaceBackup(.crds)",
"Cdmpfile(.cdmp)",
"MediaCenter.C2R(.c2r)",
"PCBFILE(.pcb)",
"VisualStudio.Launcher._sln60(._sln60)",
"VisualStudio.Launcher._vbxsln80(._vbxsln80)",
"VisualStudio.Launcher.sln(.sln)",
"OfficeListShortcut(.ols)",
"InfoPath.SolutionManifest.3(.xsf)",
"CSSFile(.css)",
"Wcxfile(.wcx)"
"OneNote.TableOfContents(.onetoc)",
"CABFolder(.cab)",
"VisualStudio.Launcher._vcppxsln80(._vcppxsln80)",
"MSSppPackageFile(.slupkg-ms)",
"Diagnostic.Config(.diagcfg)",
"Ratfile(.rat)"
```
},

]

```
"Email": {
        "selected": [],
        "not selected": [
            "Outlook.File.vcf.14(.vcf)",
            "Outlook.File.eml.14(.eml)",
            "Microsoft.PowerShellConsole.1(.psc1)",
            "Outlook.File.ofs.14(.ofs)",
            "Outlook.File.pab.14(.pab)",
            "Outlook.File.msg.14(.msg)"
        ]
    },
    "Archived and compressed": {
        "selected": [],
        "not_selected": [
            "GrooveToolArchive(.gta)",
            "TarFile(.tar)",
            "ZipFile(.zip)",
            "LzxFile(.lzx)",
            "Microsoft.System.Update.1(.msu)",
            "Jarfile(.jar)",
            "GzFile(.gz)",
            "GLOXFile(.glox)",
            "LzhFile(.lzh)",
            "RarFile(.rar)",
            "VisualStudio.ContentInstaller.vsi(.vsi)",
            "7zFile(.7z)",
            "Pbkfile(.pbk)"
        ]
    }
},
"file reputation filtering": "enable",
"advanced_settings": {
    "file_analysis_threshold": {
        "score": 95,
        "cloud service": "enable"
    },
    "routing_table": "Management",
    "file reputation": {
        "query_timeout": 15,
        "client_id": "ab54d0e2-a978-466c-a37f-e9451d173ac6",
        "heart beat interval": 900,
        "proxy_settings": {
            "username": "",
            "port": 80,
            "relax_cert_validation": "disable",
            "server": ""
        },
        "server": {
            "uploaded cert details": {
                "subject": "C=IN, O=Cisco, OU=Cisco, CN=Cisco",
                "expiry_date": "Apr 6 13:43:19 2026 GMT",
                "issuer": "C=IN, O=Cisco, OU=Cisco, CN=Cisco"
            },
            "cert authority": "Use Uploaded Certificate Authority",
            "cloud server": "private",
            "available_servers": [
                "AMERICAS (cloud-sa.amp.cisco.com)",
                "AMERICAS(Legacy) (cloud-sa.amp.sourcefire.com)",
                "EUROPE (cloud-sa.eu.amp.cisco.com)",
                "Private Cloud"
            \cdot"server": "testfilerepserver.com"
        }
    },
```

```
"cache expiry period": {
                "unknown": 900,
                "malicious": 86400,
                "clean": 604800
            },
            "file_analysis": {
                "client_id":
"02_VLNWSA9294_4229DB97298D40B6DB38-2F09FC0ABBD9_S300V_0000000000",
                "proxy_settings": {
                    "use_file_reputation_proxy": "disable",
                    "username": "testadmin123",
                    "port": 635,
                    "server": "testdomain.com"
                },
                "server": {
                    "uploaded_cert_details": {
                        "subject": "C=IN, O=Cisco, OU=Cisco, CN=Cisco",
                        "expiry_date": "Apr 6 13:43:19 2026 GMT",
                        "issuer": "C=IN, O=Cisco, OU=Cisco, CN=Cisco"
                    },
                    "cert_authority": "Use Uploaded Certificate Authority",
                    "cloud server": "private",
                    "tg_servers": [
                        "analysis_server.com"
                    ],
                    "available_servers": [
                        "AMERICAS (https://panacea.threatgrid.com)",
                        "EUROPE (https://panacea.threatgrid.eu)",
                        "Private Cloud"
                    ]
                }
            }
       }
    }
```
**Sample Response**

Response: 204 (No-content)

# **Registering the Anti-Malware Analytics Console**

You can retrieve a list of objects containing details of malware analytics console endpoints registration status.

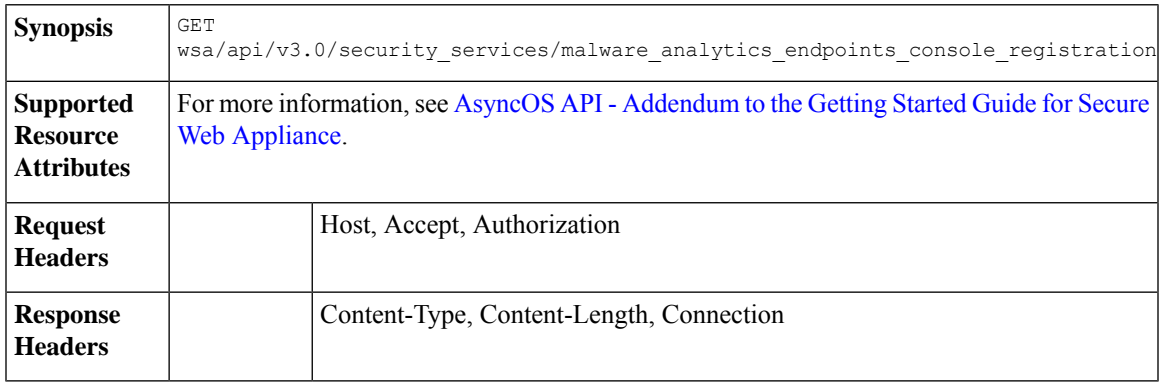

## **Example**

This example shows how to retrieve the list of objects containing details of malware analytics console endpoints registration status.

#### **Sample Request**

```
GET wsa/api/v3.0/security_services/malware_analytics_endpoints_console_registration HTTP/1.1
Host: wsa118.cs14:10118
Authorization: Basic Auth
```
#### **Sample Response 1—Before Registration**

{ "status": "Not registered" }

#### **Sample Response 2—After Registration**

```
{
   "status": "Registered",
   "device_name": "VLNWSA9294_42292897BFE970627FA5-0E60982C2E26"
}
```
# **Deleting the Anti-Malware Analytics Console Registeration**

You can delete the list of objects containing details of malware analytics console endpoints registration status.

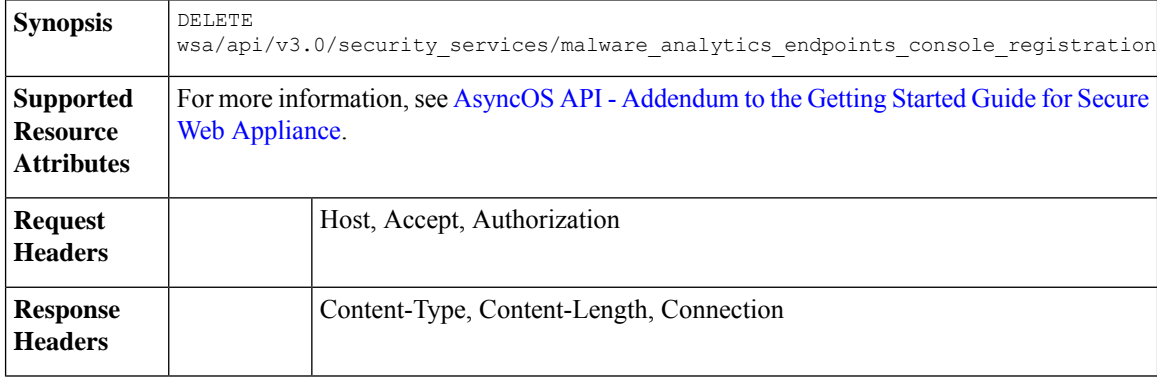

#### **Example**

This example shows how to delete the list of objects containing details of malware analytics console endpoints registration status.

#### **Sample Request**

```
DELETE wsa/api/v3.0/security_services/malware_analytics_endpoints_console_registrationHTTP/1.1
Host: wsa118.cs14:10118
Authorization: Basic Auth
```
#### **Sample Response**

""Successfully deregistered from Malware Analytics for Endpoints.""